# **ESCUELA SUPERIOR POLITÉCNICA DEL LITORAL**

### **Facultad de Ingeniería en Electricidad y Computación**

"Implementación de un Sistema de Control Domiciliario (Hardware y Software) basado en el Protocolo X10 y el Sistema de Mensajería Corta (SMS) utilizando el Kit de Desarrollo de Software de Nokia: SDK Beta 3.0 para conectividad Móvil-PC, y Microsoft Visual Basic 6.0"

### **TESIS DE GRADO**

Previa a la obtención del Título de:

### **INGENIERO EN ELECTRÓNICA Y TELECOMUNICACIONES**

Presentada por:

Joffre Ramiro Pesántez Verdezoto

GUAYAQUIL – ECUADOR

Año: 2005

# AGRADECIMIENTO

A todas las personas que colaboraron en la realización de este trabajo en especial a los ingenieros: Hernán Córdova y Pedro Vargas.

# DEDICATORIA

 A DIOS A MIS PADRES A MI HERMANO A MIS AMIGOS

TRIBUNAL DE GRADO

\_\_\_\_\_\_\_\_\_\_\_\_\_\_\_\_\_\_\_\_\_\_\_\_ \_\_\_\_\_\_\_\_\_\_\_\_\_\_\_\_\_\_\_\_\_\_

\_\_\_\_\_\_\_\_\_\_\_\_\_\_\_\_\_\_\_\_\_\_\_\_\_ \_\_\_\_\_\_\_\_\_\_\_\_\_\_\_\_\_\_\_\_\_\_\_\_

 Ing. Miguel Yapur A. Ing. Pedro Vargas G. SUBDECANO DE LA FIEC
BETTE DIRECTOR DE TESIS

 Ing.Sara Ríos O. Ing. Washington Medina M VOCAL VOCAL

# DECLARACIÓN EXPRESA

"La responsabilidad del contenido de esta Tesis de Grado, me corresponden exclusivamente; y el patrimonio intelectual de la misma a la ESCUELA SUPERIOR POLITÉCNICA DEL LITORAL"

(Reglamento de Graduación de la ESPOL )

Joffre Pesántez Verdezoto

\_\_\_\_\_\_\_\_\_\_\_\_\_\_\_\_\_\_\_\_\_\_\_\_\_\_\_

### **RESUMEN**

<span id="page-5-0"></span>Desde hace ya algún tiempo, a nivel comercial, X10 un protocolo que opera sobre de la instalación eléctrica doméstica existente, sin la necesidad de modificar la infraestructura de la instalación eléctrica ha sido utilizado para lograr un cierto grado de automatización de dispositivos electrodomésticos. Los dispositivos transmisores X10 envían una señal de un nivel bajo de voltaje codificado que se sobrepone en la señal de 120 voltios de la alimentación de corriente CA.

Este proyecto consiste en un sistema de control domiciliario que permite la interacción entre el usuario y los dispositivos eléctricos de su hogar desde cualquier terminal móvil celular que soporte el envío de mensajes escritos. El uso del protocolo X10, hace que el sistema sea muy adaptable a la mayoría de los módulos transmisores y receptores para el control de dispositivos eléctricos del hogar que se encuentran en el mercado.

Con este proyecto se logra que la convergencia de dos sistemas: El Sistema de Mensajería Corta y los Sistemas de Control Domiciliarios basados en el protocolo X10, lo que permite darle al usuario control remoto a sus

dispositivos electrodomésticos al agregar los mensajes escritos de texto como un elemento de control adicional.

Haciendo uso de un computador como controlador del sistema, las interfaces y las librerías del Kit de Desarrollo de Software de Noia, SDK Beta 3.0 se logra capturar los mensajes que llegan al teléfono móvil local y luego ejecutar los comandos X10 recibidos, todo esto dentro del marco de la aplicación SMSControl la cual fue desarrollada en Visual Basic 6.0 y donde interactúan todos estos elementos de software. Es así como se logra la convergencia.

Cabe señalar que es la primera vez que en nuestra facultad se desarrolla una aplicación a partir del sistema de mensajería corta SMS, el cual solo había sido usado hasta ahora solo como un mecanismo para enviar mensajes escritos entre dos usuarios. Con este proyecto se abre una serie de posibles aplicaciones para el sistema SMS que pueden ser desarrolladas en nuestra facultad como por ejemplo: monitoreo y diagnóstico remoto de pacientes, monitoreo y control remoto de procesos industriales, monitoreo y envío de alarmas en redes de computadoras y redes de telecomunicaciones, etc.

# ÍNDICE GENERAL

Pág.

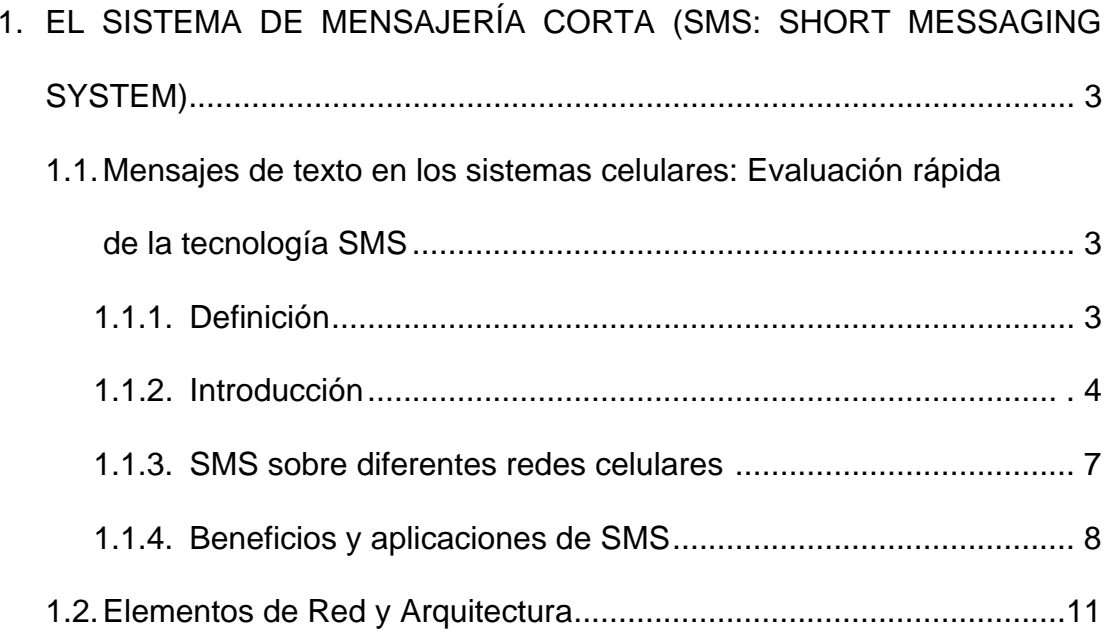

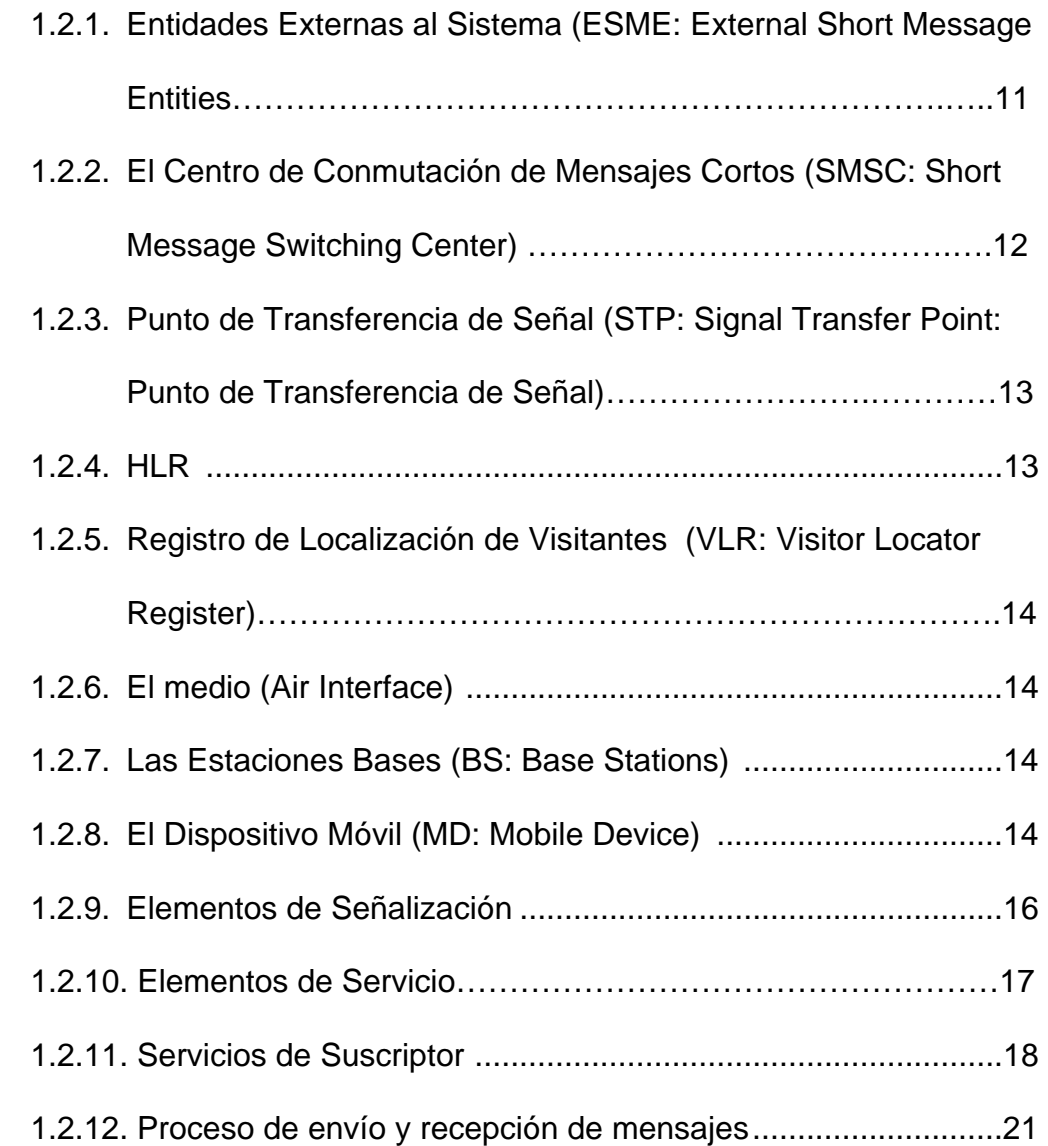

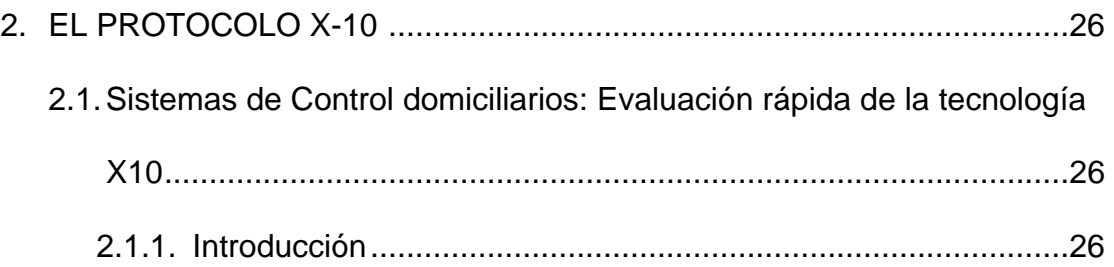

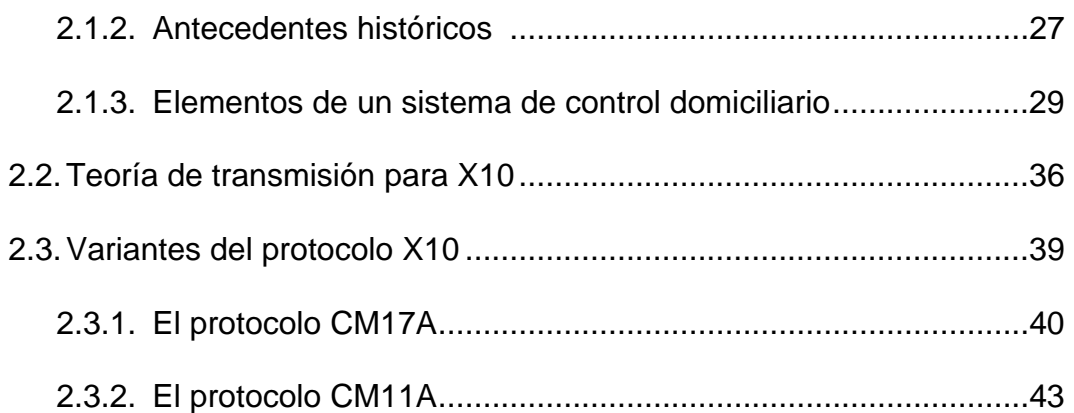

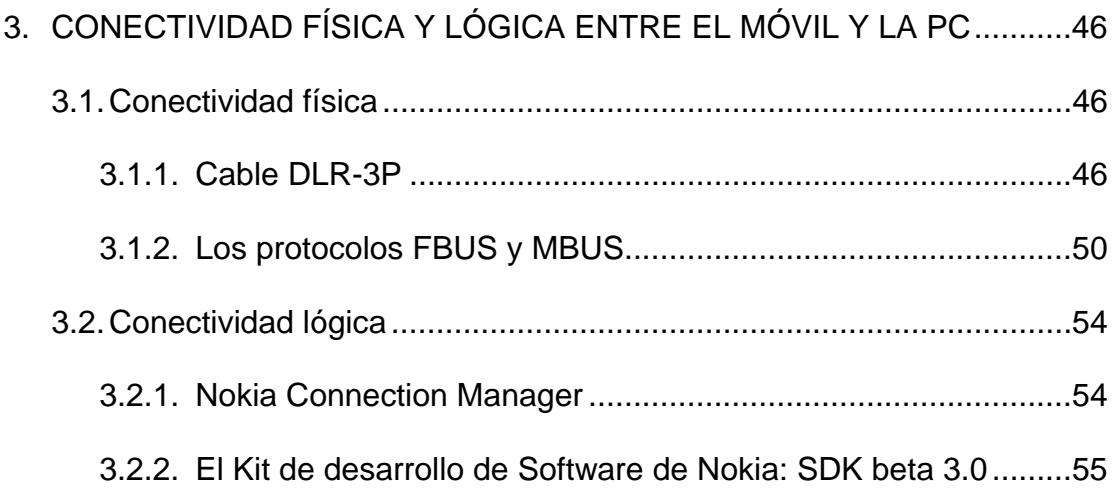

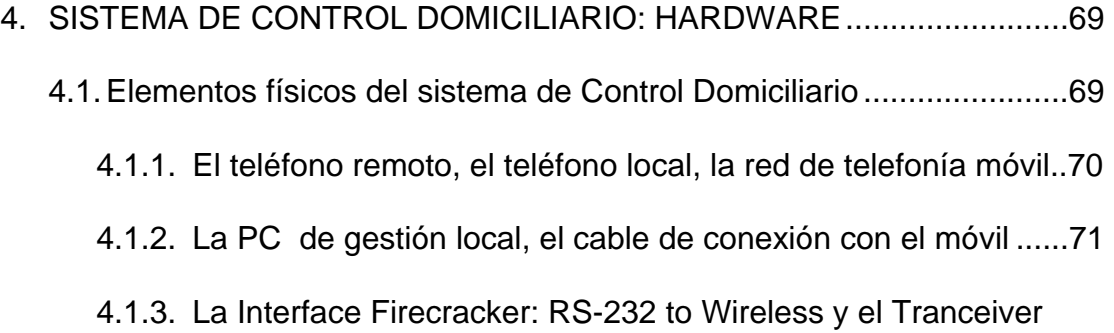

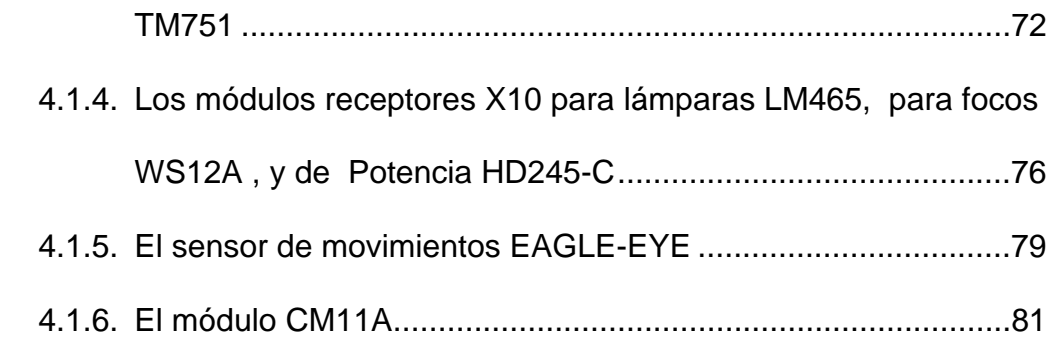

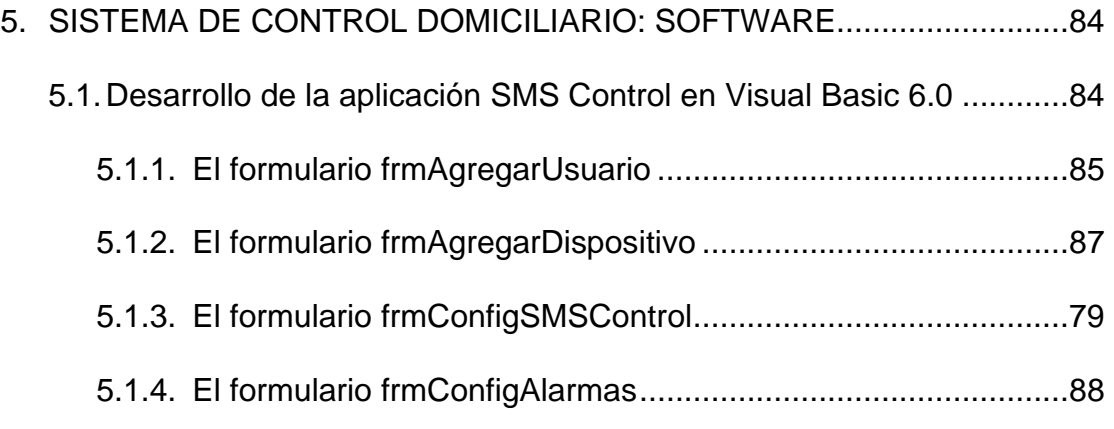

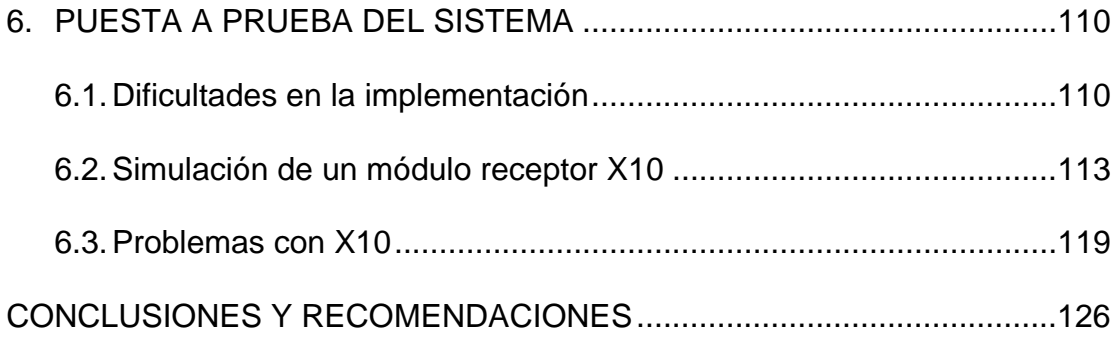

### [ANEXOS](#page-146-0)

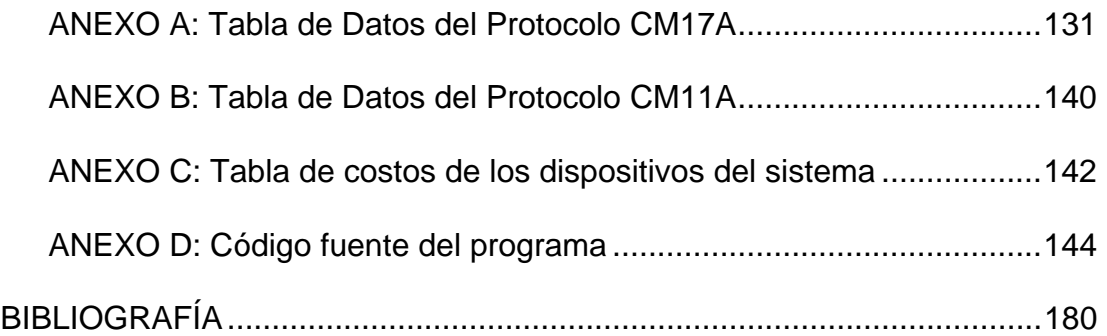

## **ABREVIATURAS**

<span id="page-12-0"></span>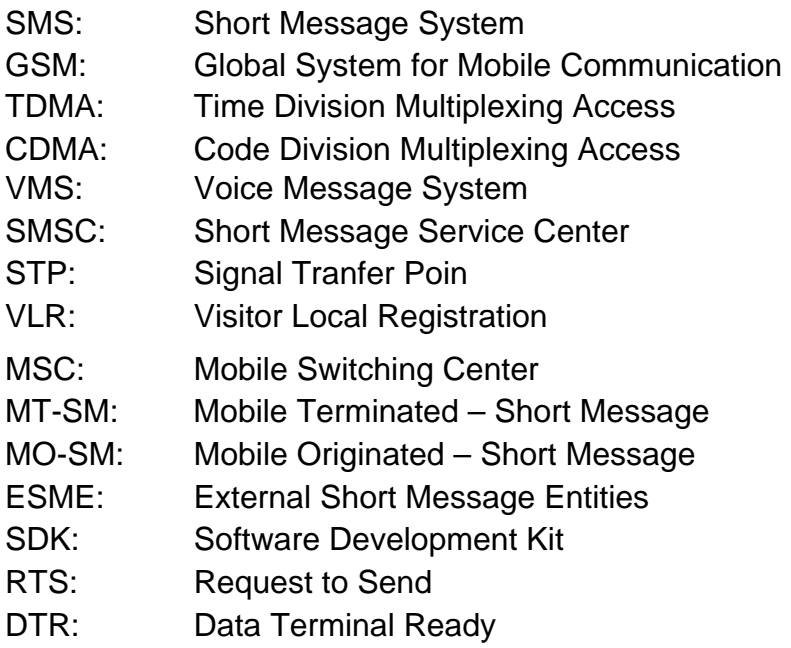

# **ÍNDICE DE FIGURAS**

<span id="page-13-0"></span>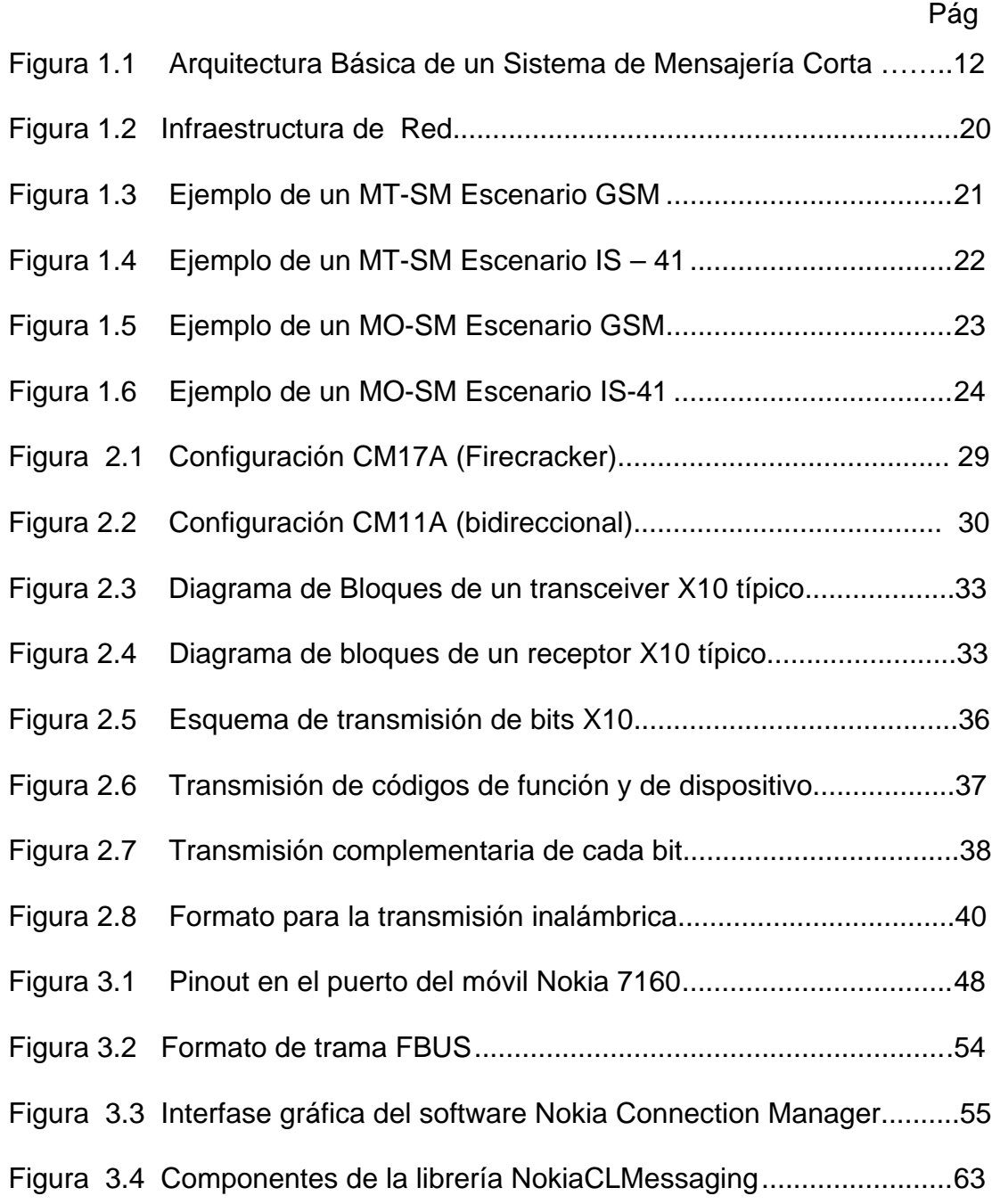

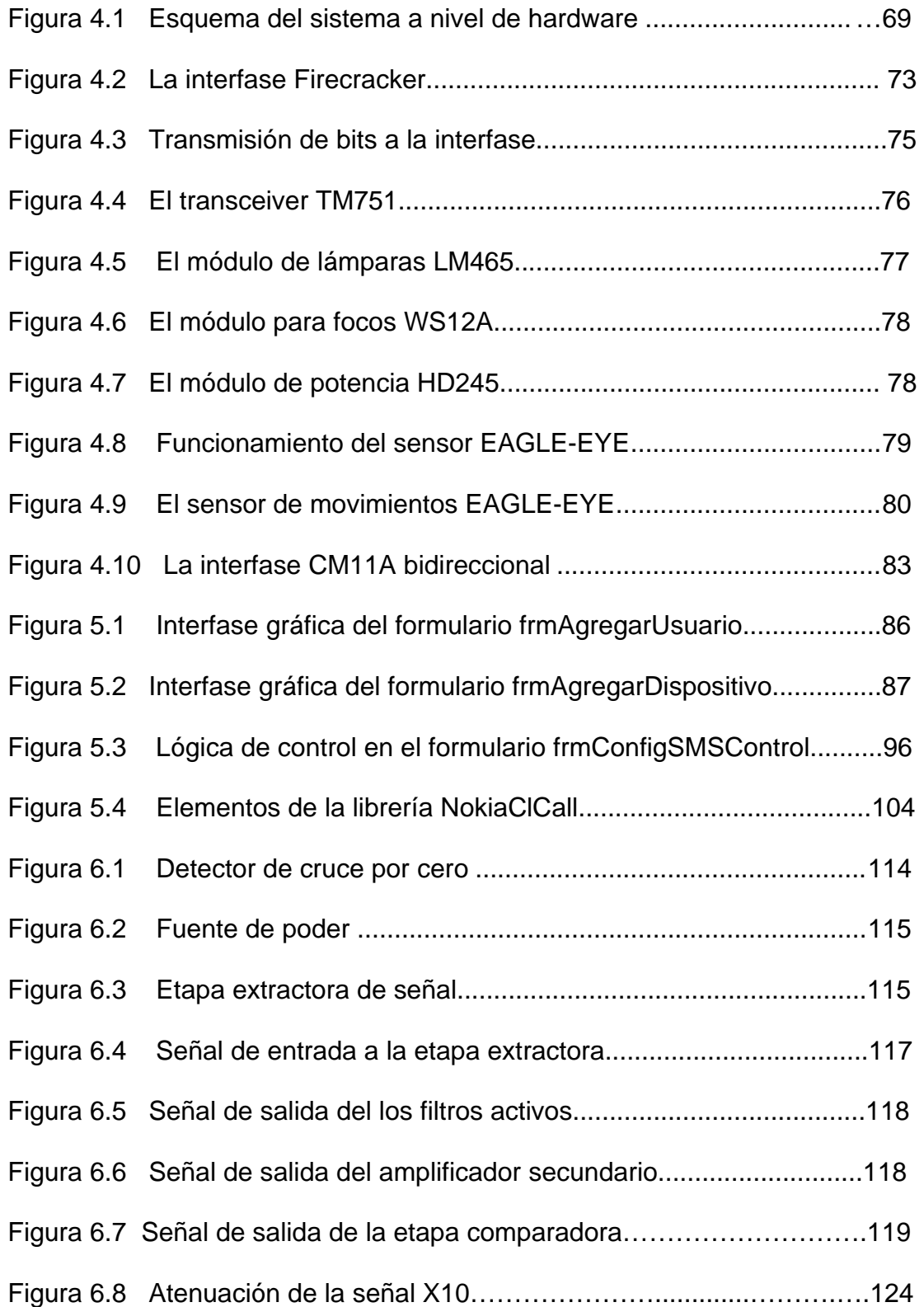

# **ÍNDICE DE TABLAS**

<span id="page-15-0"></span>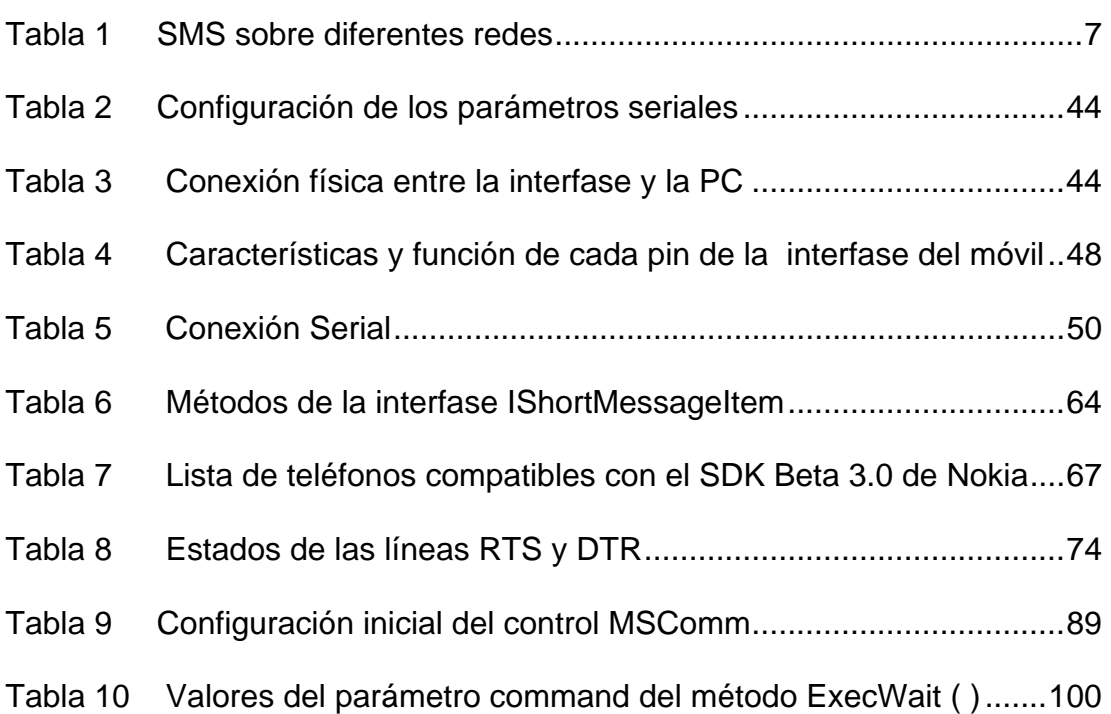

### **INTRODUCCIÓN**

<span id="page-16-0"></span>La alimentación eléctrica monofásica que llega a la caja de breakers se distribuye entre las diferentes tomas que alimentan los interruptores de luz, tomas de corriente, y aparatos. Esto hace que el cableado eléctrico domiciliario que interconecta de forma física los diferentes dispositivos eléctricos como luces, lámparas, electrodomésticos, se convierta en una pequeña red domiciliaria. Haciendo uso de la red existente, es factible enviar señales de control a través del cableado eléctrico con la finalidad de obtener un cierto grado de control sobre los diferentes dispositivos eléctricos del hogar. En el mercado, actualmente ya existen módulos que permiten controlar los dispositivos eléctricos a través del cableado eléctrico e inclusive permiten realizar el control a través de un computador, sin embargo, no tenemos un sistema que incorpore un elemento adicional de control: los mensajes escritos enviados desde un celular remoto.

Este proyecto realiza precisamente eso, utilizar el Sistema de Mensajería Corta, SMS, para controlar remotamente los dispositivos eléctricos existentes en un domicilio; es decir, el usuario puede interactuar con los dispositivos eléctricos de su hogar, tales como: lámparas, iluminación, acondicionadores de aire, etc, controlar su encendido y apagado de manera remota a través de cualquier teléfono móvil que soporte el sistema de mensajería corta (SMS). El objetivo específico de este proyecto consiste en el desarrollo de una aplicación en Visual Basic 6.0 que reciba las sentencias de control enviadas desde el teléfono celular remoto mediante SMS (Short Messaging System) y envíe las palabras de control del protocolo X10 a través de uno de los puertos seriales, haciendo uso de la interfase RS-232 a RF: Firecracker ó la interfase CM11-A (bidireccional), hasta los módulos receptores X10, los cuales están conectados a los dispositivos eléctricos del hogar. Los mensajes escritos con las sentencias de control enviadas desde el teléfono celular remoto son recibidas en el teléfono celular local: Nokia, modelo 6360, el cual se encuentra conectado de manera física a uno de los puertos seriales del computador de gestión local a través del cable DLR3-P de Nokia.

La aplicación hará uso de varios métodos, y procedimientos que se encuentran en las librerías del Kit de Desarrollo de Software de Nokia: SDK beta 3.0. Estas serán usadas para lograr la detección y la lectura de los mensajes escritos que lleguen hasta el teléfono celular local. Para lograr la conectividad lógica y sincronización entre el teléfono celular local y la PC de gestión local, se hará uso del programa Nokia Connection Manager.

# <span id="page-18-0"></span>**1. SISTEMA DE MENSAJERÍA CORTA (SMS: SHORT MESSAGING SYSTEM)**

# **1.1. Mensajes de texto en los sistemas celulares: evaluación rápida de la tecnología sms**

Se tratará de abordar los conceptos básicos sobre SMS: Qué es un mensaje escrito. Cúal es la arquitectura de red detrás de este sistema, ¿Cómo se realiza la transferencia desde el móvil hasta las entidades de red y viceversa.

### **1.1.1. Definición**

El Sistema de Mensajería Corta (SMS: Short Messaging System) es un servicio inalámbrico aceptado globalmente que permite el envío y recepción de mensajes alfanuméricos entre dos usuarios de un sistema de telefonía móvil, además del envío y recepción de mensajes alfanuméricos entre un <span id="page-19-0"></span>suscriptor móvil y sistemas externos, como es el caso del correo electrónico, servicios de paging. El mensaje no puede ser mayor a 160 caracteres alfanuméricos sin contener imágenes o gráficos. Los mensajes SMS son soportados por redes GSM, TDMA, y CDMA actuales.

#### **1.1.2. Introducción**

El Sistema de Mensajería Corta aparece en la escena de los sistemas de telefonía móvil en el año de 1991 en Europa. El estándar europeo del sistema digital de telefonía móvil mejor conocido como GSM: Global System for Mobile Communication, ya incluía el servicio de mensajería corta desde su lanzamiento.

En Norteamérica, SMS fue disponible solo en redes digitales, es decir, redes que utilicen técnicas de acceso múltiple, como TDMA: Time División Multiplexing Access, y CDMA: Code División Multiplexing Access. Estas redes fueron construidas primeramente por empresas como: BellSouth Mobility, PrimeCo, y Nextel, entre otros.

La consolidación de las redes digitales de telefonía permitió servicios de ámbito internacionales además de soportar más de una tecnología inalámbrica. Esto originó la aparición de la demanda de nuevo servicios. Para satisfacer estos requerimientos se creó el Centro de Servicios de Mensajería Corta (SMSC: Short Messaging Service Center) basado en sistemas de Redes Inteligentes (IN Intelligent Networks).

Los usuarios del servicio hacen uso del SMSC: Short Messaging System Center como un sistema de almacenamiento y envío de sus mensajes de texto. La red inalámbrica provee los mecanismos requeridos para encontrar a la estación destino, y transporta el mensaje desde el SMSC hasta la misma.

En contraste con otros sistemas de transmisión de texto, los elementos del servicio de mensajería corta están diseñados para garantizar el envío seguro de los mensajes hasta su destino. Adicionalmente, SMS soporta varios mecanismos de entrada que permiten la interconexión de diferentes fuentes de mensajes con diferentes destinos, es decir, que pertenezcan a diferentes redes móviles de distintos operadores.

Una característica distintiva de este servicio es que cualquier suscriptor móvil puede recibir o enviar un mensaje corto de texto en cualquier momento, independientemente si una llamada o la transmisión de datos está en progreso (en algunas implementaciones, dependiendo de las capacidades del MSC o del SMSC). SMS también garantiza el envío de los mensajes por la red. Si se produce alguna falla en la MSC destino, el mensaje es almacenado en la SMSC hasta que el móvil destinatario esté nuevamente disponible.

SMS se caracteriza por el envío de paquetes fuera de banda y transferencia de mensajes en un bajo ancho de banda, lo que resulta en una manera muy eficiente de transmitir ráfagas de paquetes cortos de datos. Las aplicaciones iniciales de SMS se enfocaban en la eliminación de los pagers alfanuméricos permitiendo servicios de notificación de propósito general en dos vías, primariamente con correo de voz. Con el desarrollo de la tecnología, una variedad de servicios fueron introducidos, incluyendo correo electrónico, fax, paging integrado, banca interactiva, servicios de información como revisión de stock, y aplicaciones de integración con Internet.

Las aplicaciones inalámbricas para datos incluían la descarga del módulo de identidad del suscriptor (SIM: Suscriber Identity <span id="page-22-0"></span>Module) para activación, débitos, profile-editing propósitos, Puntos de Venta Inalámbricos (POSs: Wireless Points of Sale) y otras aplicaciones para servicios de campo como lecturas automáticas de medidores, monitoreo remoto, y servicios basados en localización. Adicionalmente, se ofrece la integración con servicios de Internet como Mensajería basada en el Web y otras aplicaciones como mensajería instantánea, juegos en línea, y chatting.

### **1.1.3. SMS sobre diferentes redes**

Desde su ingreso al estándar GSM, SMS también ha sido incorporado en muchos otros estándares: Nordic Mobile Telephone (NMT), Code Division Multiple Access (CDMA) y Personal Digital Cellular (PDC) en Japón.

Cada uno de estos estándares implementa SMS de maneras ligeramente diferentes:

#### **Tabla 1. SMS sobre diferentes redes**

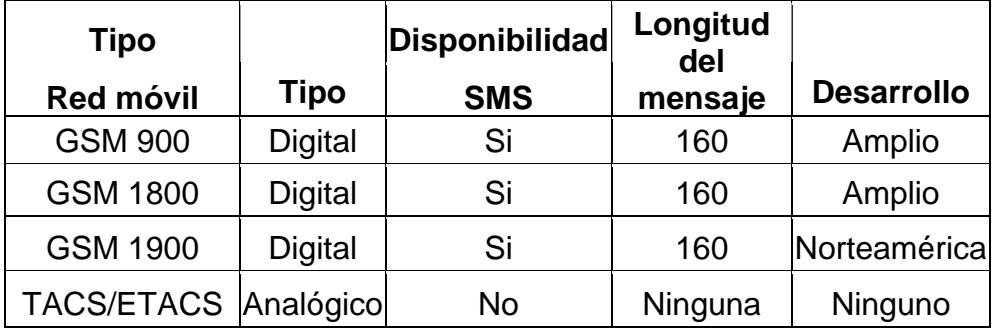

<span id="page-23-0"></span>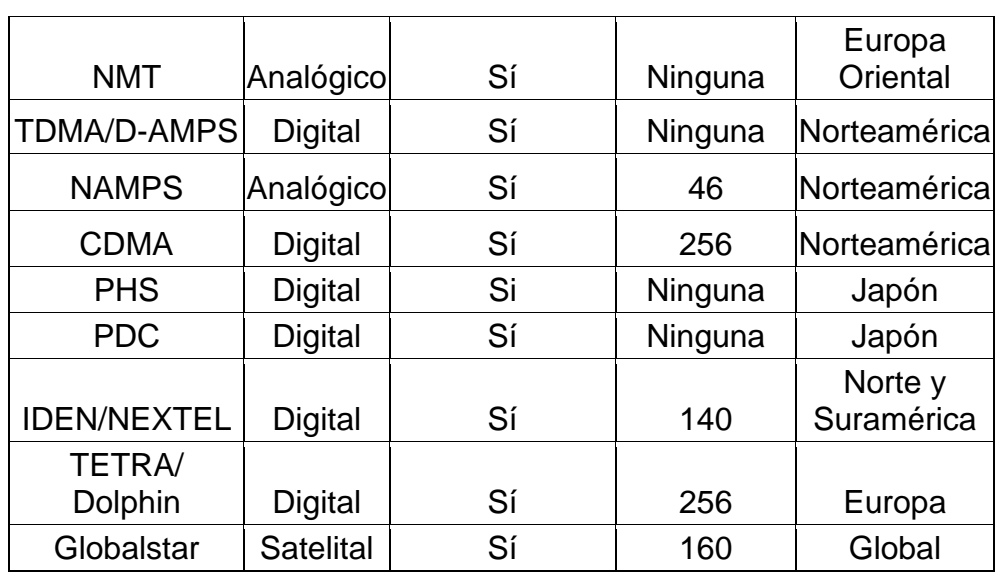

#### **1.1.4. Beneficios y aplicaciones de SMS**

 $\overline{1}$ 

Una vez que los servicios de voz ya fueron desarrollados en un ambiente móvil, SMS provee un poderoso vehículo para lograr la diferenciación en el servicio. Si el mercado lo permite, SMS puede llegar a ser una importante fuente de ingresos para el proveedor de servicios.

Los beneficios de SMS para sus suscriptores de centran en la conveniencia, flexibilidad, e integración de los servicios de voz y datos. Desde esta perspectiva, el beneficio primario consiste en la habilidad para usar al móvil como una extensión de su computadora personal. SMS elimina la necesidad de tener un dispositivo pager y un teléfono celular para recibir las llamadas

de voz. De manera mínima, SMS provee los siguientes beneficios:

- Envío de notificaciones y alarmas
- Envío garantizado de los mensajes
- Confiabilidad, mecanismo de comunicación de bajo costo para información concisa.
- Capacidad de mostrar los mensajes y retornar llamadas de una manera selectiva.
- Aumento de la productividad del suscriptor.

Sistemas más sofisticados pueden ofrecer:

- Envío de mensajes a múltiples suscriptores a la vez
- Habilidad para recibir distintos tipos de información
- Generación de correo electrónico
- Creación de grupos de usuarios
- Integración con otros servicios basados en el Web

Los beneficios que provee SMS al proveedor de servicios son los siguientes:

• Habilidad para incrementar el ingreso por usuario ( a la vez de aumentar el número de llamadas en la red como respuesta a las notificaciones de paging)

- Una alternativa a los servicios de paging, pudiendo reemplazar o complementar a la oferta existente de estos servicios.
- Habilidad de incorporar acceso a datos para usuarios corporativos.
- Nuevos ingresos, producto de la adición de servicios de valor agregado como correo electrónico, correo de voz, fax, servicios basados en el Web, servicios de notificación de stock, horarios de aerolíneas, etc.
- Provisión de servicios administrativos como envío de notificación de saldos de sus suscriptores, descarga inalámbrica del SIM, etc.
- Protección de recursos medulares de la red como canales de voz
- Soporte WAP, Wireless Application Protocol.
- Todos estos beneficios tienen un retorno rápido, con costos incrementales modestos en períodos de pago cortos, lo cual hace que SMS sea una inversión atractiva para los operadores.

#### <span id="page-26-0"></span>**1.2. Elementos de red y arquitectura**

En este apartado trataremos de presentar los elementos que conforman un Sistema y como esta se relacionan entre si para proveer la funcionalidad del sistema.

## **1.2.1. Entidades externas al sistema (ESME: External Short Messaging Entities)**

Una ESME es un elemento que puede recibir o enviar un mensaje de texto. La entidad externa (ESME: External Short Message Entity) puede estar localizada en una red fija, en otro centro de servicio, o puede ser un dispositivo móvil.

- **VMS (Voice Messaging System).-** Es responsable de recibir, almacenar y reproducir los mensajes de voz destinados al abonado que no pude recibir la llamada debido a diversas razones (móvil fuera del área de servicio, móvil apagado u otras). También tiene la capacidad de enviar los correos de voz a los usuarios de SMS.
- **Web.-** Debido al crecimiento de los servicios Web, es casi obligatoria la conectividad entre SMS y la Web, por lo cual los servidores de Internet son considerados también entidades externas al sistema.
- <span id="page-27-0"></span>• **Correo electrónico.**- Esta es una de los servicios de Internet más utilizados en la actualidad, por lo que se demanda que un sistema SMS tenga la capacidad de enviar notificaciones de e-mail y soportar la recepción de e-mail, es decir, el SMSC debe soportar la interconexión con los servidores de correo electrónico.
- **Otros.** Existen muchos otros mecanismos para enviar mensajes al SMSC: redes de paging, software especializado para PC basado, etc.

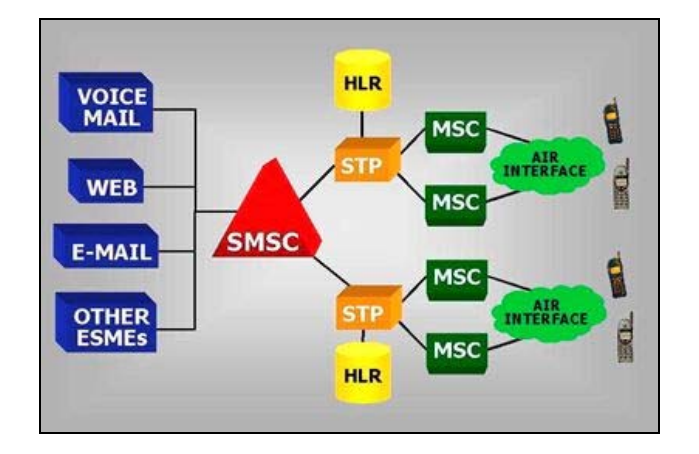

**Figura 1.1.** Arquitectura Básica de un Sistema de Mensajería Corta

#### **1.2.2. SMSC (Short Message System Center)**

El SMSC es una combinación de hardware y software responsable recibir, almacenar y enviar mensajes cortos de texto entre las entidades de mensajería corta, ESME y dispositivos móviles. El SMSC debe tener una alta confiabilidad, capacidad para suscriptores, y eficiencia en mensajería. Debe <span id="page-28-0"></span>ser escalable para poder acomodar a la creciente demanda de suscriptores SMS en la red.

Otro factor a considerar es la facilidad de operación y mantenimiento de las aplicaciones, además de la flexibilidad para activar nuevos servicios y actualizaciones de software.

# **1.2.3. Punto de transferencia de señal (STP: Signal Transfer Point)**

El STP es un elemento de red normalmente disponible en desarrollos de IN (Redes Inteligentes) que permite conexiones IS-41 sobre enlaces del sistema de señalización 7 (SS7), con múltiples elementos de la red.

#### **1.2.4. HLR**

El HLR es una base de datos usada para el permanente almacenamiento y manejo de los perfiles de usuario. El HLR provee la información de ruteo para el usuario indicado. Inclusive si la estación destino no está disponible cuando el mensaje ha sido enviado. El HLR informa al SMSC cuando la estación destino es reconocida por la red como accesible y entonces se envía el mensaje.

## <span id="page-29-0"></span>**1.2.5. Registro de locación de visitante (VLR: Visitor Locator Register)**

Este es una base de datos que contiene información temporal acerca de los suscriptores domiciliados en un HLR que se encuentran ingresando a otro HLR. Esta información es requerida por el MSC para dar servicio a los suscriptores visitantes.

#### **1.2.6. Centro de switcheo móvil (MSC: Mobile Switching Center)**

El MSC realiza las funciones de conmutación el sistema y controla las llamadas entre los teléfonos y sistemas de datos. El MSC envía los mensajes cortos al suscriptor móvil específico a través de la estación base apropiada.

#### **1.2.7. El Medio (Air Interface)**

El medio está definido en todas las tecnologías inalámbricas (CDMA o TDMA) como el rango de frecuencias utilizado para transmitir y recibir las señales de voz y datos desde el MSC hasta los dispositivos móviles.

#### **1.2.8. Las Estaciones Bases (BS: Base Stations)**

Todas las funciones relacionadas con la transmisión de las señales electromagnéticas de radio entre el MSC y los

<span id="page-30-0"></span>dispositivos móviles, son efectuadas por las estaciones base. Las BS consisten en controladores y transceivers también conocidos como sitios de celda o simplemente celdas. El BSC: Base Station Controller puede controlar a una o más estaciones base y esta a cargo del manejo de sus propios recursos cuando un suscriptor se mueve de un sector de la celda a otro, sin importar si este nuevo sector es limítrofe con otras celdas.

#### **1.2.9. El Dispositivo Móvil (MD: Mobile Device)**

Es la terminal capaz de recibir y originar los mensajes de textos. Comúnmente estos dispositivos son teléfonos celulares digitales pero recientemente estas capacidades han sido dadas a otros dispositivos como PDAs y computadoras de mano. La infraestructura inalámbrica está basada en señalización SS7. SMS hace uso de la Mobile Application Part (MAP), la cual define los métodos y mecanismos de la comunicación en redes inalámbricas que emplean SS7 y sus capacidades de Transacción (TCAP: Transactional Capabilities Application Part). La capa de servicio SMS hace uso de MAP y TCAP para permitir la transferencia de mensajes cortos entre entidades iguales. Las capacidades de las terminales varían dependiendo de la tecnología inalámbrica soportada por la terminal.

#### <span id="page-31-0"></span>**1.2.10. Elementos de señalización**

La capa MAP define las operaciones necesarias para soportar SMS Los estándares Americanos e Internacionales han definido una capa MAP usando los servicios de SS7 TCAP. El estándar Americano es publicado por la TIA y es referido como IS-41. El estándar internacional es definido por la ETSI: European Telecommunications Standards Institute y se denomina como GSM MAP.

Las siguientes operaciones básicas MAP son requeridas para proveer el servicio SMS de extremo a extremo:

- **Petición de Información de Ruteo.-** Antes de intentar enviar el mensaje, el SMSC debe recibir la información de ruteo para determinar el MSC correspondiente al dispositivo móvil destino. Esto se realiza a través de una petición del HLR del móvil destino, los cual se efectúa mediante el uso del mecanismo: *SMSrequest* y *SendRoutingInfoForShortMsg*  en IS-41 y GSM respectivamente.
- **Envío de Mensajes Punto a Punto**.- Después de que la dirección del MSC ha sido obtenida del HLR de la estación, la operación de envío provee un servicio confirmado de entrega. La operación trabaja en conjunto con la estación

<span id="page-32-0"></span>base mientras el mensaje está siendo llevado desde la MSC a la MS. Esta operación es realizada mediante el uso de los mecanismos: *short message delivery–point-to-point* (SMD– PP) y *forwardShortMessage* mechanisms en IS–41 y GSM, respectivamente.

- **Indicación de Espera.-** Esta operación se realiza cuando la operación de envío falla debido a ciertas causas como cuando el móvil destino no ha sido registrado y provee la capacidad de que el HLR notifique al SMSC cuando el móvil indicado está nuevamente disponible. Esto se realiza mediante los siguientes mecanismos: *SMS\_notification* indicator y *set\_message\_waiting\_data* en IS–41 y GSM, respectivamente.
- **Alerta del Centro de Servicio**.- Permite que el HLR informe al SMSC que el móvil está ya reconocido como disponible. Esto se logra mediante los mecanismo de: *SMS\_notification* y *alert\_service\_center* en IS–41 y GSM, respectivamente.

#### **1.2.11. Elementos de Servicio**

SMS está compuesto de varios elementos de servicio involucrados en el envío y recepción de mensajes cortos

- <span id="page-33-0"></span>• **Expiración de mensaje.-** El SMSC almacenará y reintentará el envío de los mensajes de receptores inalcanzables hasta que la entrega se haya completado satisfactoriamente o hasta que el tiempo de expiración configurado se haya cumplido.
- **Prioridad.-** Este es un elemento de información proveído por un SME que indica la urgencia del mensaje y lo diferencia de los mensajes con prioridad normal.
- **Intercalación de mensajes.-** El SMSC almacena los mensajes por un período no mayor al tiempo de expiración (se asume que el tiempo de intercalación es menor que el tiempo de expiración asociado al mensaje), y después de que el tiempo de intercalación expira, el mensaje será enviado a un sistema alternativo como una red paging o un servidor de correo.
- Además, SMS provee una etiqueta de tiempo que reporta el tiempo de llegada del mensaje al SMSC y un indicador sobre la existencia o no de más mensajes para enviar.

### **1.2.12. Servicios del suscriptor**

SMS provee dos servicios básicos punto a punto:

- Mensaje Corto originado en el móvil (Mobile-originated short message MO–SM)
- Mensaje corto terminado en el móvil (Mobile-terminated short message MT–SM)

El mensaje corto MO es transportado desde el móvil hasta el SMSC y puede ser enviado a otro suscriptor móvil o para suscriptores de servicios de paging o para usuarios de una red IP.

El mensaje corto MT es transportado desde el SMSC hasta el móvil y puede ser enviado desde el SMSC por otro suscriptor móvil o por otras fuentes como óbice-mail, paging, etc.

Algunas de las potenciales aplicaciones de la tecnología SMS, utilizando MT–SM y MO–SM son:

- **Servicios de Notificación.-** Son las aplicaciones más ampliamente desarrolladas. Como ejemplos de notificación se incluyen los siguientes:
- **Mensajes de notificación Voz/Fax**.- el cual indica que un mensaje de voz o un mail-fax ha llegado a su casillero de voz.
- <span id="page-35-0"></span>• **Notificación de E-mail.-** El cual indica que un nuevo correo electrónico está presente es su buzón o algún recordatorio sobre algún evento está presente en su servicio de recordatorios/agenda.
- **Servicios de Información.-** Varios servicios de información pueden ser implementados; reportes del tiempo, reportes de tráfico, entretenimiento (información sobre horarios de salas de cine, teatros, conciertos, etc), información financiera, etc

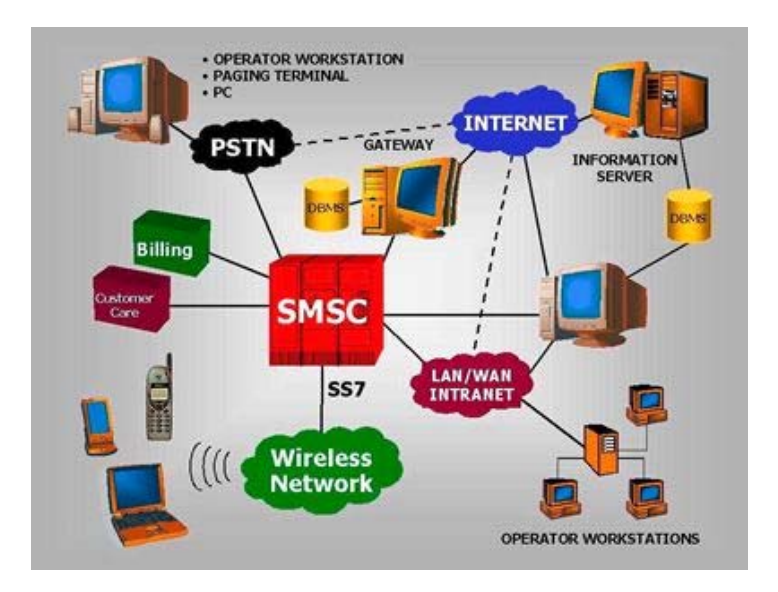

**Figura 1.2.** Infraestructura de Red

• **Integración Wap.-** SMS permite la notificación de nuevos mensajes Wap a los suscriptores, pero también pueden ser usado como un mecanismo de transporte para los mensajes Wap. Estos mensajes contiene diversos tipos de
información incluyendo; bases de datos, la WWW o servidores de correo, etc.

• **Servicios Móviles de Datos.-** El SMSC puede también proveer servicios inalámbricos de datos pero de corta escala; consulta de stock en inventarios, procesamiento de pedidos, manejo de contactos con clientes, banca móvil, chat móvil, servicios de búsqueda, servicios de notificación de pagos vencidos, etc.

#### **1.2.13. Proceso de envío y recepción de mensajes**

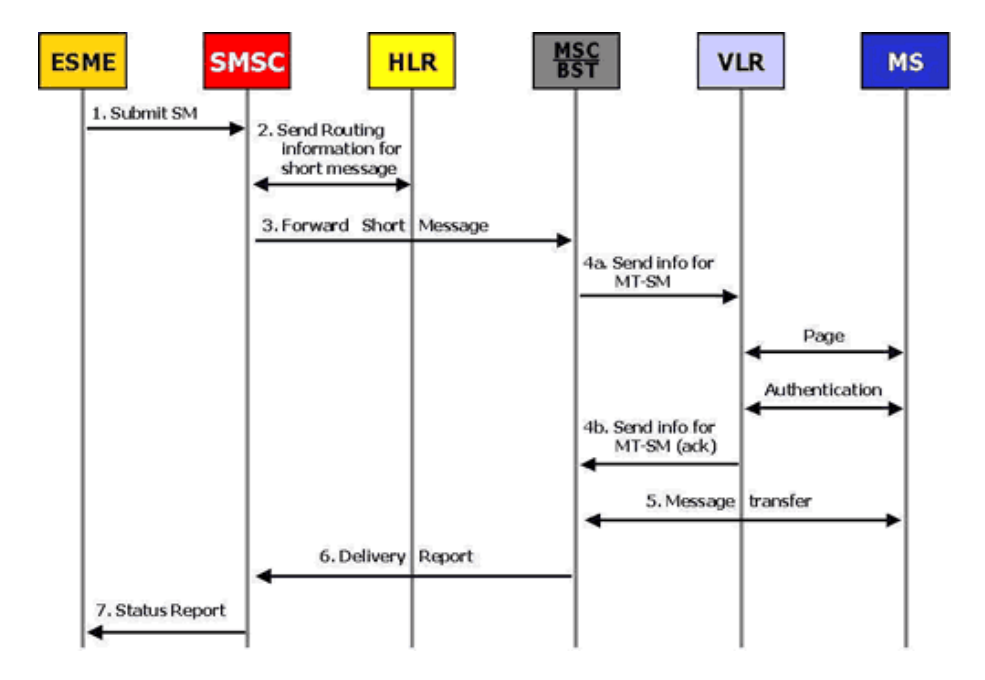

#### **MT-SM Escenario GSM**

**Figura 1.3.** Ejemplo de un MT-SM Escenario GSM

1.- El SM es enviado desde el ESME al SMSC

- 2.- Después de completar sus procesos interno el SMSC pregunta al HLR y recibe información de ruteo del suscriptor móvil.
- 3.- El SMSC envía el SM al MSC usando la operación SM delantera
- 4.- El MSC recibe información desde el VLR. Esta operación puede incluir un proceso de autenticación
- 5.- El MSC transfiere el mensaje corto al MS (mobile suscriber)
- 6.- El MSC retorna al SMSC el resultado de la operación SM delantera. Si el ESME lo pide, el SMSC le envía un reporte indicando el éxito del envío del mensaje.

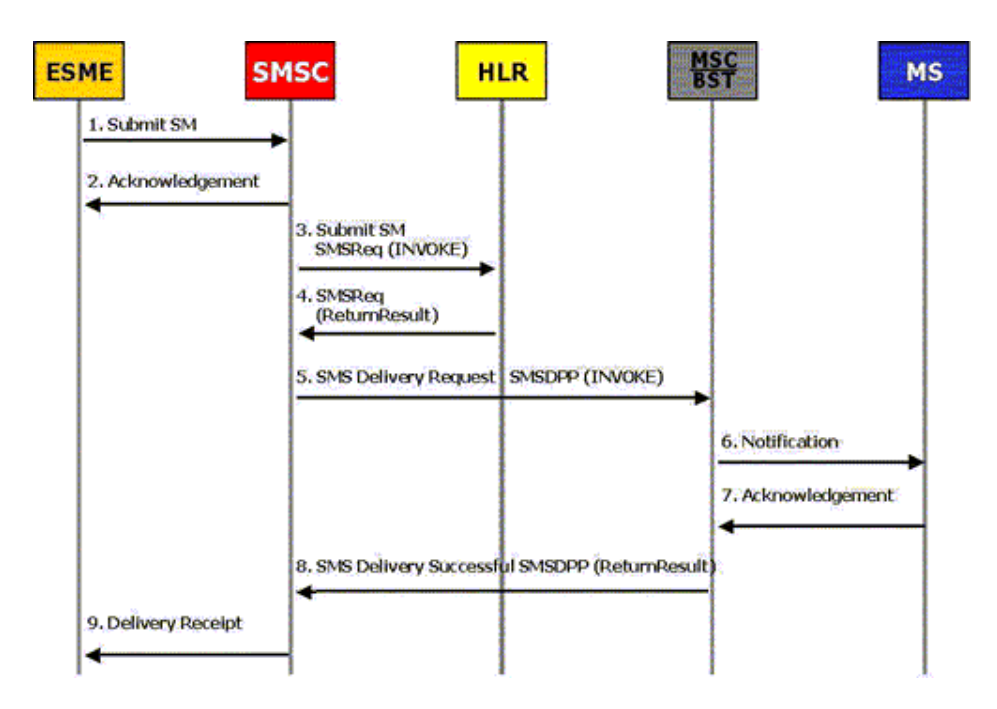

**MT-SM Escenario IS – 41** 

**Figura 1.4** Ejemplo de un MT-SM Escenario IS – 41

- 1.- El mensaje es enviado desde el ESME al SMSC
- 2.- El SMSC envía un acuse de recibo al ESME, indicado la recepción del SM.
- 3.- Después de completar sus procesos interno, el SMSC interroga al HLR.
- 4.- El HLR envía información de rutas del suscriptor móvil destino.
- 5.- El SMSC envía el mensaje al MSC haciendo uso de la operación SMSDPP Invoke.
- 6.- El MSC transfiere el mensaje al MS.
- 7.- El MS retorna un acuse de recibo al MSC.
- 8.- El MSC retorna al SMSC el resultado de la operación SMSDPP Invoke. Se es requerido por el ESME, el SMSC envía un reporte indicando el éxito de la operación.

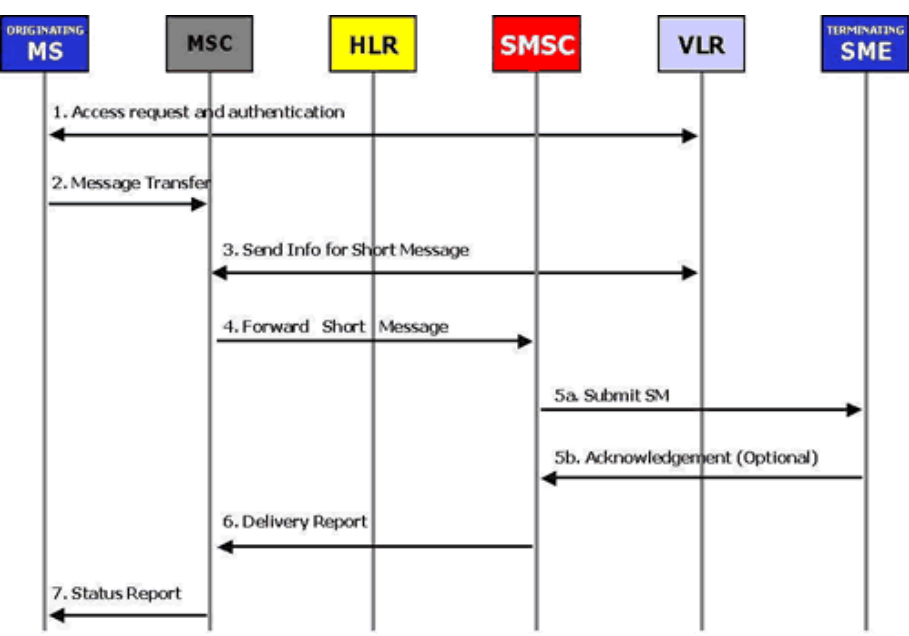

#### **MO-SM Escenario GSM**

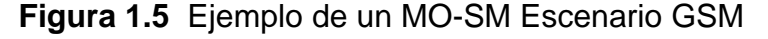

- 1.- El MS está activo y registrado en el sistema
- 2.- El MS transfiere el SM al MSC.
- 3.- El MSC interroga al VLR para saber si el mensaje no viola los servicios o las restricciones impuestas al suscriptor.
- 4.- El MSC envía el SM al SMSC haciendo uso de la operación forwardShortMessage.
- 5.- El SMSC envía el SM al ESME (el acuse de recibo es opcional)
- 6.- El SMSC inidica al MSC el éxito de la operación forwardShortMessage. El MSC retorna al MS el resultado de la operación MO-SM.

#### **MO-SM Escenario IS-41**

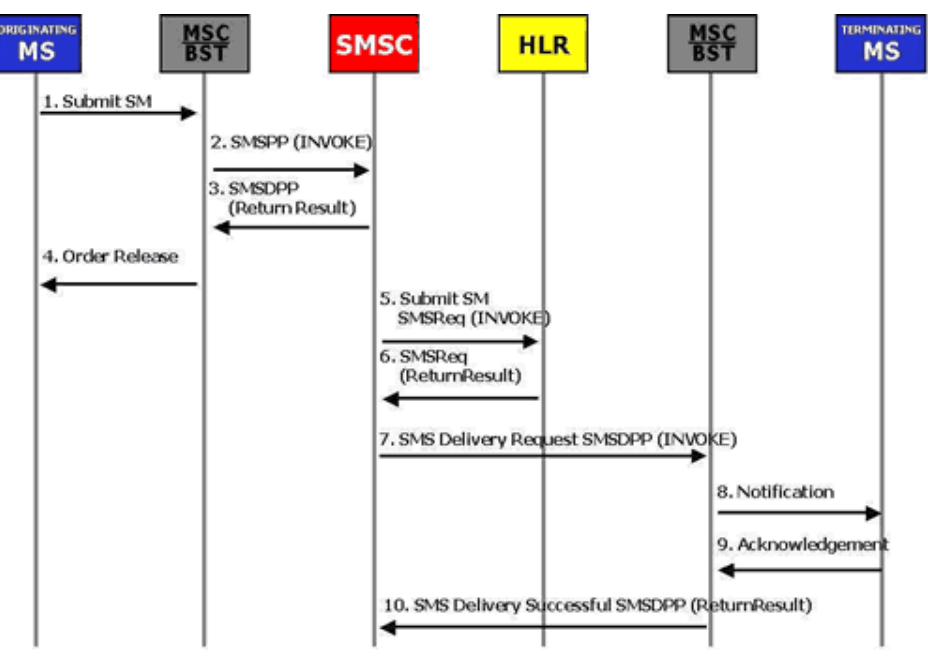

**Figura 1.6** Ejemplo de un MO-SM Escenario IS-41

- 1.- El MS transfiere el SM al MSC.
- 2.- El MSC interroga al SMSC local para verificar que le mensaje no viole ninguna restricción impuesta.
- 3.- El MSC envía el mensaje al SMSC local haciendo uso de la operación SMSPP Invoke.
- 4.- El SMSC envía un acuse de recibo al MSC.
- 5.- El MSC retorna una notificación al MS.
- 6.- El SMSC pregunta al HLR por la localización del destinatario.
- 7.- El HLR retorna esta información.
- 8.- El SMSC envía el mensaje al MSC utilizando el MS destino.
- 9.- El SMSC envía el mensaje al MS.
- 10.- El MS envía un acuse de recibo al MSC notificando sobre el éxito de la operación SMSDPP.
- 11.- El MSC retorna al SMSC el resultado de la operación MO– SM.

# **CAPÍTULO 2**

### **2. EL PROTOCOLO X-10**

### **2.1. Sistemas de control domiciliarios: evaluación rápida de la tecnología X10**

En este apartado presentamos los aspectos importantes sobre el protocolo X10, empezando por revisar sus orígenes, su implementación y en especial su teoría de transmisión.

#### **2.1.1. Introducción**

X10 es un protocolo que opera sobre de la instalación eléctrica doméstica existente, sin la necesidad de modificar la infraestructura de la instalación eléctrica. Los dispositivos transmisores X10 envían una señal de un nivel bajo de voltaje codificado que se sobrepone en la señal de 120 voltios de la alimentación de corriente CA. Cualquier dispositivo receptor X10 conectado a una de las tomas de alimentación eléctrica detectará esta señal. Sin embargo, sólo el receptor cuya identificación (ID) o dirección corresponda con la misma dirección existente en la señal, responderá.

Este sistema de comunicación permite direccionar hasta 256 códigos posibles, configurando en cada receptor o emisor el código al que su artefacto responderá, por ejemplo A-1, donde A es el código de casa y 1 el número de unidad, si por ejemplo, se requiere que un conjunto de luces responda con el mismo código, debe configurar el mismo código en todos los receptores conectados a la misma.

#### **2.1.2. Antecedentes históricos**

La tecnología X10[1], basada en corrientes portadoras, fue desarrollada entre 1.976 y 1.978 por los ingenieros de Pico Electronics Ltd, en Glenrothes, Scontland. X10 surgió de una familia de chips denominada los proyectos X (series X) del cual el desarrollo de un chip para enviar datos sobre corrientes portadoras era el proyecto número 10. Esta empresa comenzó a desarrollar este proyecto con la idea de obtener un circuito que pudiera ser insertado en un sistema mayor y controlado remotamente. En colaboración con BSR, una empresa dedicada a los sistemas de audio, comenzaron a construir los dispositivos X10.

El primer módulo podía controlar cualquier dispositivo a través de la red eléctrica doméstica (120 o 220 V y 60 o 50 Hz) modulando pulsos de 120 KHz ( $0 = \sin$  pulso, 1 = pulso). Con un simple protocolo de direccionamiento, podían ser localizados un total de 256 dispositivos en la red.

El protocolo soporta 16 grupos de direcciones denominados códigos de casa (desde la A hasta la P), y otras 16 direcciones para cada código de dispositivos, denominadas códigos de unidad. La comunicación se realizaba por cadenas de control, que son sucesiones de unos y ceros que completan los comandos. En su primera versión tan sólo existían seis operaciones, encender, apagar, aumentar, disminuir, todo apagado y todo encendido. Estas señales son recibidas en todos los módulos, pero sólo el módulo con la misma dirección que la indicada en el mensaje de control realizará alguna operación. El mensaje completo tiene 48 bits.

Posteriormente, los códigos de operación fueron extendidos a 256 con una cabecera especial, e incluso, la cantidad de información que porta un mensaje puede ser mayor de 48 bits si es usado el código de datos extendidos en la cabecera de control del mensaje, sin embargo, solo los dispositivos que soporten estos códigos extendidos responderán a estos.

#### **2.1.3. Elementos de un sistema de control domiciliario**

Un sistema de control domiciliario básico está compuesto principalmente por la red eléctrica domiciliaria, un controlador, un transceiver y los módulos receptores X10. La siguiente figura nos muestra los elementos que conforman un sistema de control domiciliario típico basado en tecnología X10:

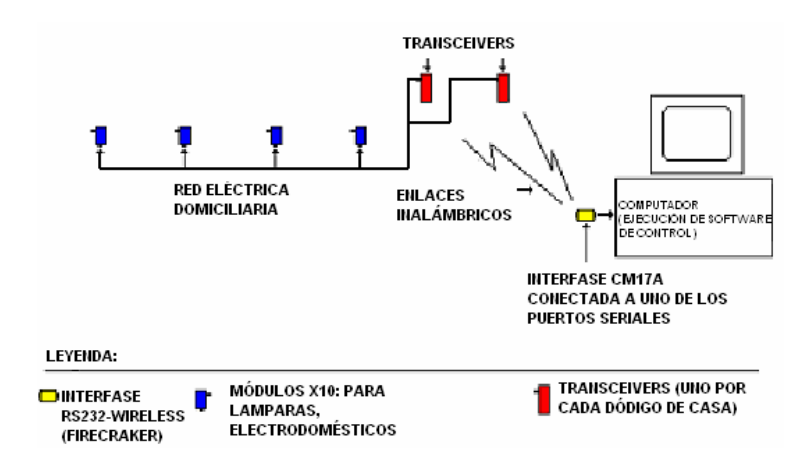

**Figura 2.1.** Configuración CM17A (Firecracker)

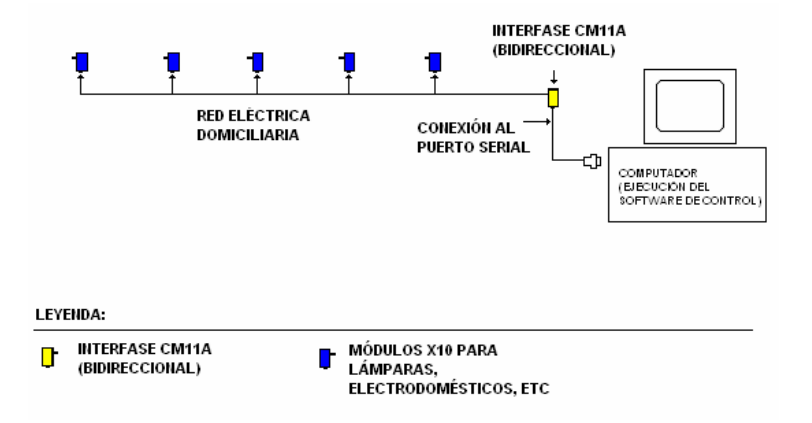

**Figura 2.2.** Configuración CM11A (bidireccional)

Como podemos ver, el controlador del sistema está conformado por la interfase y el computador, donde se ejecuta el software de control, aunque hay implementaciones que se realizan con pequeños controladores, basados en chips programables, que permiten el control remoto de los módulos y la programación de ciertas rutinas básicas de encendido y apagado de luces y electrodomésticos. Cuando el controlador está basado en un computador, es necesaria la presencia de una interfase para poderlo interconectar con el resto de los elementos del sistema. Estas interfases pueden ser unidireccionales o bidireccionales. Las primeras solo permiten el envío de los comandos X10 hasta los módulos para que sean ejecutados, en cambio, las interfases bidireccionales adicionalmente permiten el monitoreo del estado de los módulos X10. Como ya dijimos anteriormente, este proyecto incorporará el control mediante mensajes escritos a los sistemas de control domiciliario basados en PC que ya se venden actualmente.

#### **Transceivers**

De estos dispositivos tenemos dos clases; los que reciben los comandos de forma inalámbrica y trabajan en conjunto con la interfase Firecracker, y los que reciben los comandos de forma alámbrica, el cual está incluido dentro la interfase bidireccional CM11A. En ambos casos, los tranceivers toman la señal recibida y la acondicionan para ser transmitida por la red eléctrica domiciliaria.

Las transmisiones de los comandos X10 por la red eléctrica domiciliaria, deben estar sincronizadas con el cruce por cero de la señal AC de alimentación eléctrica, y debe ser lo más próxima posible al cruce por cero real. Los chips PL513 y TW523 están diseñados para conectarse a casi cualquier otro circuito microcontrolador que envíe los códigos X10 para ser inyectados en la señal AC. Por esta razón, los chips PL513 y TW523 deben proveer una señal de cruce por cero de referencia para el microcontrolador.

Para realizar la transmisión, una señal cuadrada representando la detección del cruce por cero es provista por el chip PL513/TW523, esta señal está dentro de un rango de ±50 us (100 us) del punto del cruce por cero de la señal AC. La señal de salida del microcontrolador debe estar dentro del rango de hasta +50 us de este cruce por cero de referencia, es decir, la señal digital debe estar durar como mínimo un milisegundo para ser interpretada y debe ser recibida entre –50 µs y +100 µs del cruce por cero real de la señal AC. La señal X10 generada por el microcontrolador es aplicada a los chips PL513 ó TW523, los cuales modulan esta señal con una portadora cuya frecuencia es de 120 Khz y la acoplan de forma capacitiva a la red de alimentación eléctrica.

Un nivel alto por al menos de 1 ms que coincida con el cruce por cero, es interpretado como un "1" binario por los chips PL513 ó TW523 y permiten que la señal producida por el oscilador de 120 khz sea inyectada a la línea de alimentación. Un nivel bajo por al menos de 1 ms que coincida con el cruce por cero, es interpretado como un "0" binario por los chips PL513 ó TW523 y evitan que la señal producida por el oscilador de 120 khz sea inyectada a la línea de alimentación

Pueden existir varios de estos módulos en un mismo sistema, sin embargo, deben estar configurados con distintos códigos de casa, de tal manera que puedan enviar los comandos de control a su respectivo conjunto de módulos receptores agrupados en un mismo código de casa.

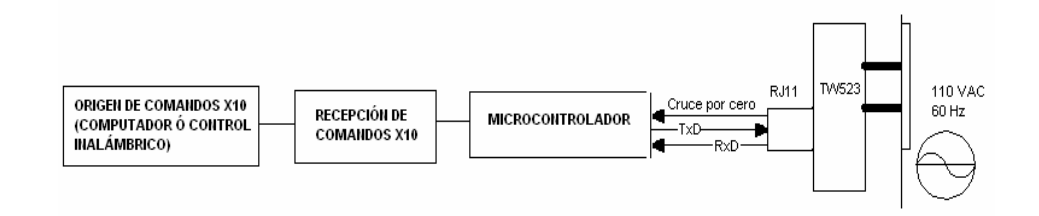

**Figura 2.3** Diagrama de bloques de un transceiver X10 típico

#### **Receptores**

Como los transceivers, pueden comunicarse con 256 direcciones distintas. Cuando se usan computadoras como controladores del sistema, ciertos de estos dispositivos pueden reportar su estado.

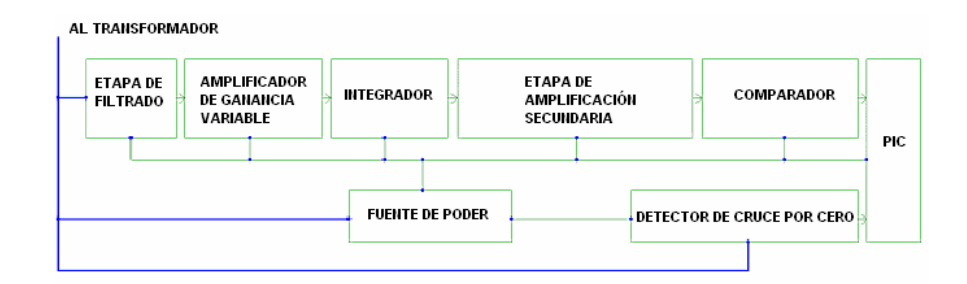

**Figura 2.4.** Diagrama de bloques de un receptor X10 típico

La figura 5 nos muestra el diagrama de bloques de un típico módulo receptor X10. El microcontrolador toma la señal digital que se obtiene luego de la etapa comparadora y ejecuta la acción indicada, es decir el micro controla a una etapa de interruptores, y de esta manera se logra el control del encendido y apagado de lámparas y electrodomésticos. En el capítulo 7 se muestra la implementación de cada bloque y la simulación del receptor.

#### **Controladores**

En gran parte, el controlador define el sistema entero. Ante todo, define el protocolo del sistema. Además, ajusta el envolvente del funcionamiento del sistema en términos de expansión, flexibilidad y fiabilidad.

Ahora, vamos a definir un controlador como un dispositivo transmisor X-10 programable de software. Añadí 'software' a la definición con el fin de señalar que estos están conformados por un computador y por una interfase, para excluir consolas como mini-controladores, los cuales no trabajan en conjunto con un computador.

Existen controladores domiciliarios básicos, medios y de alto rendimiento, los cuales son implementados con la operación conjunta de las interfases respectivas y un computador. Este proyecto implementa el sistema de dos maneras: haciendo uso de un controlador básico fundamentado en la interfase Firecracker; y haciendo uso de un controlador de nivel medio, en base a la interfase CM11A bidireccional.

Los controladores básicos por lo general son unidireccionales y no pueden monitorear el estatus de los módulos X10, es decir, con ellos no podemos implementar el disparo de alarmas se seguridad, tal es el caso de Firecracker.

Los controladores de nivel medio, permiten el monitoreo de los dispositivos X10, y de esta manera se puede implementar un sistema básico de seguridad, tal es el caso de la interfase CM11A. Además estos pueden detectar posibles colisiones, las cuales pueden ocurrir cuando la interfase envíe un comando justo en el momento que los módulos X10 estén informando su estatus.

Los controladores de alto rendimiento redondean el análisis. Están caracterizados por hardware que realizan muchas de las funciones que controladores más pequeños sólo pueden hacer a través de su ordenador central o no hacerlo en absoluto. Estos pretenden parecer profesionales y están valorados de acuerdo con esto.

#### **2.2. Teoría de transmisión para X10**

X10 comunica al receptor y el transmisor mediante el envío y recepción de señales sobre el cableado de alimentación eléctrica. Estas señales envuelven ráfagas cortas las cuales representas la información digital. Los transmisores X10 están sincronizados con el cruce por cero de la señal AC de la línea de poder. Se trata de transmitir la los bits lo más cerca posible del cruce por cero, de hecho se tienen aproximadamente 200 microsegundos para hacerlo.

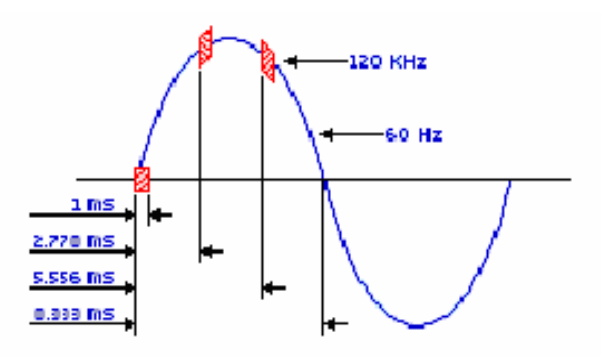

**Figura 2.5** Esquema de transmisión X10

Un 1 binario es representado por una ráfaga de 1 milisegundo de duración con una frecuencia de 120Khz justo en el cruce por cero. En cambio, un cero binario se representa por la ausencia de dicha ráfaga. Ese 1 binario debe ser transmitido tres veces durante la mitad del ciclo de la señal AC de 60 Hz.

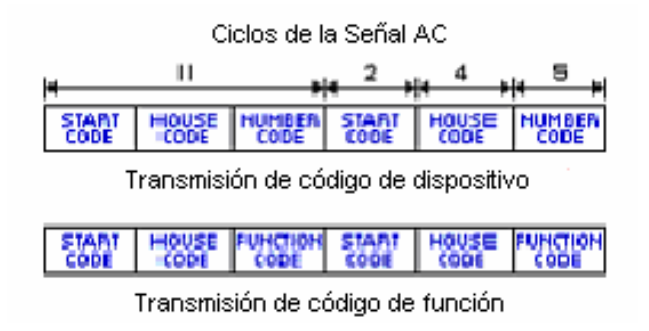

**Figura 2.6** Transmisión de códigos de función y de dispositivo

La transmisión completa de un código X10 necesita 11 ciclos de la señal A.C. Los dos primeros ciclos son para el código de inicio de mensaje, 1110 (este código nunca cambia). Los cuatro siguientes son el código de casa, y los cinco siguientes con el código de unidad o de función.

Este bloque completo es transmitido dos veces, separadas cada una por tres ciclos de la señal AC. Esto es debido a que los módulos receptores X10 requieren un silencio de al menos 3 ciclos de la señal AC entre cada bloque de 11 bits y la única excepción a la regla son los códigos de bright y dim, estos son transmitidos de manera continua y deben ser transmitidas de forma completa sin ningún ciclo intermedio, es decir de forma completa (al menos dos veces deben ser trasmitidos estos bloques)

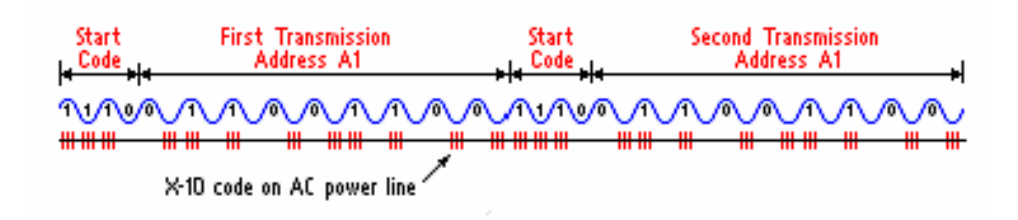

**Figura 2.7** Transmisión complementaria de cada bit

Dentro de cada bloque de datos, cada cuatro o cinco bits deben ser transmitidos en un forma complementaria real durante ciclos alternados de la señal AC, es decir, la transmisión de un "1" binario se define como la transmisión de un pulso inmediatamente seguida por la ausencia de un pulso. De manera análoga, la transmisión de un "0" binario se define como la ausencia de un pulso inmediatamente seguida por la presencia de un pulso. Solamente el código de inicio es la excepción de esta regla, ya que siempre será 1110.

En resumen, lo que primero acontece es el envío del código de casa junto con el código del dispositivo. Como dijimos anteriormente este se debe enviar dos veces separadas cada una por tres ciclos de la señal AC, este tiempo entra cada bloque de bits es necesario para poder resetear lo registros de desplazamiento presentes dentro del microcontrolador de los módulos X10. Luego que ya ha sido direccionado el dispositivo destino, este se encuentra esperando por el código de función para ser ejecutado. Solo el dispositivo que haya sido direccionado previamente, se encuentra esperando por el código de función. Cabe señalar que el envío de cada bit se transmite tres veces para poder sincronizarse con cualquiera de las fases del sistema de alimentación.

#### **2.3. Variantes del Protocolo X10:**

Básicamente existen dos variantes del protocolo X10 que están vigentes actualmente en las distintas interfaces de comunicación con la PC:

- El protocolo CM17A
- El protocolo CM11A

El primero es utilizado por la interfase Firecracker para enviar de manera inalámbrica los comandos de control recibidos desde la PC, hasta el transceiver TM751, el cual transforma estos comandos y los inyecta a la red eléctrica domiciliaria para que sean ejecutados. El segundo es utilizado por la interfase CM11A (bidireccional), la cual conecta el puerto serial con la toma de alimentación eléctrica. Esta interfase recibe los datos enviados por la PC por el puerto serial y los transforma directamente para que sean inyectados a la red eléctrica domiciliaria.

#### **2.3.1. El protocolo CM17A**

Como dijimos anteriormente la comunicación entre la interfase Firecracker y el módulo TM751 es inalámbrica. Las frecuencias utilizadas para la transmisión RF de los comandos pueden ser:

- 310 MHz "A" En Norteamérica
- 418 MHz "U" Europa y el Reino Unido
- 433.92 MHz "E" Europa

Excepto por la frecuencia de portadora, el protocolo de radiofrecuencia que X10 utiliza para transmisiones estándares es idéntico al protocolo de infrarrojos NEC IR, el cual es ampliamente utilizado para control remoto de electrodomésticos como televisores, radio grabadoras, equipos de sonido, etc. La estructura de una trama NEC se muestra a continuación:

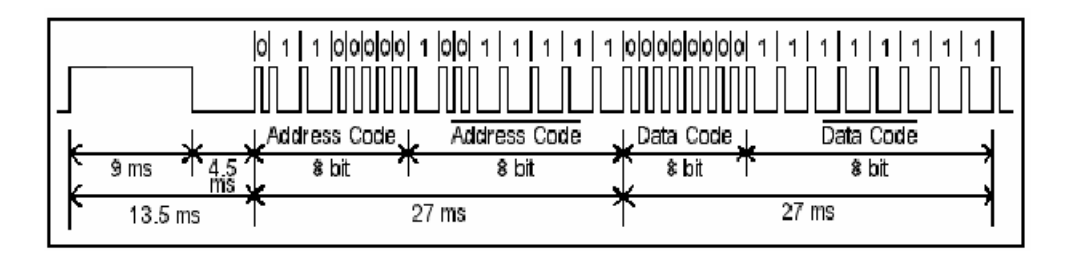

**Figura 2.8** Formato para la transmisión inalámbrica

Cada trama empieza con una ráfaga de bits de 9 milisegundos de duración seguida por un silencio de 4.5 milisegundos, esto es necesario para sincronizar la comunicación con el receptor, el cual debe adaptarse dinámicamente a la potencia de la señal.

Después de este inicio, siguen 32 bits con un 1 binario representado por un espacio de 2.25 milisegundos entre dos picos de la señal y el 0 binario representado por un espacio de 1.125 milisegundos entre dos picos de la señal. El pico del último pulso, es decir el pulso número 33 marca el final del envío de los bits, luego sigue un silencio de aproximadamente 40 milisegundos. La mayoría de los transmisores X10 envían al menos 5 copias de esos 32 bits de control separados por 40 milisegundos, aunque algunos no envían dicha repetición.

En lugar de enviar la dirección y los bits de datos, X10 envía 2 bytes de datos, donde cada byte es seguido inmediatamente por su byte complementario para el control de errores. Para cada byte, el bit 7 se recibe primero y el bit 0 al final.

En la Figura 2.8, el primer byte recibido es 0110-0000, el segundo es 1001-1111, el tercero es 0000-0000, y el cuarto es

1111-1111-. Luego de examinar la complementariedad, los dos bytes recibidos son; 0110-0000 y 0000-0000 ó 0x60 y 0x00.

La Figura 2.8, describe la transmisión de códigos IR. Si se tratara de la transmisión de código X10, los dos bytes mostrados deberían representar 2 bytes de control según el protocolo CM17A.

En conclusión, el protocolo CM17A sirve para la transmisión de comandos X10 de manera inalámbrica hasta un dispositivo transceiver. La implementación física del protocolo X10 es idéntica a NEC IR, el cual ya ha sido utilizado para control remoto de dispositivos electrodomésticos.

Cabe señalar que esas palabras de control, antes de ser enviadas al transceiver TM751, son recibidas desde el puerto serial de la PC en la interfase Firecracker, utilizando para esto el mismo protocolo CM17A. La comunicación entre la interfase Firecracker y la PC es descrita en el capítulo 4.

En el anexo D se muestra una tabla con todas las palabras de control del protocolo CM17A.

### **2.3.2. El protocolo CM11A: Códigos de casa, códigos de dispositivos y códigos de función**

Para implementar los códigos de casa se tienen 4 bits, por los tanto son posibles 16 códigos de casa los cuales son identificados en los módulos por las letras desde la a hasta la P. Luego se tienen los códigos de dispositivos los cuales son implementados por 5 bits, por lo que deberían tenerse hasta 32 dispositivos, sin embargo, el bit menos significativo está siempre en cero para poder diferenciar de los códigos de función, los cuales también constan de 5 bits, con la diferencia que el bit menos significativo está siempre en uno.

Entonces se pueden direccionar hasta 16 dispositivos por cada código de casa. Una vez direccionado, el módulo X10 responderá a cualquier código de función. El módulo volverá a resetearse luego de detectar la primera nueva dirección después de haber recibido un código de función. En el anexo E se muestran las palabras de control para el protocolo CM11A.

#### **Parámetros Seriales**

Los parámetros seriales para la comunicación entre la interfase CM11A y la PC son los siguientes:

**TABLA 2. Configuración de los parámetros seriales** 

| lTasa de Baudios∶ | 4,800bps    |  |  |
|-------------------|-------------|--|--|
| Paridad:          | <b>None</b> |  |  |
| Bits de datos:    | 8           |  |  |
| Bits de datos:    |             |  |  |

Para la conexión serial física se tienen las siguientes conexiones de cable:

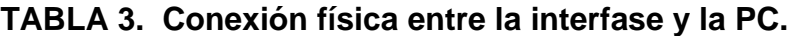

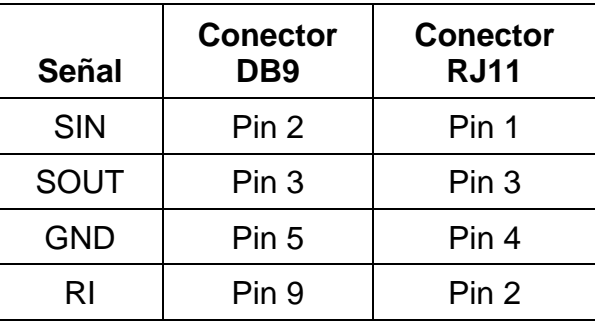

Donde; SIN: Serial input to PC (output from the interface), SOUT: Serial output from PC (input to the interface), GND: Signal ground, RI: Ring signal (input to PC).

#### **Transmisión Estándar X10**

Una transmisión estándar X10 desde la PC hasta la interfase CM11A, se refiere a la comunicación del código de casa más el código de dispositivo ó el código de función. El siguiente es el formato del diálogo entre la PC y la interfase:

- Primeramente la PC envía hasta la interfase una cabecera de 2 bytes
- Cuando la interfase recibe la cabecera enviada desde la PC, esta sumará todos los bytes y retornará un byte de suma de comprobación hasta la PC.
- La PC deberá entonces retornar una acuse de recibo, enviando un valor de 0x00 a la interfase para indicar que la transmisión está por empezar.
- Finalmente, la interfase envía 1 byte: 0x55, indicando que está lista para recibir (ready to receive). Luego de esto se realiza la transmisión de los códigos de casa más el código de dispositivo ó el código de función.

## **CAPÍTULO 3**

## **3. CONECTIVIDAD FÍSICA Y LÓGICA ENTRE EL MÓVIL Y LA PC**

#### **3.1. Conectividad física**

La mayoría de los teléfonos Nokia pueden comunicarse con un computador mediante los siguientes medios: enlace infrarrojo, cable DKU-5 (móvil-USB), DAU-9P (móvil – Puerto serie), DLR-3P (móvil-Puerto serie). En nuestro caso, para poder enviar al computador los mensajes de texto que contienen los comandos de control recibidos desde el teléfono celular remoto en el móvil local, un Nokia 7160, es necesaria la utilización del cable DLR-3P de Nokia.

#### **3.1.1. El Cable DLR-3P**

Los cables DB-9 y DLR-3P de Nokia son muy similares, ambos sirven para conectar los modelos de móviles 51XX, 61XX y 71XX con el puerto serie de un computador.

**DAU-9P.-** Este cable es dual, es decir, puede funcionar como MBUS o FBUS, más adelante hablaremos de estos dos protocolos. El cambio de un tipo de transmisión a otro puede hacerlo de forma automática o mediante un interruptor. Se puede utilizar para subir logos y melodías y liberar teléfonos. Este cable se utiliza con los Nokia 51xx/61xx y el software de módem del "Nokia Data Suite". Es posible utilizar dichos teléfonos para conectarse a Internet, utilizando dicho software.

**DLR-3P.-** Este es el cable que se utiliza con los teléfonos Nokia de la serie 62xx/71xx para intercambiar datos a mayor velocidad y conectarse a Internet. Como esos teléfonos tienen hardware propio para la función de módem, los drivers del "Nokia Data Suite" (módem software) no funcionan. Este cable también se puede usar con el LogoManager, el cual es una aplicación para subir y bajar logos y melodías. Existe otra versión del cable, más antigua y menos compatible denominada DLR-3.

Se intentó construir el cable DLR-3P, sin embargo esto no pudo realizarse debido a que este posee un microcontrolador que actúa como un multiplexor RS-232 handshake entre la PC y el móvil utilizando para esto un protocolo propietario: FBUS. El cable se conecta en uno de sus extremos con el móvil. La siguiente figura presenta los pines presentes en el móvil para el respectivo conector.

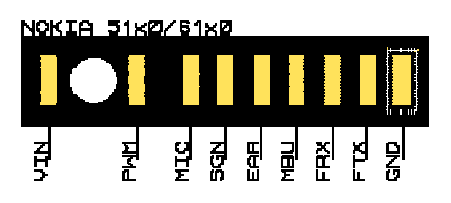

**Figura 3.1.** Pinout en el puerto del móvil Nokia 7160

La siguiente tabla nos muestra la función de cada uno de los pines y los niveles de voltaje respectivos:

|    | <b>Pin Name</b> | <b>Función</b>                                  | sonstiges                                    | in /<br>out |  |
|----|-----------------|-------------------------------------------------|----------------------------------------------|-------------|--|
|    | <b>CHARGE</b>   | Charging voltage (Voltaje<br>de carga)          | 08.5V, 0850mA                                | in          |  |
| 2  | CCONTROL        | Charging control (Control<br>de carga)          | PWM, 3237 Hz,<br>199%                        | out         |  |
| lЗ | MIC / XMIC      | Analog audio in (Entrada<br>analógica de audio) | 1Vpp / 100 Ohm                               | in          |  |
|    |                 | Analog audio in (Headset)                       | 200mVpp / 2.5 KOhm /<br><b>BIAS 100600uA</b> | in          |  |
|    |                 |                                                 | > 2.5V not muted                             | out         |  |
|    |                 | Accessory mute                                  | < 1.5V muted                                 |             |  |

**TABLA 4. Función de cada pin de la interfase del teléfono móvil**

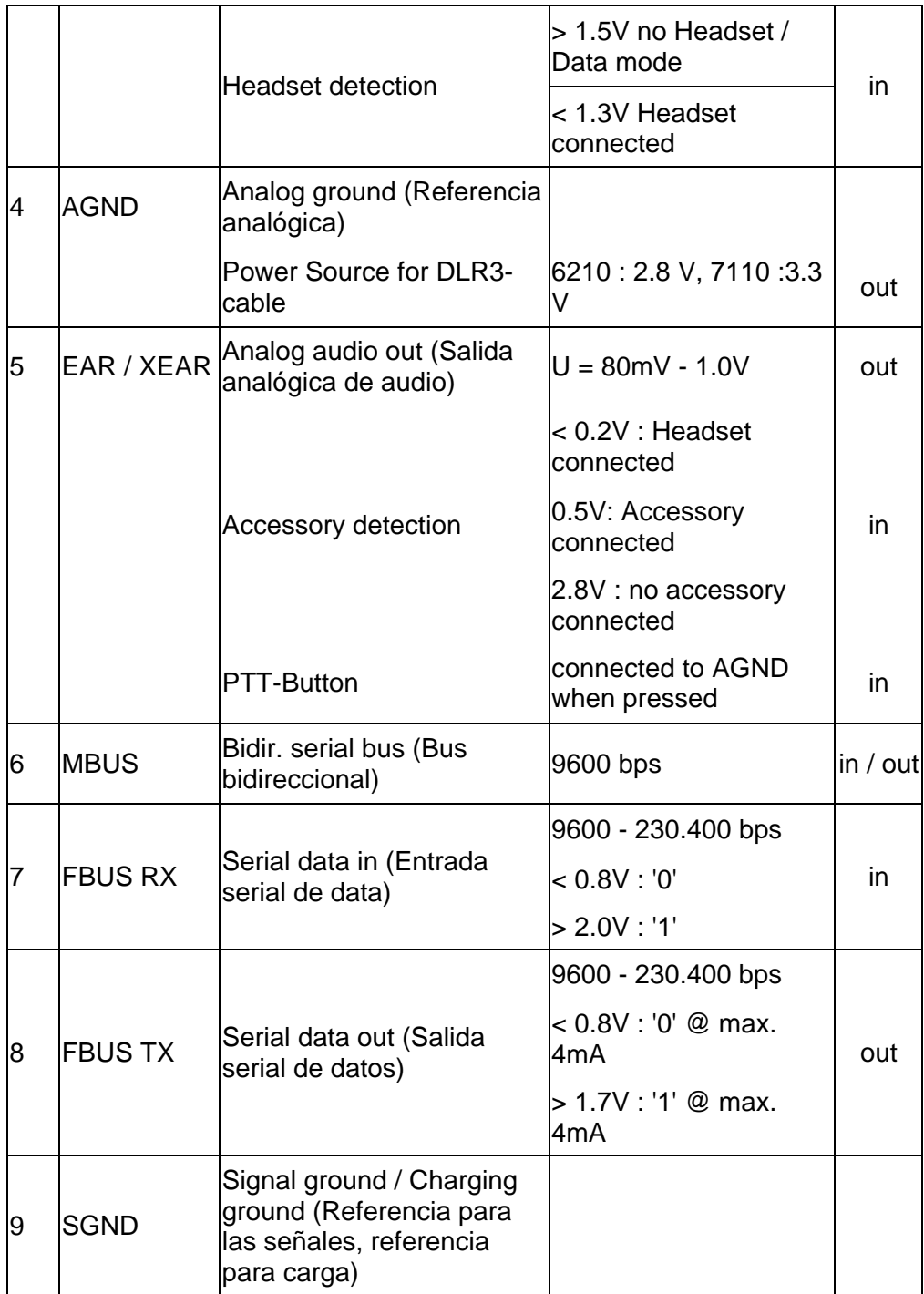

El otro extremo del cable posee un conector tipo hembra que se conecta con el puerto serial. A continuación mostramos los pines utilizados por el conector:

| <b>Señales</b> | DB <sub>9</sub><br>pin | <b>DB25</b><br>pin |
|----------------|------------------------|--------------------|
| GND            | 5                      | 7                  |
| <b>TxD</b>     | 3                      | $\overline{2}$     |
| <b>RxD</b>     | $\overline{2}$         | 3                  |
| <b>RTS</b>     | $\overline{7}$         | 4                  |
| <b>DTR</b>     | 4                      | 20                 |
| <b>DCD</b>     |                        | 8                  |

**TABLA 5. Conexión Serial**

La conectividad física se complementa mediante los protocolos FBUS y MBUS de Nokia. En general, cada fabricante tiene su propio mecanismo para comunicarse con los computadores u otros dispositivos, por lo que estos protocolos utilizados por Nokia no se pueden usar con ningún otro dispositivo móvil de otro fabricante.

#### **3.1.2. Los Protocolos FBUS y MBUS**

Los métodos de comunicación llamados se usan FBUS y MBUS se utilizan en los teléfonos móviles Nokia para la transmisión de los datos, reparación de daños a nivel de software del móvil, y ajustes.

**MBUS.-** Realiza la comunicación a través de un bus bidireccional implementado con un hilo desde un solo pin en el puerto del teléfono móvil para poder enviar y recibir datos en el móvil, por lo tanto, la comunicación es half-dúplex. Con MBUS es posible la comunicación con casi todos los teléfonos móviles Nokia para el servicio y propósitos de ajuste, sirve para subir logos y melodías, pero es un método muy lento de comunicación.

Alcanza velocidades de transmisión de hasta 9600bps y solo trabaja en modo half-duplex. Solo se usan dos pines del puerto del teléfono móvil; uno para los datos y otro para la referencia (GND). Los parámetros seriales para la comunicación a través del M-BUS son: 8 bits de datos, paridad impar, un bit de parada.

**FBUS.-** Es una más nueva solución y ofrece una comunicación en modo full-dúplex de gran velocidad para conexión entre el teléfono y la computadora. El servicio y funcionamientos de ajuste que se hacen tradicionalmente utilizando MBUS también están disponibles vía FBUS, pero de manera mucho más rápida. La comunicación utiliza un pin para transmitir, FBUS-TX y otro para la recepción, FBUS-RX, además de un pin de referencia. Es muy similar a un puerto serial estándar. La comunicación se realiza a 115.200bps y los parámetros seriales son; 8 bits de datos, no paridad, y un bit de parada.

La señal DTR del puerto serial debe estar configurada siempre en alto, puesto que es esta señal la que alimenta la pequeña interfase existente en el cable. Esta interfase está compuesta por un convertidor de niveles de voltaje RS-232 a TTL, además del microcontrolador que maneja la comunicación con el teléfono, esta era una de las limitantes para la construcción del cable por nuestros propios medios.

Como dijimos anteriormente, estos protocolos son propietarios de Nokia, y por este motivo, no es posible obtener las palabras de control que permiten la comunicación entre el móvil y el computador. Sin embargo, se pudo averiguar, aunque sin detalles, como se realiza la comunicación entre la PC y el móvil a través de FBUS.

Primeramente, se sincroniza el microcontrolador de la interfase del cable con el computador, para hacerlo, se envía varia veces, aproximadamente 128, una cadena de caracteres. Esto se hace para alistar al bus para el envío posterior de las tramas de bits.

**Formato de trama.-** Todos las tramas enviadas a través del cable DLR-3P empiezan con el carácter 0x1E. Este es el ID para las tramas FBUS. Si se utiliza el enlace infrarrojo, el ID varía a 0x1C.

El siguiente byte indica la dirección de destino, si estamos enviando datos hasta el móvil, la dirección de destino es la del móvil, que es siempre 00. Luego se tiene la dirección de origen, en el caso de enviar datos, esta será la del computador, la cual se fija en 0x0C. El tercer byte indica el tipo de mensaje o comando. Los bytes 4 y 5 indican la longitud del mensaje, donde el byte 4 es el byte más significativo, y el byte 5 es el byte menos significativo. En el byte 6 empieza el segmento de datos. Por último, se tiene la finalización de la trama enviada, compuesta por un byte para el número de secuencia y el byte para la comprobación de errores.

| FRAME ID | DESTINATION<br><b>ADDRESS</b> | SOURCE<br><b>ADDRESS</b> | <b>TYPE</b> | FRAME<br>LENGHT | DATA | SEQUENCE<br>NUMBER | FCS |
|----------|-------------------------------|--------------------------|-------------|-----------------|------|--------------------|-----|
|----------|-------------------------------|--------------------------|-------------|-----------------|------|--------------------|-----|

**Figura 3.2.** Formato de trama FBUS

#### **3.2. CONECTIVIDAD LÓGICA**

Como se logra la comunicación entre el móvil y la PC? En este apartado se explica como el software Nokia Connection Manager nos permite la conexión móvil-PC no solo vía cable DLR-3P sino haciendo uso de otros medios como Bluetooth e infrarrojo.

#### **3.2.1. NOKIA CONNECTION MANAGER**

Este es un software que facilita la comunicación entre el móvil y el computador, permitiendo la conectividad lógica para distintos medios físicos: enlace infrarrojo, cable móvil-puerto serial, bluetooth y cable móvil-puerto USB.

Permite la fácil configuración del puerto que se va a utilizar y la configuración automática de los parámetros de comunicación para el puerto seleccionado.

 En el caso de la comunicación vía el puerto serial, el Nokia Connection Manager se encarga de la sincronización entre el microcontrolador existente en la interfase del cable DLR-3P y el computador.

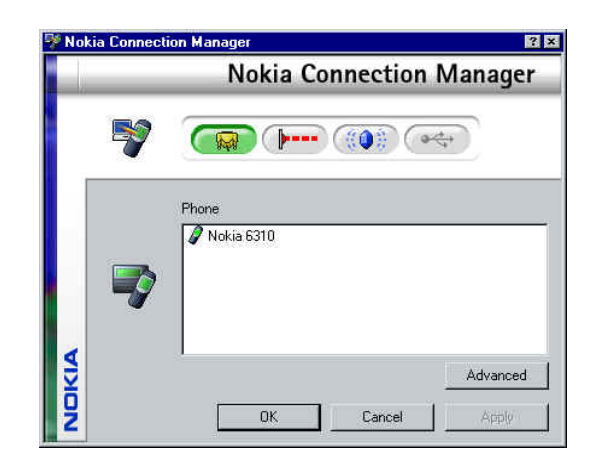

**Figura 3.3.** Interfase gráfica del software Nokia Connection Manager

#### **3.2.2. EL KIT DE DESARROLLO DE SOFTWARE DE NOKIA: SDK**

#### **BETA 3.0**

El Nokia PC Connectivity SDK es una fácil y sofisticada interfase para la programación de teléfonos móviles Nokia. Consiste en un conjunto de librerías, cada una de las cuales realiza un determinado conjunto de tareas relacionada con la funcionalidad del teléfono.

Todas las librerías son implementadas como librerías COM (Component Object Libraries), este es el nombre que la tecnología orientada a objetos de Microsoft da a su estándar para la integración entre componentes de software.

Una aplicación cliente explota estas librerías a través de objetos, también llamadas librerías de tipos en algunos contextos. Una librería de objetos puede ser considerada como una descripción binaria de la librería de componentes. Muchos ambientes de desarrollo pueden soportar estas librerías: Visual Basic, Visual C++, Delphi, Visual J++, y otros.

Cada librería en el SDK de Nokia contiene uno o más entidades funcionales llamadas componentes. Estos componentes de software pueden ser reutilizados y presenta su funcionalidad a través de un conjunto definido de interfaces. Una aplicación cliente crea una instancia del componente, configura una referencia a la interfase deseada y accede a los métodos a través de esta referencia. Una interfase contiene una colección de propiedades, métodos y funciones relacionadas con una funcionalidad específica, agrupadas bajo una sola denominación. Las interfaces son divididas en dos categorías
de acuerdo al lugar donde los métodos sean invocados. En este sentido las interfaces son de salida y de entrada.

Los métodos de las interfaces de entrada son implementadas en los componentes objetos y reciben llamadas de clientes externos. El objeto realiza el servicio solicitado y retorna el resultado al cliente. La mayoría de las interfaces en estas librerías son interfaces de entrada las cuales son llamadas por la aplicación cliente. Los métodos o eventos de las interfaces de salida son implementadas en el sink del cliente y estos reciben la llamada del objeto. El objeto define la interfase que desea usar, y el cliente la implementa, de esta manera, las interfaces de salida permiten que el objeto pueda responder a su cliente. Las interfaces de salida también son usualmente utilizadas para notificar al cliente cuando algo importante está ocurriendo en su medio ó para informar al cliente cuando una operación de modo asíncrono ha sido completada. Las interfaces de salida son también llamadas puntos de conexión, interfaces de eventos, interfaces de notificación, o interfaces fuentes. A continuación las librerías instaladas del SDK de Nokia:

### **Library NokiaBTMM**

C:\Archivos de programa\Archivos comunes\Nokia\Transports\NCLBTMM.dll Nokia Bluetooth Media Module Descripción: Librería para el manejo de conexión bluetooth entre el teléfono y la PC.

### **Library NokiaCLCalendar**

C:\Archivos de programa\Archivos comunes\Nokia\Adapters\NclCal.dll NokiaCL Calendar Descripción: Librería para el manejo de calendario (disponible solo en ciertos modelos)

### **Library NokiaCLCall**

C:\Archivos de programa\Archivos comunes\Nokia\Adapters\NclCall.dll NokiaCL Call Descripción: Librería para el manejo de llamadas de voz.

### **Library NokiaCLCapabilityService**

C:\Archivos de programa\Archivos comunes\Nokia\Services\NclCapability.dll NokiaCL Capability Service Descripción: No disponible.

### **Library NokiaCLFileTransfer**

C:\Archivos de programa\Archivos comunes\Nokia\Services\NclFT.dll NokiaCL File Transfer Descripción: Para la transferencia de archivos entre el móvil y la PC.

### **Library NokiaCLMessaging**

C:\Archivos de programa\Archivos comunes\Nokia\Adapters\NclMsg.dll NokiaCL Messaging Descripción: Permite el envío y recepción de mensajes escritos, además del manejo de la memoria SMS.

### **Library NokiaCLSettings**

C:\Archivos de programa\Archivos comunes\Nokia\Adapters\NclSet.dll NokiaCL Settings4 Descripción: Librería que permite manipular las configuraciones del teléfono

### **Library NokiaCLSMLWrapper**

C:\Archivos de programa\Archivos comunes\Nokia\Services\NclSMLWrap.dll NokiaCL SML Wrapper Descripción: No disponible.

### **Library NokiaCLTaskJournal**

C:\Archivos de programa\Archivos comunes\Nokia\Adapters\NclTJ.dll NokiaCL Task Journal Descripción: No disponible.

### **Library NokiaCLVoice**

C:\Archivos de programa\Archivos comunes\Nokia\Adapters\NCLVoice.dll NokiaCL Voice

Descripción: Para el manejo de mensajes de voz

### **Library NokiaCLWAP**

C:\Archivos de programa\Archivos comunes\Nokia\Adapters\NclWAP.dll NokiaCL WAP Descripción: Para el manejo de las configuraciones WAP.

### **Library NokiaRS232MM**

C:\Archivos de programa\Archivos comunes\Nokia\Transports\NCLRSMM.dll Nokia RS-232 Media Module Descripción: Permite la comunicación sería entre el teléfono y el PC.

### **Library NokiaUSBMM**

C:\Archivos de programa\Archivos

comunes\Nokia\Transports\NCLUSBMM.dll

Nokia Media Module USB

Descripción: Para la comunicación USB entre el teléfono y la PC.

### **Library PhonebookAdapterDS3**

C:\Archivos de programa\Archivos comunes\Nokia\Adapters\SCM3aS.dll Nokia Phonebook Adapter (Data Suite 3.7) Descripción: Para el manejo de la memoria del directorio telefónico, marcación rápida, y grupos.

### **Library SMS3ASuiteLib**

C:\Archivos de programa\Archivos comunes\Nokia\Adapters\Sms3aS.dll Nokia SMS Adapter (PC Suite 3.7) Descripción: Permite el envío y recepción de mensajes escritos, además del manejo de la memoria SMS (solo para teléfonos GSM)

#### **Library STTNGS3A\_SLib**

C:\Archivos de programa\Archivos comunes\Nokia\Adapters\Stngs3AS.dll Nokia Settings Adapter for PC Suite 3.7 Descripción: Librería que permite manipular las configuraciones del teléfono.

Para la realización de este proyecto se hizo uso de los objetos pertenecientes a la librería NokiaCLMessaging. Esta librería contiene los componentes para le manejo de los mensajes SMS, la configuración SMS de los teléfonos Nokia para los sistemas GSM y TDMA. Con esta librería es posible la creación de aplicaciones que manejen mensajes SMS. La siguiente figura muestra la organización de los objetos y componentes en esta librería:

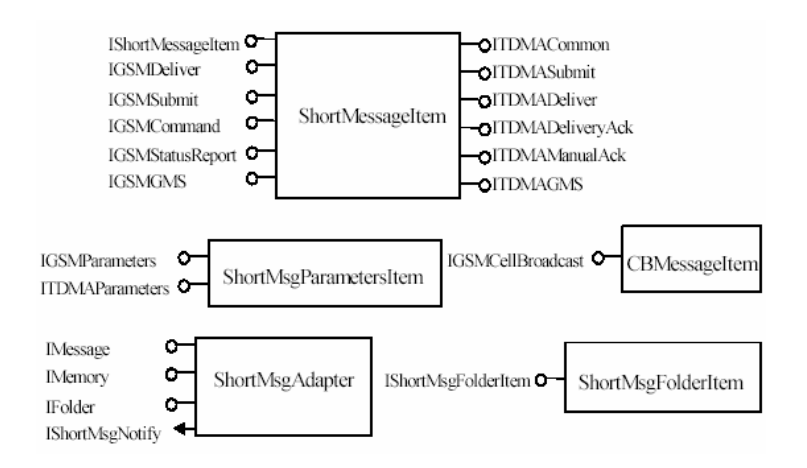

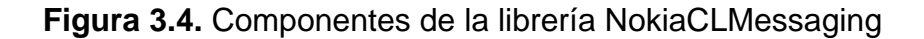

De estos componentes, la librería que utilizamos fue la librería ShortMessageAdapter de la cual se usaron las interfases IMessage e IMemory, y ShortMessageItem, de la cual se usó la interfase IShortMessageItem. En la primera interfase están implementados los métodos para enviar, recibir y guardar los mensajes escritos. Estos métodos son:

| <b>MÉTODO</b>               | <b>DESCRIPCIÓN</b>                                                       |
|-----------------------------|--------------------------------------------------------------------------|
| <b>SendSMS</b>              | Envía mensaje SMS                                                        |
| <b>ReadSMS</b>              | Recibe mensaje SMS                                                       |
| SaveSMS                     | Guarda mensaje SMS                                                       |
| RequestCB                   | Habilita o deshabilita el monitoreo de<br>mensajes de broadcast de celda |
| <b>EnableNotifications</b>  | Habilita el monitoreo de eventos SMS                                     |
| <b>DisableNotifications</b> | Deshabilita el monitoreo de eventos<br><b>SMS</b>                        |

**TABLA 6. Métodos de la interfase IShortMessageItem**

De todos estos métodos se utilizaron los dos primeros: SendSMS y ReadSMS, además de GetMemoryStatus, el cual es parte de la interfase IMemory. Para poder utilizar estos métodos, tenemos primero que hacer referencia a la librería ShortMessageAdapter, además de definir las variables que vamos a utilizar como el tipo de datos definido en la librería.

**SendSMS.-** Envía un mensaje escrito. Este método es parte de NokiaClMessaging.ShortMessageAdapter.Imessage.

La sintaxis de este método es la que sigue:

### SendSMS ( [in]*ShortMessageRouteType* SMSRouteType, [in] *pIShortMessageItem*);

Donde SMSRouteType es un valor o constante que indica el ruteo que va a ser utilizado para el ruteo del mensaje escrito; pIShortMessageItem es el objeto mensaje al cual ante de ser enviado deben primero definírsele ciertas propiedades como: Destination Number, Validity, etc.

**ReadSMS.-** Lee el mensaje desde la ubicación específica de la memoria del teléfono. Este método es miembro de NokiaClMessaging.ShortMessageAdapter.IMessage. La sintaxis de este método es la que sigue:

ReadSMS ([in]*ShortMessageMemory* SMSMemory, [in] *ByteFolderID*, [in]*ShortLocation*, [out,reval] *pIShortMessageItem* );

Donde SMSMemory es una constante indicando el tipo de memoria que va a ser accesado: Default o Sim. ByteFolderID debe señalar el ID de la carpeta donde se encuentra el mensaje. ShortLocation, indica el índice del mensaje en dicha carpeta y finalmente pIShortMessageItem es el objeto mensaje que es recuperado desde la memoria.

**GetMemoryStatus.-** Este método obtiene información de la memoria Default o Sim del móvil. Es miembro de NokiaClMessaging.ShortMessageAdapter.Imemory. La sintaxis es la siguiente:

GetMemoryStatus ([in] ShortMessageMemory SMSMemory, [out] MemoryCapacity, [out] Messages, [out] UnReadMesage); Donde SMSMemory es una constante indicando el tipo de memoria que va a ser accesado: Default o Sim. MemoryCapacity, salida que indica la capacidad de almacenamiento de dicha memoria. Messages, salida que indica la cantidad de mensajes escritos almacenados en la memoria. UnreadMessages, salida que indica el número de mensajes escritos que no han sido leídos.

Este último método se utilizó con la finalidad de estar verificando continuamente el número de mensajes no leídos, de tal manera que cuando este número aumentaba, esto significaba que un mensaje nuevo había llegado y procedíamos a revisarlo. Cabe indicar que a pesar de tener el software de conectividad móvil-computador y el medio adecuado, no todos los modelos de móviles Nokia son compatibles con estas librerías de desarrollo de aplicaciones, es por esto que se tuvo que implementar la detección de los mensajes de llegada de la forma descrita arriba, es decir, usando el método GetMemoryStatus, ya que el método EnableNotifications no era compatible con nuestro modelo de teléfono. La siguiente tabla muestra los modelos que son compatibles con la mayoría de las librerías de desarrollo del SDK, digo la mayoría puesto que para algunos modelos, aún ciertas interfases y métodos no son compatibles.

|                    |         |                    | Tipo de    |
|--------------------|---------|--------------------|------------|
| Teléfono           | Tipo    | <b>Conección</b>   | Red        |
| Nokia 3320         | NPC-1   | <b>IRDA</b>        | TDMA       |
| Nokia 3360         | NPW-1   | <b>IRDA</b>        | TDMA       |
| Nokia 6210         | $NPE-3$ | IRDA/DLR-3P        | <b>GSM</b> |
| Nokia 6250         | NHM-3   | IRDA/DLR-3P        | <b>GSM</b> |
| Nokia 6310         | NPE-4   | IRDA/DLR-3P        | GSM        |
| Nokia 6310i INPL-1 |         | IRDA/DLR-3P        | GSM        |
| Nokia 6340         | NPM-2   | <b>IRDA/DLR-3P</b> | <b>GSM</b> |
| Nokia 6360         | NPW-2   | IRDA/DLR-3P        | TDMA       |
| Nokia 6370         | NHP-2   | IRDA/DLR-3P        | GSM        |
| Nokia 6385         | $NHP-2$ | DKU-5              | <b>GSM</b> |

**TABLA 7. Lista de teléfonos compatibles con el SDK Beta 3.0 de Nokia**

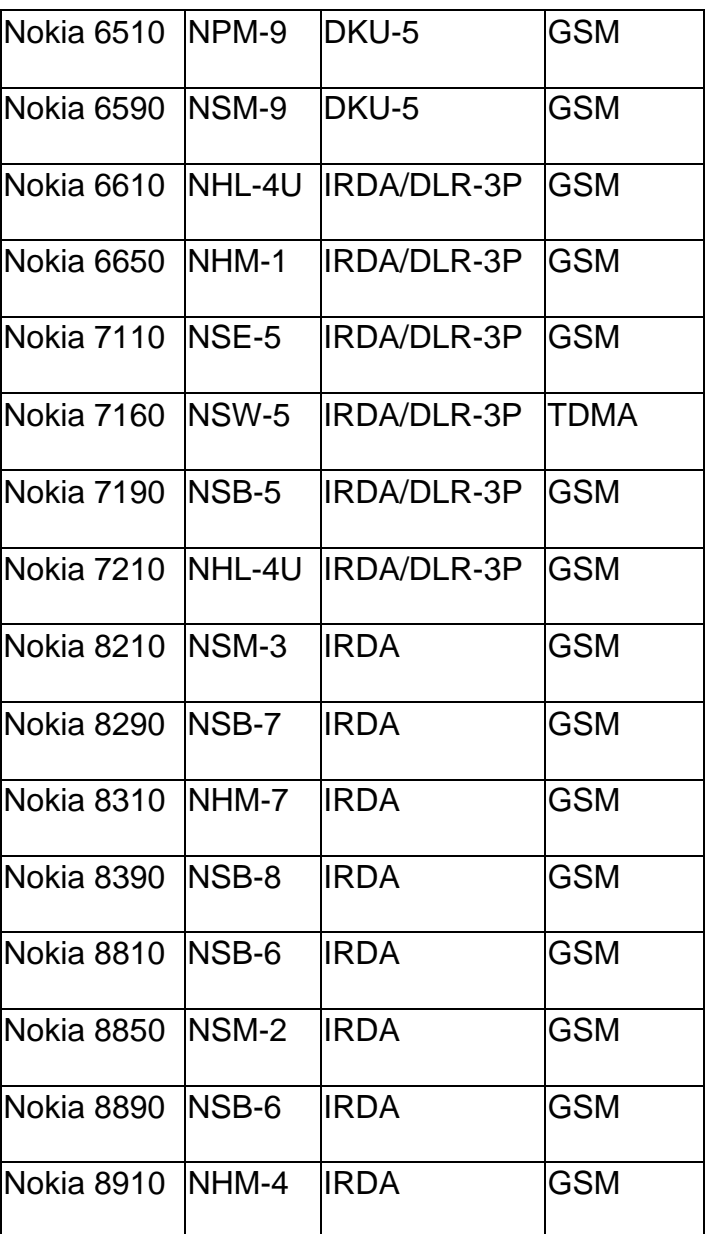

Es importante indicar que los sistemas operativos con el Nokia PC Connectivity SDK 3.0 Beta son: Windows 95, Windows 98, Windows 98SE, Windows NT4.0 and Windows 2000, y Windows XP Professional.

# **CAPÍTULO 4**

## **4. SISTEMA DE CONTROL DOMICILIARIO: HARDWARE**

### **4.1. Elementos físicos del sistema de control domiciliario**

El sistema que estamos implementando tiene elementos físicos y de software. La siguiente figura nos muestra un esquema de los elementos de hardware presentes en el sistema de control basado en la interfase unidireccional Firecracker.

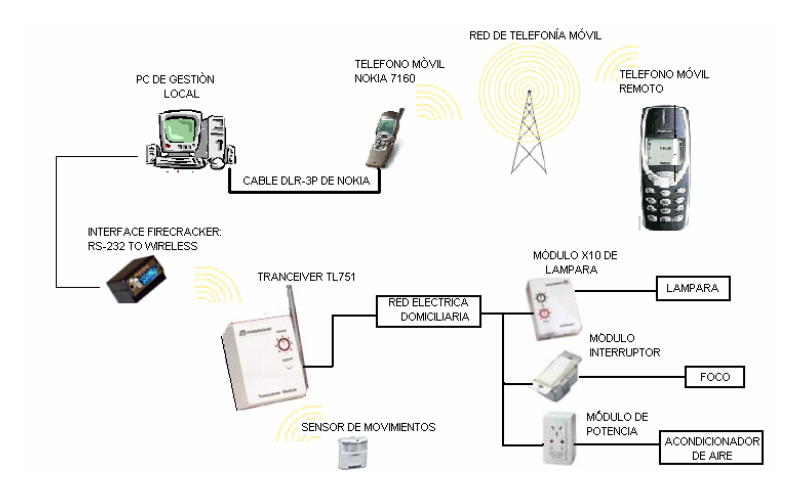

**Figura 4.1.** Esquema del sistema a nivel de hardware

### **4.1.1. El teléfono remoto, el teléfono local, la red de telefonía móvil**

Como ya dijimos, en el mercado actualmente existen dispositivos para obtener un cierto grado de control sobre los electrodomésticos y luces presentes en un domicilio, si embargo, nuestro proyecto al proveer un elemento adicional de control: los mensajes escritos, tiene que hacer uso de la red de telefonía móvil celular.

Recordemos que el teléfono local es un modelo TDMA Nokia 7160, por lo que solo podrá ser activado en un proveedor que tenga una red TDMA, como es el caso de Porta y BellSouth. Sin embargo, el teléfono remoto puede ser de cualquier marca y trabajar en la red GSM de Porta ó en la red CDMA de BellSouth, puesto que como se vio al inicio, los mensajes escritos son almacenados en el SMSC hasta que son enviados hasta el móvil destino, aún cuando este se encuentre en una red de diferente tecnología que el móvil origen. También vimos que la transmisión de los mensajes es segura en cuanto a la llegada del mensaje a su destino, haciendo que el control remoto del sistema sea efectivo.

#### **4.1.2. La PC de gestión local, el cable de conexión con el móvil**

El computador para la gestión local del sistema se conforma como el controlador del mismo, en él se ejecuta el software de control, sin embargo el computador trabaja en conjunto con la interfase X10, que como vimos puede ser unidireccional o bidireccional, como es el caso de Firecracker o CM11A, respectivamente.

Además el computador de gestión local debe realizar la función de interfase de usuario, permitiéndole ingresar las variables para configuración del sistema e identificación de los dispositivos a ser controlados. El computador es el encargado de conectar el sistema con el mundo exterior a través del teléfono móvil local. El teléfono y el computador se interconectan a través del cable DLR-3P de Nokia, del cual se hizo ya una descripción en capítulos anteriores.

El computador debe poseer las características físicas para poder albergar cualquiera de los sistemas operativos compatibles con el software de conectividad Nokia Connection Manager y con el SDK de Nokia, puesto que el software de control esta basado en dichas librerías. Entre las características físicas necesarias tenemos:

- Procesador Pentium 133 MHz o mayor
- 64 MB RAM o más.
- 1 GB de espacio libre o más.
- Monitor VGA ó SVGA
- 12X CD-ROM, como mínimo.
- Dos puertos seriales disponibles

Se puede observar, que entre las características físicas del computador, tenemos la necesidad de dos puertos seriales, esto se debe a que uno de ellos tendrá conectado el cable DLR-3P y el restante se conectará a la interfase Firecracker ó en su defecto a la interfase CM11A bidireccional.

### **4.1.3. La interface firecracker: RS-232 to wireless y el tranceiver TM751**

La interfase Firecracker es un pequeño dispositivo DB9 que se conecta al puerto serial de la PC. Esta se hace uso de un protocolo impar para comunicarse con la PC. La interfase Firecracker utiliza la señal Data Terminal Ready (DTR) y Ready To Send (RTS) para la alimentación de energía y leer los datos enviados por la PC respectivamente. Debido a que no utiliza las demás señales del puerto serial, es posible conectar otros dispositivos en el mismo puerto serial de la PC, siempre y cuando no utilicen las señales descritas arriba, sin embargo es probable que el software que esté utilizando no le permita usar el mismo puerto para comunicarse con dos dispositivos diferentes.

Debido a que la interfase Firecracker usa la señal DTR para su alimentación eléctrica, es necesario que esta esté siempre en un nivel alto de voltaje (+5 Voltios) para mantener a la interfase encendida.

Por otro lado, la interfase Firecracker se comunica de manera inalámbrica con el módulo transceiver TM751, enviándole los comandos X10 recibido por parte del computador.

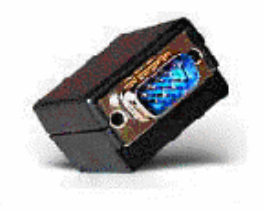

**Figura 4.2.** La interfase Firecracker

### **Protocolo**

Como se mencionó arriba, la interfase se comunica con el computador haciendo uso de un protocolo de comunicación impar. Hay cuatro diferentes estados en los que pueden estar las dos líneas utilizadas del puerto serial. Cuando ambas líneas, DTR y RTS están en alto, la interfase se encuentra en el modo de espera, StandBy, y cuando ambas líneas están en un nivel bajo, la interfase se encuentra en el modo de Reset.

 Para enviar un 'uno' lógico a la interfase se debe poner la señal DTR en bajo, y para enviar un 'cero' lógico se debe poner la señal RTS en un nivel bajo.

**TABLA 7. Estados de las líneas RTS y DTR**

| <b>Estado</b> | <b>RTS</b> | DTR |
|---------------|------------|-----|
| StandBy       |            |     |
| 1 lógico      |            |     |
| 0 lógico      | 1          |     |
| Reset         |            |     |

No existe temporización para el envío de los comandos, aunque es recomendable mantener un estado por al menos 5 ms.

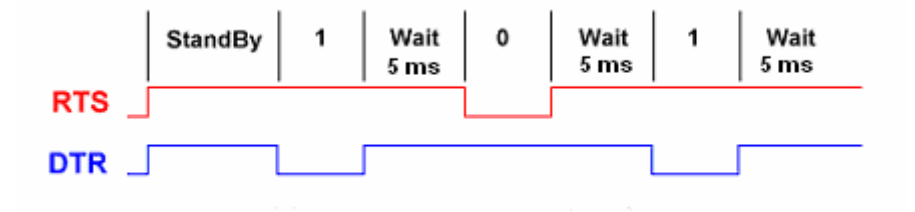

**Figura 4.3.** Transmisión de bits a la interfase

Cada transmisión esta conformada por 40 bits. Primeramente se envían una cabecera de 16 bits, luego 16 bits de datos y finalmente 8 bits de finalización. Los bits de inicio y finalización tienen siempre los mismos valores de D5 AA Hex y AD Hex respectivamente, pero los bits de datos varían dependiendo que palabra de control que se envíe, según el protocolo CM17A.

#### **El tranceiver TM751**

Este módulo es un a parte integral del sistema de control domiciliario. Se encarga de recibir de forma inalámbrica los comandos X10 enviados por el computador a través de la interfase Firecracker, y acondicionarlos para ser enviados por la red eléctrica domiciliaria hasta los diferentes módulos X10, los cuales están conectados a las lámparas, luces y electrodomésticos. Si se requiere integrar un número de módulos que superen los 16, entonces se tendrá que usar otro transceiver y configurarlo con un distinto código de casa.

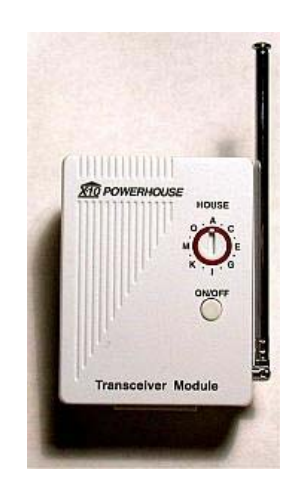

**Figura 4.4.** El transceiver TM751

La frecuencia de operación es de 310Mhz, y gracias a que la transmisión de los comandos se realiza utilizando una potencia muy baja, esta no interfiere con otros dispositivos de radiofrecuencia que pueden estar presentes en el hogar.

### **4.1.4. Los módulos receptores X10 para lámparas LM465, para focos WS12A, y de potencia HD245-C**

### **El módulo de lámparas LM465**

Este módulo puede se encendido, apagado, o modificar luminosidad a través de cualquier controlador compatible con X10. Responde a los comandos "All lights On" y "All Units OFF", el cual enciende todos las lámparas, y apaga todas las unidades sin importar cual sea el código de dispositivo asignado. Este módulo también posee una característica llamada control local que permite al usuario controlar de manera manual el encendido y apagado de la lámpara.

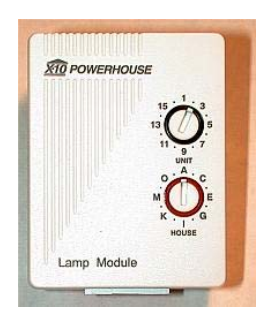

**Figura 4.5** El módulo para lámparas LM465

### **Los módulos para focos WS12A**

Este módulo está diseñado para controlar cargas incandescentes dentro de un rango de 40W y 500W. Cargas menores de 40W, actuarán de forma errática. Este módulo puede reemplazar un simple interruptor de pared que controle una lámpara de techo o una lámpara externa. Un botón pulsador se provee en cada interruptor para permitir el control local de encendido y apagado, además del control de intensidad.

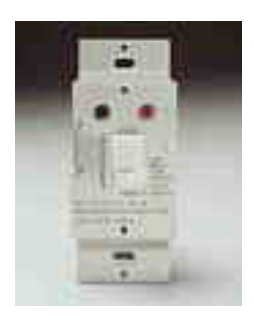

**Figura 4.6.** El módulo para focos WS12A

### **Los módulos de potencia HD245**

Estos módulos se conectan a la toma de 220V, 15 ó 20A, y controlan cualquier carga que trabaje con 220V y 15A ó menos. Están diseñados para trabajar en sistemas monofásicos de 110/220V ó 120/240V, puesto que este tipo de sistema está presente en la mayoría de las instalaciones eléctricas domiciliarias. Cabe señalar que estos módulos no trabajan en sistemas trifásicos.

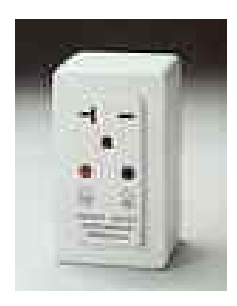

**Figura 4.6** Módulo de potencia HD245

Pueden ser usados para cargas como aires acondicionados, calentadores de agua, y jacuzzis. Por razones de seguridad, estos módulos no responden al comando "All Lights On", prender todas las luces, sin embargo, si responden al comando "All Units Off", todas las unidades apagadas. Este módulo no posee control local.

### **4.1.5. El Sensor de Movimientos EAGLE-EYE**

El sensor de movimientos EagleEye CH3005E envía una señal de radio frecuencia (RF) al transceiver TM751. El transceiver recibe la señal del sensor y convierte la misma en una señal eléctrica, que es enviada a través del cableado eléctrico domiciliario existente. La señal es recibida por los módulos de lámparas y electrodomésticos que son los encargados de controlar el encendido, apagado y control de intensidad de los mismos. Esta misma señal de actividad llega también a la interfase bidireccional, disparándose un evento planificado en una macro anteriormente cargada en la interfase.

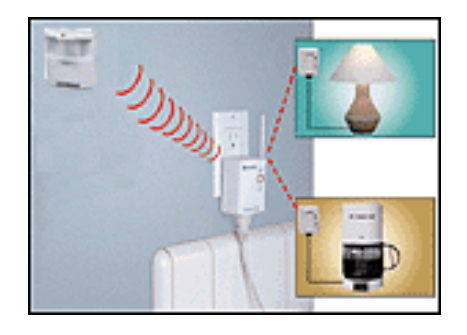

**Figura 4.7.** Funcionamiento del sensor Eagle-eye

Este sensor está construido con una carcaza que lo protege los elementos, para monitorear ambientes exteriores o expuestos. Permite la desactivación de la foto celda interna a través de los botones de programación, para poderlo utilizar las 24 horas del día con luz o si luz solar. Tiene la facilidad de encender la iluminación, artefactos o bien macros de programación con solo su presencia, y luego desactivar los mismos a los 60 segundos de haber dejado la habitación o la zona de detección como mínimo, y 255 minutos como máximo, es decir, el tiempo de demora es ajustable entre 1 minuto y 255 minutos.

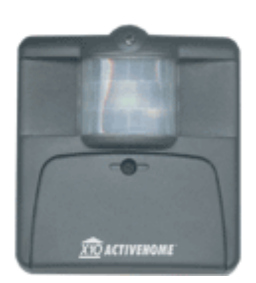

**Figura 4.8.** El sensor de movimientos Eagle-eye

### **Características:**

- Hasta 20' pies de distancia de trasmisión.
- Tecnología infrarroja pasiva
- Dimensiones 2.5 x 2.5 pulgadas
- Requiere 2 AAA baterías

 Si configuramos el sensor Active Eye con un único código, por ejemplo; codígo de casa A y código de unidad 1, y si caminamos dentro de la zona de detección del sensor, cualquiera de los módulos X10 configurados con el ID A1 se activarán y si estos estuvieran controlando las luces, entonces encenderán las mismas durante el tiempo configurado en el sensor Antive Eye.

### **4.1.6. El Módulo CM11A**

Este módulo no es realmente un receptor X10. Como ya habíamos dicho, CM11A es una interfase bidireccional, que al trabajar en conjunto con el computador, se conforman como un controlador de nivel medio para el sistema de control domiciliario.

Esta interfase puede ser programada con a través del puerto serie del computador. La rutinas de eventos y macros de activación, ajuste y desactivación de artefactos en forma temporizada o secuencial, se programan y luego se descargan en la memoria interna de la interfase, manteniendo luego, independencia entre el computador y la interfase**,** es decir una vez almacenada las secuencias y rutinas podemos desconectar

el controlador de la PC y conectarlo en cualquier tomacorriente su casa, y este estará preparado para controlar toda el domicilio. La interfase monitorea las señales X10 presentes en la rede eléctrica.

Cuando se detecta una señal X10, la interfase captura los datos y los almacena en un buffer temporal. Este buffer puede almacenar hasta diez transmisiones X10. Luego estos datos son leídos por el computador a través del puerto serial haciendo uso del protocolo adecuado, del cual se habló en los capítulos anteriores.

La interfase tiene forma cúbica y se conecta a una toma de alimentación de 110V. Se debe procurar que tanto la interfase como el computador se encuentren conectados en la misma toma, para asegura que ambos posean la misma referencia, y así no tener errores en los datos transmitidos. La interfase viene con un cable que posee en uno de sus extremos un conector RJ11 y en el otro extremo un conector DB9 para conectarse al puerto serial del computador.

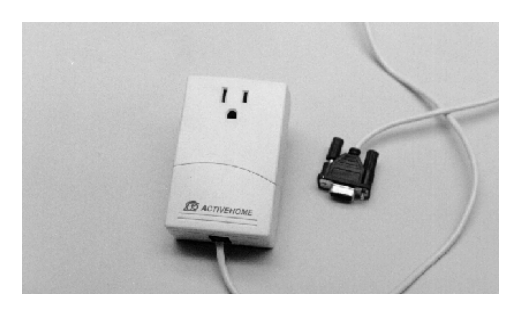

**Figura 4.9.** La interfase CM11A bidireccional

La interfase trabaja con baterías, las cuales le proveen de una alimentación de respaldo en caso de que el computador ya no este encendido ó en caso de que ocurra un apagón temporal.

La interfase trae consigo un CD, el cual posee software que permite programar las macros, monitorear los dispositivos X10, generar señales de salida. Para nuestro proyecto no se utilizarán estos programas puesto que realizaremos nuestras propias rutinas en Visual Basic.

# **CAPÍTULO 5**

## **5. SISTEMA DE CONTROL DOMICILIARIO: SOFTWARE**

**5.1. Desarrollo de la Aplicación SMSControl en Visual Basic 6.0**  Este es el punto donde se centró nuestro trabajo, desarrollar una aplicación que incorpore los mensajes escritos SMS como elemento de control, además de utilizar las facilidades de los distintos protocolos X10: CM17A y CM11A.

Se desarrollaron dos aplicaciones, una basada en el protocolo CM17A utilizando la interfase unidireccional Firecracker, por lo que estamos hablando de un controlador de nivel básico. La segunda basada en el protocolo CM11A utilizando la interfase bidireccional del mismo nombre. Ambas aplicaciones en su esquema general son muy similares. Ambas utilizan las mismas librerías del SDK de Nokia, sin embargo solo la aplicación basada en CM11A realiza la notificación remota del estado de los dispositivos, además de alarmas, a través del envío de mensajes escritos hasta el celular remoto.

#### **La aplicación SMSControl basada en la interfase Firecracker**

Esta aplicación fue desarrollada en Microsoft Visual Basic 6.0, por ser una herramienta de desarrollo fácil de utilizar, además que permite la utilización de las librerías de manera más cómoda, mediante la utilización de objetos.

La aplicación fue organizada en formularios, los cuales dividen el trabajo en dos áreas bien diferenciadas: la configuración de los dispositivos a ser controlados y la construcción de la lista de los usuarios del sistema. La configuración de los dispositivos consiste en la inserción de los mismos en una lista junto con sus características: nombres de pila, código de casa en la que se encuentran y código del dispositivo. Esto se realiza en el formulario frmAgregarDispositivo. La lista de usuarios se implementa en el formulario frmAgregarUsuario.

### **5.1.1. El Formulario frmAgregarUsusario**

Este formulario es el encargado de recibir a todos los usuarios del sistema, estos serán identificados utilizando el número de su teléfono celular, es decir, se deberá llenar una lista con todos los números telefónicos que podrán hacer uso del sistema. En es te formulario se valida que los números ingresados no sean nulos, es decir, necesariamente se debe ingresar un número telefónico, además de validarse el ingreso de números telefónicos que pertenezcan a una red móvil celular, es decir cuya numeración empiece con "09". Además el formulario permite la eliminación de usuarios ya ingresados.

Cuando el usuario remoto envíe un mensaje al sistema, haciendo uso de esta lista previamente llenada, se compara uno a uno con los elementos existentes para validar el número de donde proviene el mensaje.

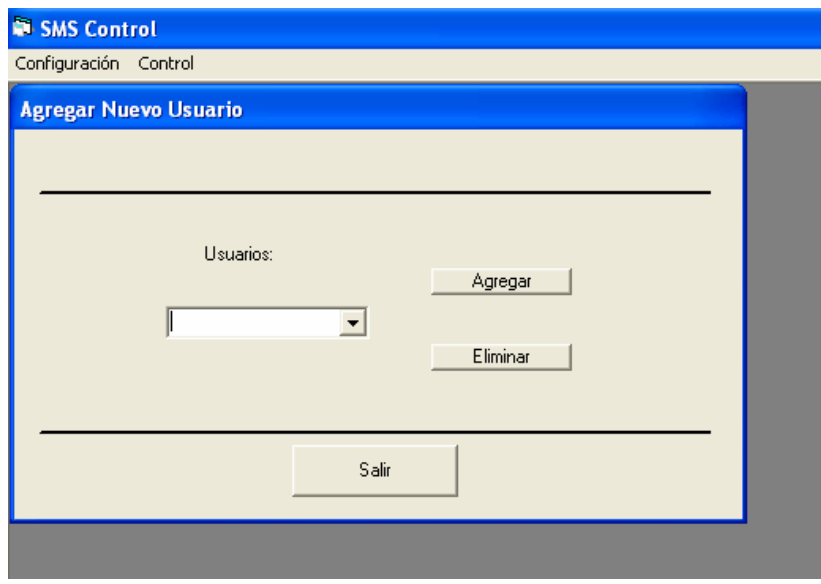

 **Figura 5.1.** Interfase del formulario frmAgregarUsuario

### **5.1.2. El Formulario frmAgregarDispositivo**

Este formulario permite agregar los dispositivos a ser controlados. Estos se colocan en una lista junto con sus características: nombre de pila, código de casa y código de dispositivo, es decir su ID. El nombre de pila es el nombre que el usuario utilizará para hacer referencia al dispositivo cuando envíe un mensaje escrito hasta el celular local. Los parámetros de código de casa y código de unidad deben coincidir con los parámetros configurados físicamente en cada módulo X10 correspondiente a cada dispositivo a ser controlado. Se valida que no se ingrese un registro nulo, además del ingreso de nombres y códigos de casa y ID de dispositivos repetidos.

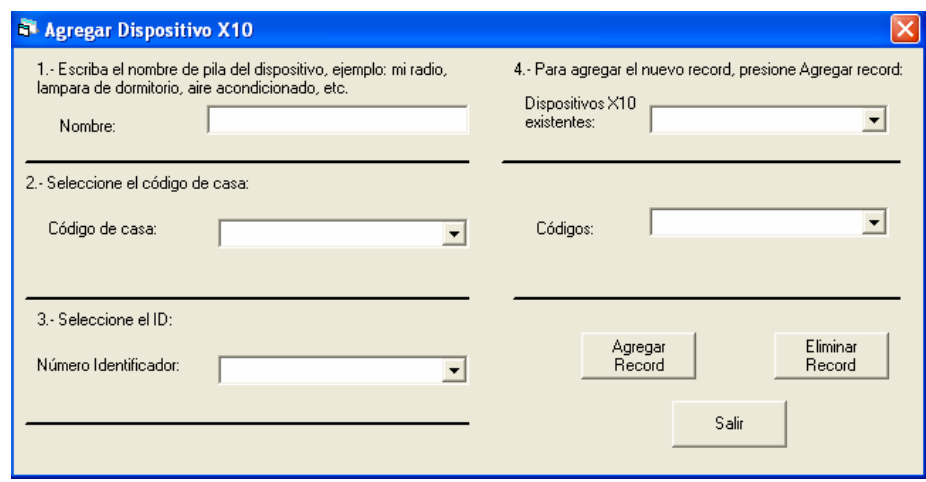

 **Figura 5.2.** Interfase gráfica del formulario frmAgregarDispositivo

### **5.1.3. El Formulario frmConfigSMSControl**

Este es el formulario medular de la aplicación, pues en él esta programada la ejecución de las tareas más importantes:

- Selección del puerto serial a ser utilizado por la interfase **Firecracker**
- Activación total del sistema.
- Monitoreo de la recepción de los mensajes escritos enviados por el móvil remoto.
- Lectura de estos mensajes desde la memoria por defecto del móvil local.
- Validación del número telefónico desde el cual fue enviado el mensaje, comparando con los elementos de la lista de usuarios del formulario frmAgregarUsuario.
- Validación del comando recibido en el mensaje enviado por el móvil remoto, comparando con los elementos de la lista de dispositivos del formulario frmAgregarDispositivos.
- Utilización del protocolo CM17A para codificar la palabra de control correspondiente.
- Envío bit por bit del comando X10 según el protocolo CM17A.

Para la selección del puerto serial y su respectiva configuración, se utilizó el control "Microsoft Comm Control". Usualmente cuando se usa este control, es necesario configurar la tasa de baudios, paridad y número de bits de inicio y de parada, sin embargo como la interfase Firecracker no utiliza una conexión estándar, no es necesario configurar estos parámetros. Lo que si es necesario es mantener la línea DTR en alto, recordemos que esta señal brindará la tensión para alimentar a la interfase, además de la línea RTS.

| Operación                | Descripción                                  |
|--------------------------|----------------------------------------------|
| $MSComm1$ .CommPort = 1  | Seleccionar el número de puerto              |
| MSComm1.DTREnable = True | Configura la línea DTR en alto               |
| MSComm1.RTSEnable = True | Configurar la línea RTS en alto              |
| MSComm1.PortOpen = True  | Abrir el puerto                              |
| Pause 50                 | Espera                                       |
| lReset                   | Resetea la interfase (función<br>particular) |

 **Tabla 9. Configuración inicial del control MSComm**

La activación y el monitoreo del sistema se realizan a través del control Timer. Este control permite el la ejecución de cierto bloque de código luego de transcurrido una cantidad

determinada de tiempo. De esta manera, una vez activado este control, se revisará periódicamente el número de mensajes no leídos presentes en el teléfono.

La lectura del mensaje recibido se realiza utilizando el método ReadSMS, del cual se da una descripción más detallada en capítulos anteriores. El mensaje capturado es un objeto el cual tiene varias propiedades entre ellas tenemos: dirección de origen, prioridad con la que fue enviado el mensaje, el mensaje propiamente dicho. Obteniendo la dirección de origen, es decir, el número telefónico del móvil remoto, se procede a validar comparándolo con los elementos de la lista de usuario del formulario frmAgregarUsuario.

Como sabemos, el mensaje recibido contiene el comando que va a ser ejecutado, el cual está compuesto por el nombre de pila del dispositivo y la acción a realizarse: encender "1", o apagar "0". Para validarlo, se procede a comparar con la lista de dispositivos X10 existentes del formulario frmAgregarDispositivo. Luego se esto se procede a codificar la orden recibida haciendo uso del protocolo CM17A. La palabra de control X10 se forma utilizando el código de casa más el ID del dispositivo, es decir, el código de dispositivo, junto con el código de función: encendido o apagado. Para esto se utiliza los códigos que fueron ingresados junto con el nombre de pila de los dispositivos en la lista del formulario frmAgregarDispositivo. Una vez codificada la orden, se procede al envío de la misma para el cual se hace uso de las funciones:

- Send\_1
- Send\_0
- Send\_Byte
- Send\_Header
- Send Footer
- Reset
- Pause

Como habíamos visto, inicialmente ambas líneas, DTR y RTS se encontraban el alto, colocando a la interfase en estado de espera. Para enviar un uno era necesario que la señal DTR pasa a un nivel bajo y este nivel se mantenga por al menos 5 ms.

Public Sub Send\_1( ) lombre MSComm1.DTREnable = False 'Configura DTR en un nivel bajo

Pause 1 **Pause 1** 'Estado de espera MSComm1.DTREnable = True 'Configura DTR en un nivel alto Pause 1 End Sub

Para el envío de un cero lógico, primeramente se configura la señal RTS en un nivel bajo, manteniéndola en este estado por al menos 5 ms, y luego se la vuelve a configurar en alto. Esto se realiza acorde al protocolo que se utiliza para comunicar el computador con la interfase Firecracker, el cual se revisó anteriormente.

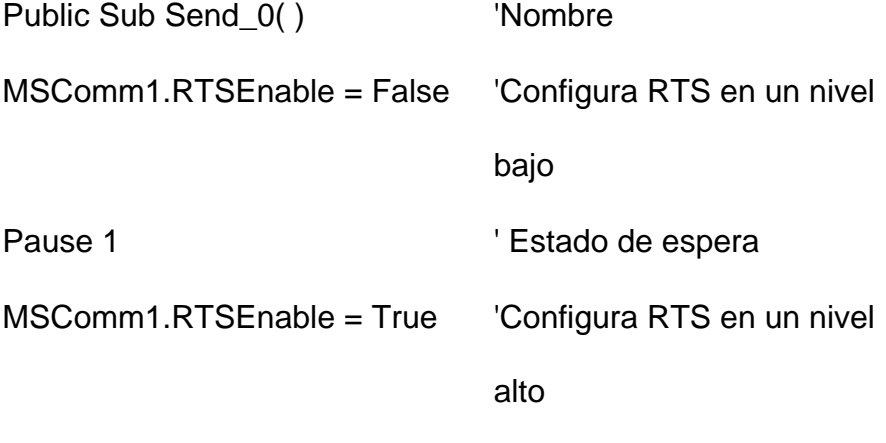

Pause 1

End Sub

Haciendo uso de estas dos funciones, la función Send\_Byte se implementa de una manera muy sencilla:
Public Sub SendByte(iByte As Long)

Dim i As Integer For i = 0 To 7  $'$  Lazo for para los 8 bits If ( $i$ Byte And  $&H80$ ) =  $&H80$  Then ' Si b8 es 1 entonces Send 1 <sup>'</sup> Envía 1 Else ' Si b8 es 0 entonces Send\_0  $'$  Envía 0 End If iByte = iByte \* 2 ' Desplazamiento a la izquierda Next i ' Siguiente bit End Sub

Según el protocolo de comunicación entre la interfase y el computador, para iniciar la transmisión enviamos primeramente uno dos bytes de inicio: D5 y AA. Para Esto hacemos uso de la función Send\_Header, la cual se implementa fácilmente utilizando la función Send\_Byte.

Public Sub SendHeader() SendByte &HD5 <sup>'</sup> Envía D5 SendByte &HAA ' Envía AA Análogamente, para finalizar la transmisión es necesario el envío del byte de finalización: AD. Esto se realiza con la función Send\_Footer.

Public Sub SendFooter() SendByte &HAD <sup>'</sup> Envía AD End Sub

La función Reset, permite que la interfase vuelva a encontrarse en un estado previo para la realización de una nueva transmisión. Para esto, según el protocolo de comunicación, debemos poner tanto DTR como RTS en un nivel lógico bajo y mantenerlas en este estado al menos por 5 ms, luego de esto debemos volverlas a poner en alto.

Public Sub Reset() MSComm1.RTSEnable = False 'RTS y DTR MSComm1.DTREnable = False ' se configuran en bajo Pause 50  $'$  Pausa para el estado de espera

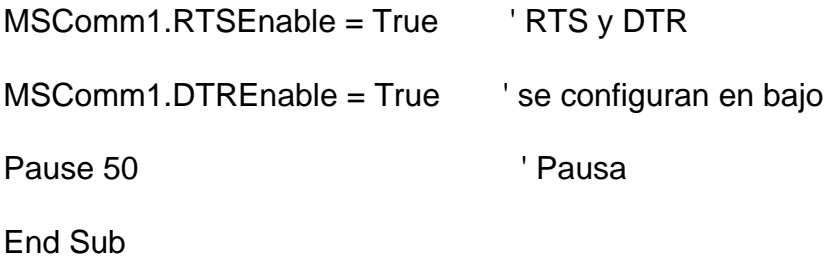

Como habremos podido observar, la función Pause es utilizada para brindar los 5ms necesarios para cada cambio de comandos especificados por el protocolo de comunicación. Esta función es implementada haciendo uso de la función sleep () del sistema.

Public Sub Pause(milli As Long) Sleep (milli) End Sub

La siguiente figura resume la lógica de programación del formulario frmConfigSMSControl, el cual es la base para el funcionamiento de nuestro sistema de control domiciliario basado en Firecracker.

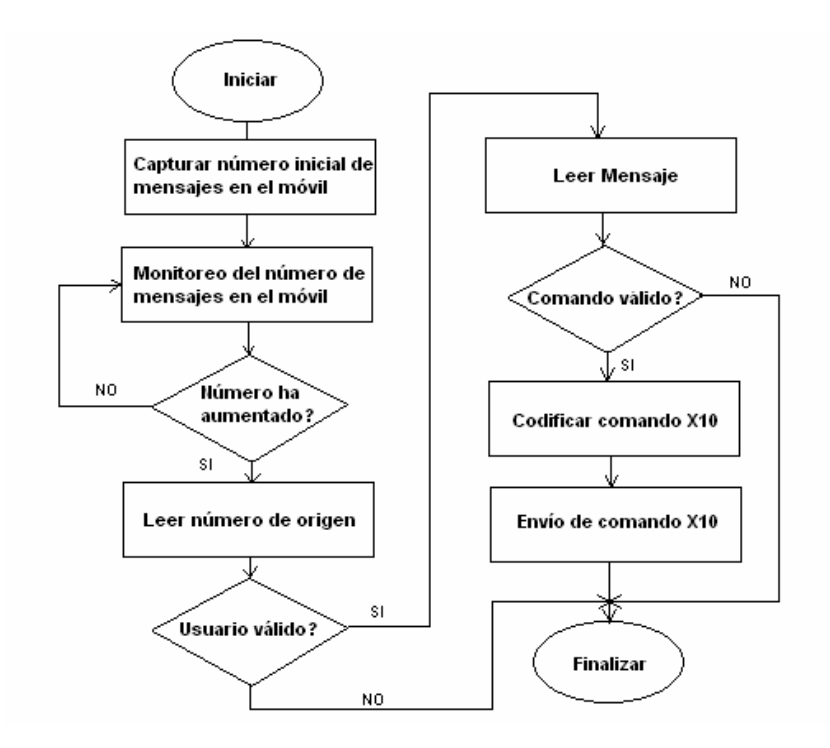

**Figura 5.3.** Lógica de control en el formulario frmConfigSMSControl

## **La aplicación SMSControl basada en la interfase CM11A bidireccional**

La aplicación SMSControl basada en la interfase CM11A bidireccional es una variación de la aplicación basada en Firecracker. Como hemos dicho, el tipo de interfase que se utilice define el protocolo que utilizará el sistema, es decir, si se utilizara CM17A ó CM11A según sea el caso de las interfases Firecracker ó CM11A respectivamente. Los formularios frmAgregarUsuario, y frmAgreagarDispositivos se mantienen

iguales a los de la aplicación basada en Firecracker, sin embargo el formulario frmSMSConfigControl sufrió varias transformaciones para hacer que el sistema sea bidireccional.

Además se agregó un nuevo formulario frmConfigAlarmas para brindarle a la aplicación muchas más funcionalidades como las de enviar un reporte del estado de los dispositivos cada cierto intervalo de tiempo, realizar una llamada de emergencia en caso de la activación sospechosa de sensor eagle-eye, enviando un tono de emergencia hasta el teléfono remoto, y la programación de la activación y desactivación de los dispositivos X10 a una determinada hora ingresada por el usuario.

## **Variaciones en el formulario frmConfigSMSControl**

La variación fundamental realizada en este formulario es la incorporación del protocolo CM11A en lugar del protocolo CM17A. Para esto se hizo uso del control Active X: CONTROLCM. Este control vino junto con los dispositivos X10 adquiridos, y permite el desarrollo de aplicaciones en Visual Basic de una manera rápida y fácil.

## **Características del control Active X: CONTROLCM**

Este control contiene tres propiedades, cinco métodos y un evento. De todos estos, se utilizaron los métodos; Init, ExecWait, y los eventos; X10Event y X10SingleEvent.

- **El método Init.-** Este método se invoca luego de haber configurado los parámetros del puerto de comunicaciones, tales como, número de puerto, velocidad de transmisión, bits de datos, bits de parada, etc. Este método se sincroniza con la interfase para configurarle la fecha actual. Este método retorna "0" si el puerto de comunicaciones se ha configurado con éxito y la interfase se ha encontrado. Retorna "1" si el puerto de comunicaciones se ha configurado con éxito pero la interfase no se ha detectado. Retorna "OTHER" si ni siquiera se ha podido inicializar el puerto de comunicaciones. Las sintaxis de este método es  $Init( )$ .
- **El método ExecWait().-** Este método se invoca para enviar los comandos X10. Los comandos se colocan en una cola interna, puesto que tomará algunos segundos enviarlos por la red eléctrica. El control posee un buffer que permite almacenar hasta 50 comandos. Este método no retorna ningún valor. La sintaxis es:

Exec (*housecode as string, devicecode as string,command as integer, [optional]brightness as integer, optional data1 as integer, optional data2 as integer*).

Donde: housecode es el código de casa del dispositivo a ser controlado, los valores posibles son desde "A" hasta "P"; devicecode es el identificador del dispositivo a ser controlado, los valores pueden ser desde "1" hasta "16", command es el comando x10 a ser enviado, los valores posibles muestran en la tabla IX; brightness es un parámetro opcional que se utiliza en conjunto con los comandos dim y bright, es un valor entero que puede ir desde cero hasta cien el cual indica el nivel de intensidad al que se desea poner las lámparas o equivalentes, data1 y data 2 también son dos parámetros opcionales que se utilizan cuando se está enviando comandos extendidos X10, los cuales no son reconocidos por todos los dispositivos X10. Cabe señalar que este método no retornará hasta que el comando X10 se haya enviado exitosamente hasta la interfase CM11A ó hasta que el contador de intentos de envío haya llegado a su máximo valor de cuatro intentos, este valor puede ser configurado haciendo uso de la propiedad "SendRetryCount". Cada intento de envío toma

aproximadamente dos segundos. Este método retorna un "0" si se ha realizado con éxito ó "1" si no fue posible el envío del comando hasta la interfase

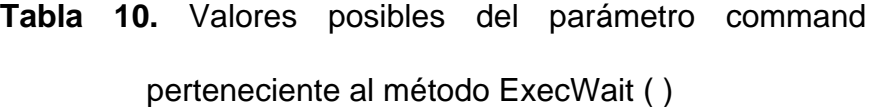

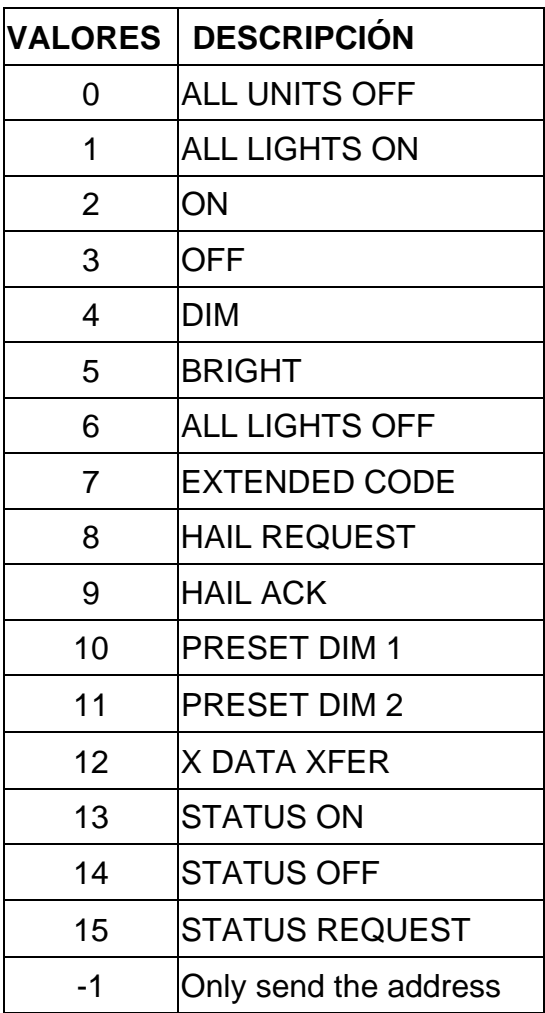

• **El evento X10Event ( ) .-** Este evento es activado cada vez que un comando X10 es detectado, en la red eléctrica, por la interfase CM11A. La sintaxis es la siguiente:

X10Event(*devices as string, housecode as string, command as integer, extra as string, data2 as string*)

Donde: devices es una cadena de caracteres que indica si se han detectado más de un comando sobre la línea de alimentación eléctrica, cada dispositivo esta separado por una coma del siguiente dispositivo, ejemplo: "B1 B2 B3", cabe señalar que no anotarán diferentes códigos de casa en una misma cadena de caracteres; housecode es una cadena de caracteres conteniendo un solo código de casa; command es un entero indicando el comando X10 detectado según la tabla IX; extra es una cadena de caracteres que indica si algún parámetro de control de intensidad fue detectado, data 2 es una cadena de caracteres que contiene los comandos extendidos X10 que se hayan detectado.

• **El evento X10Single Event.-** Este evento es accionado cuando un dispositivo X10 es direccionado. Recordemos que antes de que se envíe el comando a ser ejecutado, el protocolo CM11A indica que se debe direccionar el dispositivo que va a recibir el comando X10. Este evento detecta este tipo de señales sobre la red de alimentación. La sintaxis es:

X10SingleEvent (*devices as string, housecode as string, command as integer, extra as string, data2 as string*)

Donde: devices es una cadena de caracteres como "A1"; housecode es el código de casa detectado; command contiene el valor de –1 indicando que solo se ha enviado la dirección del dispositivo; extra es una cadena de caracteres vacía al igual que data2.

Las funciones que se incorporan al formulario frmConfigSMSControl, a través del control Active X CONTROLCM11, son las siguientes:

- Selección del puerto serial a ser utilizado por la interfase CM11A, e inicialización del mismo, esto se hace utilizando el método Init() descrito anteriormente.
- Utilización del protocolo CM11A para codificar la palabra de control correspondiente y envío del comando hasta el dispositivo especificado. Esto se realiza utilizando el método ExecWait().
- Registro de todos los comandos enviados durante el tiempo que el sistema haya permanecido activo, además de los eventos acaecidos durante este tiempo.
- Detección de los comandos X10 enviados por la interfase TM751 hasta los módulos X10 luego del disparo del sensor eagle–eye. Esto se logra a través de los eventos X10Event() y X10SingleEvent().
- Realización de llamada de emergencia y envío de tono de alarma (DTMF) hasta todos los teléfonos que el usuario haya ingresado, en caso de activación del sensor de movimientos. Para esto, se utilizó una librería adicional del SDK Beta 3.0 de Nokia: NokiaCLCall.
- Envío de mensajes escritos hasta el celular remoto con el reporte del estado de los dispositivos X10.

## **La librería NokiaClCall**

Esta librería contiene componentes para el manejo de las llamadas de voz en los teléfonos móviles de Nokia. Los componentes de estas librerías contienen interfases para crear, recibir y manejar llamadas de voz. Sin embargo no todos los teléfonos pueden hacer uso de estas librerías pues están restringidas solo para se usadas por los siguientes modelos de teléfonos: 3320, 3360, 6210, 6250, 6360, 6310, 7110, 7160, 7190, 8310. Los dos elementos fundamentales de esta librería son: CallAdapter y CallItem. El primer elemento permite la manipulación de eventos como: llamada entrante y envío de tonos DTMF (Data Tone Multiple Frequencies). En cambio CallItem es el objeto que contendrá las propiedades de la llamada activa, por ejemplo: número de origen, número de destino, estado de la llamada, etc. Estas propiedades se agrupan en interfases llamadas: SubBlocks. Como estas propiedades serán utilizadas por teléfonos TDMA como GSM, entonces, se tiene una interfase SubBlock por cada sistema: ITDMASubBlocks e IGSMSubBlocks, además de una interfase adicional compuesto por propiedades comunes a los dos sistemas: IcommonSubBlocks.

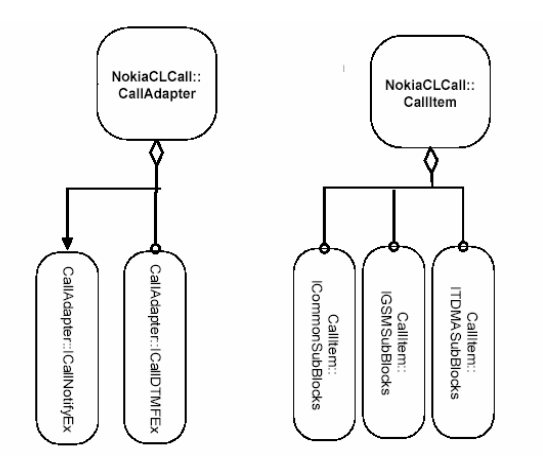

**Figura 5.4.** Elementos de la librería NokiaClCall

De todas las interfases de la librería, nuestro proyecto utilizó los métodos CreateCall y DTMFSend además de los eventos CallAnswered y CallReleased.

- **El método CreateCall ( ).-** Este método es miembro de la librería NokiaClCall.CallAdapter.ICallBasicEx y permite la creación de la llamada de voz. Como podemos ver este método pertenece al conjunto de métodos de la interfase para la realización de acciones básicas de llamadas de voz. La sintaxis es la siguiente: CreateCall ( *[in] CallItem* ), donde CallItem es el objeto que contiene las propiedades de la llamada activa que va a ser creada mediante el método.
- **El método DTMFSend ( ).-** Este método es miembro de la librería NokiaCLCall.CallAdapter.ICallDTMFEx y permite acciona el envío de tonos DTMF sobre una llamada activa. Su sintaxis es:

DTMFSend ( [in] *VARIANT\_BOOL DTMF bDTMFDigit*, [in] *ICallItem*, [out] unsigned char *CallID*)

Donde*: bDTMFDigit* es un valor de entrada que debe ser configurado en "0" para permitir el envío de los dígitos DTMF. *ICallItem* es el objeto que tiene las propiedades de las llamada activa, este debe tener previamente la configruración de los dígitos DTMF que van a ser enviados*. CallID* es un valor de salida que indica el identificador de la llamada activa.

- **El Evento CallAnswered ( ).-** Ocurre cuando la llamada ha sido atendida por la red de telefonía. Se realiza esta detección tanto para llamadas entrantes como salientes al teléfono local. Es miembro de la librería: NokiaCLCall.CallAdapter.ICallNotifyEx. La sintaxis es la siguiente: CallAnswered ([in] unsigned char *byCallID*); donde *byCallID* es el identificador de la llamada activa.
- **El Evento CallReleased** ( ).- Ocurre cuando la llamada ha sido terminada tanto por el usuario local, el usuario remoto ó por la red de telefonía. Es miembro de la librería NokiaCLCal.CallAdapter.ICallNotifyEx. La sintaxis es: CallReleased ( [in]unsigned char *byCallID*); donde *byCallId* es el identificador de la llamada activa.

## **Llamada de emergencia y envío de tonos DTMF**

La funcionalidad de llamada de emergencia y envío de tonos DTMF, como ya habíamos dicho, hace uso de estos dos métodos y eventos. Básicamente, al detectarse el evento de disparo del sensor eagle-eye, se crea el objeto CallItem, se le agrega las propiedades necesarias, como número de origen, número de destino, dígitos DTMF a ser enviados; inmediatamente se hace uso del método CreateCall para crear la llamada. Si la llamada es atendida por la red de telefonía móvil o fija, según sea el caso, entonces, se dispara el evento CallAnswered, originándose una llamada activa que desencadena el envío de los dígitos DTMF que anteriormente fueron especificados dentro de las propiedades del objeto CallItem. Ya sea que el usuario remoto, ó la red terminen la llamada, el evento CallReleased es disparado haciendo que se termine el envío de los dígitos DTMF.

#### **5.1.4. El Formulario frmConfigAlarmas**

Este formulario adicional solo está presente en la aplicación SMSControl, basada en la interfase CM11A. Este formulario permite que el usuario programe las tareas de encendido y apagado de dispositivos X10 además de accionar el envío de reporte de estado de los dispositivos y habilitar la realización de llamadas de emergencia y envío de los dígitos DTMF. Este formulario fue diseñado como un cuadro de dialogo compuesto por tres fichas:

- Configuración de día
- Notificación de estado
- Llamada de emergencia

**La ficha Configuración de día.-** Esta ficha le permite al usuario ingresar la hora a la que desee activar los dispositivos, así como la hora a la que se desactivarán los mismos. El formato de hora es am / pm. Además el usuario puede seleccionar los dispositivos que se accionarán de una lista de dispositivos existentes que hayan sido previamente ingresados al configurar inicialmente el sistema.

**La ficha Notificación de estado.-** Esta ficha le permite al usuario accionar el envío de reportes del estado de los dispositivos X10 existentes. El usuario puede ingresar el intervalo de tiempo, en minutos, existente entre cada envío. Este reporte se enviará a todos los usuarios registrados del sistema.

**La ficha Llamada de Alarma.-** En esta ficha se le pregunta al usuario si desea que se realice una llamada en caso de activación del sensor eagle-eye enviando un tono de emergencia. Si el usuario acciona esta función, deberá ingresar todos los números telefónicos a los que se llamará en caso de emergencia, estos números pueden pertenecer tanto a la red móvil como a la red fija.

Básicamente el formulario posee un temporizador que hace que la aplicación esté verificando cada cierto intervalo de tiempo la hora del sistema. Cuando la hora del sistema alcanza la hora ingresada por el usuario para el encendido de los dispositivos X10, entonces se ejecuta el envío de los comandos X10. Luego de esto se sigue verificando la hora del sistema y cuando esta alcanza la hora de desactivación previamente ingresada por el usuario, se realiza el envío de los comandos de apagado hasta todos los dispositivos que el usuario haya seleccionado previamente en la ficha Configuración de día. Además, mediante el temporizador se logra el envío de los reportes de estado de los dispositivos X10 cada vez que se agote el intervalo de tiempo, en minutos, ingresado por el usuario.

# **CAPÍTULO 6**

## **6. PUESTA A PRUEBA DEL SISTEMA**

Este capitulo lo consideramos de suma importancia, puesto que en él hacemos un resumen de las dificultades que se tuvo en el momento de diseño, implementación y finalmente en la posterior utilización del sistema, además de las conclusiones y las recomendaciones que se tomaron como resultados de dichas pruebas, haciendo de este capítulo una fuente inicial para la implementación de futuras mejoras para el sistema.

## **6.1. Dificultades en la implementación**

Empezaremos esta sección indicando las dificultades que se ha experimentando durante la etapa de diseño del sistema.

## **Dificultades**

Cuando surgió la idea de incorporar los mensajes escritos como un nuevo elemento de control para los sistemas de control domiciliarios basados en computadora y el protocolo X10, surgieron los siguientes obstáculos:

- La inexistencia de un solo tipo de interfase y conectores para la comunicación física entre los teléfonos móviles y el computador.
- La inexistencia de un solo protocolo para la comunicación entre teléfonos móviles y el computador.

Se tuvo entonces que escoger la marca de teléfonos con que se iba a trabajar. Debíamos escoger una marca que nos facilite algún mecanismo para lograr la comunicación lógica entre el móvil y el celular. Nokia nos ofrecía todo eso a través un kit para desarrollo de aplicaciones basadas en la conectividad móvil PC, además del cable para conectividad física DLR-3P. Sin embargo no todos los modelos de teléfonos móviles Nokia eran compatibles con el kit, por lo que se tuve que adquirir uno de los modelos que tenga compatibilidad tanto con el cable DLR-3P como con el kit. Luego durante la etapa de desarrollo surgieron otros obstáculos:

- No todos los métodos y funciones de las librerías funcionaban correctamente con el teléfono móvil Nokia 7160 adquirido.
- El método SendSMS y evento MessageReceived, de vital importancia para el sistema, no eran reconocidos por el teléfono

Nokia 7160, a pesar que en las especificaciones del kit se aseguraba compatibilidad con este modelo de teléfono.

• La imposibilidad de enviar la reproducción de un mensaje de voz previamente grabado en el computador, en el caso de la activación del sensor eagle–eye, a través de la llamada de emergencia activa, haciendo uso del cable DLR-3P.

Para solucionar el problema de la no funcionalidad del evento MessageReceived, hicimos uso del método GetMemoryStatus para detectar cuando el número de mensajes recibidos aumentaba. Esto se explica con más detalle en capítulo anterior. Sin embargo para lograr la funcionalidad del método SendSMS tuvimos que adquirir otro modelo de móvil: Nokia 6360, el cual tenía un sistema operativo superior al modelo 7160.

Al realizar la ficha de llamada de emergencia del formulario frmConfigAlarmas, buscábamos que el sistema sea capaz de realizar una llamada a ciertos números telefónicos previamente ingresados por el usuario en caso de la activación del sensor eagle-eye; además de la reproducción de un archivo de audio (.wav) previamente grabado en el computador y el envío del mismo a través de la llamada activa utilizando el mismo cable DLR-3P. Sin embargo el conector del cable DLR-3P no nos permitía el uso del pin para entrada de señales de audio (audio in) puesto que cubría todos los pines a pesar de que realmente solo utiliza 3 hilos para la comunicación FBUS. Entonces se procedió al envío de tonos DTMF para indicar la emergencia en lugar del archivo de voz. Estos tonos son producidos por el teléfono.

#### **6.2. Simulación de un módulo receptor X10**

Ante de realizar a tomar cualquier medición se procedió a realizar la simulación de un módulo receptor típico X10. Como habíamos visto en el capítulo 3, este receptor consta de tres etapas:

- Fuente de poder
- Detector de cruce por cero
- Etapa extractora de señal

Donde, la etapa extractora de señal está compuesta a su vez por las siguientes etapas:

- Etapa de Filtrado
- Etapa Amplificadora de Ganancia Variable.
- **Integrador**
- Etapa Amplificadora Secundaria
- Etapa Comparadora.
- **Microcontrolador**

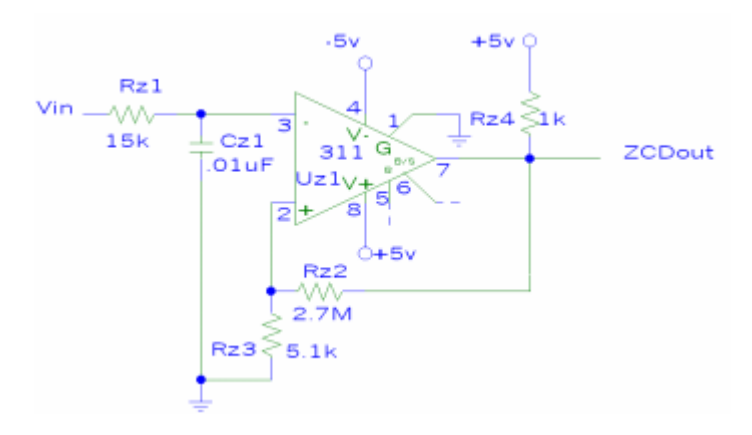

**Figura 6.1.** Detector de cruce por cero

Esta etapa utiliza un Schmitt Trigger con la finalidad de minimizar el ruido, este es esencialmente un comparador con histéresis; con un voltaje de umbral de 0.01 voltios para el ascenso de la señal de entrada y 0 voltios para el descenso de la señal de entrada. El umbral de subida es muy pequeño para lograr reaccionar rápidamente al cruce por cero de la señal de 60 Hz. Un filtro pasa bajas precede al detector de cruce por cero. Su frecuencia de corte es de 1 kHz para no permitir el ingreso del ruido de frecuencias mayores presente en la línea, además este filtro provee de la atenuación necesaria para la señal de 12 voltios pico a pico proveniente de la salida del transformador, para no sobrecargar el amplificador operacional el cual está siendo alimentado por +5V/-5V. La salida de esta etapa es enviada directamente hasta el microcontrolador.

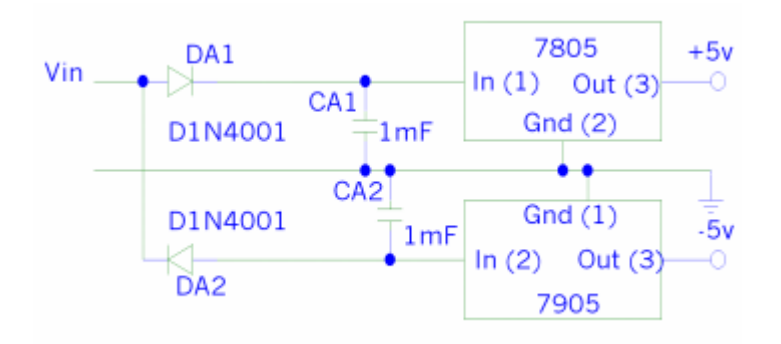

**Figura 6.2.** Fuente de poder

La fuente de poder provee del voltaje necesario a todos los amplificadores operacionales que se utilizan en el receptor. La señal Vin proviene del transformador y las señal ZDOut se inyecta en el microcontrolador, el cual lo utiliza para sincronizarse con la señal que se obtiene de la etapa extractora de señal.

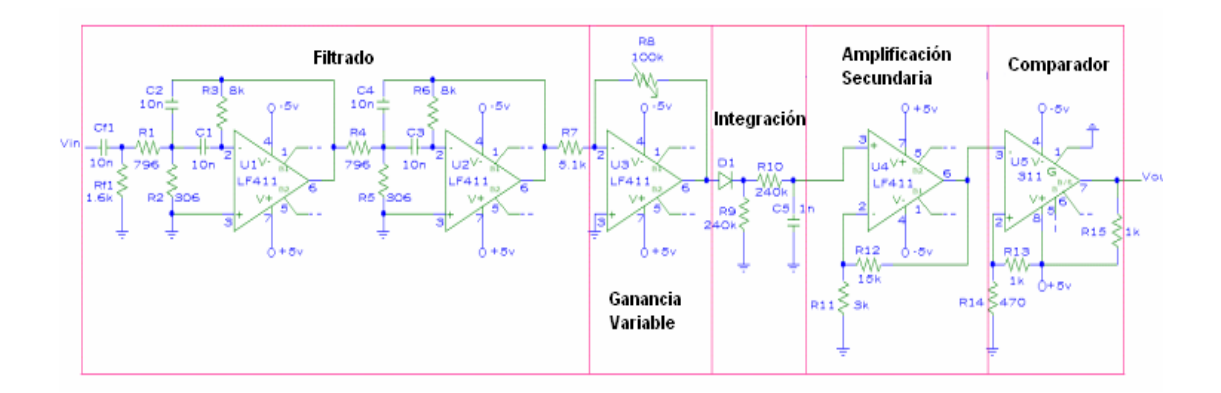

**Figura 6.3.** Etapa extractora de señal

La primera parte de la etapa extractora de señal, consiste en un bloque de filtrado; un sencillo filtro RC pasa altos, el cual previene que la señal de 12 voltios pico a pico llegue hasta los amplificadores operacionales, los cuales solo están alimentados con +5V/-5V. Este filtro está diseñado para permitir el paso de señales con frecuencias superiores a los 100 kHz. Luego tenemos dos filtros pasabanda activos con una frecuencia central de 120 kHz con un factor Q igual a 3, lo cual implica una banda de paso entre los 100 kHz y 140 kHz, además, estos proveen una ganancia aproximadamente de 5. Se están utilizando dos filtros pasa banda para lograr una buena atenuación del ruido de 60 Hz producido por el transformador. La etapa de ganancia variable está constituida por un amplificador operacional en una configuración de retroalimentación negativa con un potenciómetro de 100kΩ y una resistencia en la entrada de 5kΩ, obteniéndose una ganancia máxima de 20. En seguida, tenemos un diodo, el cual rectifica la señal, luego esta señal en una red RC integradora. Esta red RC está diseñada para que el capacitor logre descargarse antes de la llegada de otra ráfaga de señal de 120 kHz. La segunda etapa amplificadora aumenta la señal recibida por la red RC utilizando un amplificador no inversor con una ganancia de 6. Finalmente tenemos la etapa comparadora con un nivel de comparación de 1.6 voltios. La señal obtenida del comparador tiene forma cuadrada y es enviada al microcontrolador. El diseño de todo el módulo receptor es propiedad de la marca X10. Simularemos este diseño en PSPICE y compararemos las señales obtenidas con las mediciones con la finalidad de entender como funciona la recepción X10. La señal esperada a la entrada de la etapa extractora de señal tiene la siguiente forma:

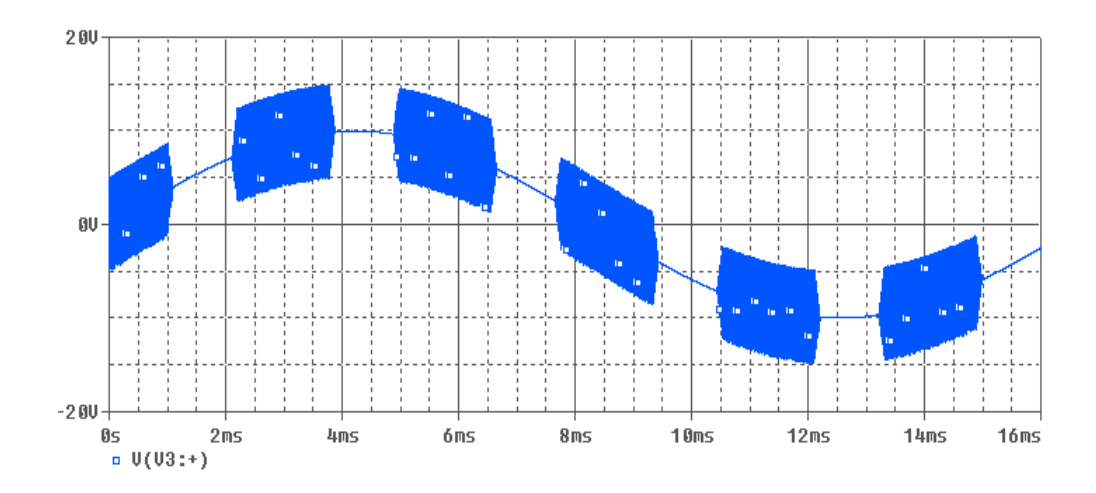

**Figura 6.4.** Señal de entrada a la etapa extractora

Como podemos ver, la señal de entrada no es más que la suma de la señal de 60 Hz con la señal X10, la cual a su vez, es la multiplicación de una señal cuadrada con un periodo seis veces menor al de la señal de 60 Hz con una señal de 5 voltios pico a pico y una frecuencia de 120 kHz. La señal cuadrada tiene una amplitud de un voltio y su ancho de pulso es de tan solo la tercera parte de su periodo, es decir, se mantiene tan solo por aproximadamente por 1 ms en alto y 2 ms en bajo. Esta señal es la que ingresa al filtro pasa alto, y luego a los dos filtros activos los cuales la atenúan en una proporción importante la señal por lo que es necesaria la etapa de amplificación variable. La siguiente figura muestra la señal a la salida del filtro activo, como podemos observar, la señal de 120 kHz que inicialmente era de 5 voltios pico a pico, ahora tan solo es de 0.8 voltios pico a pico.

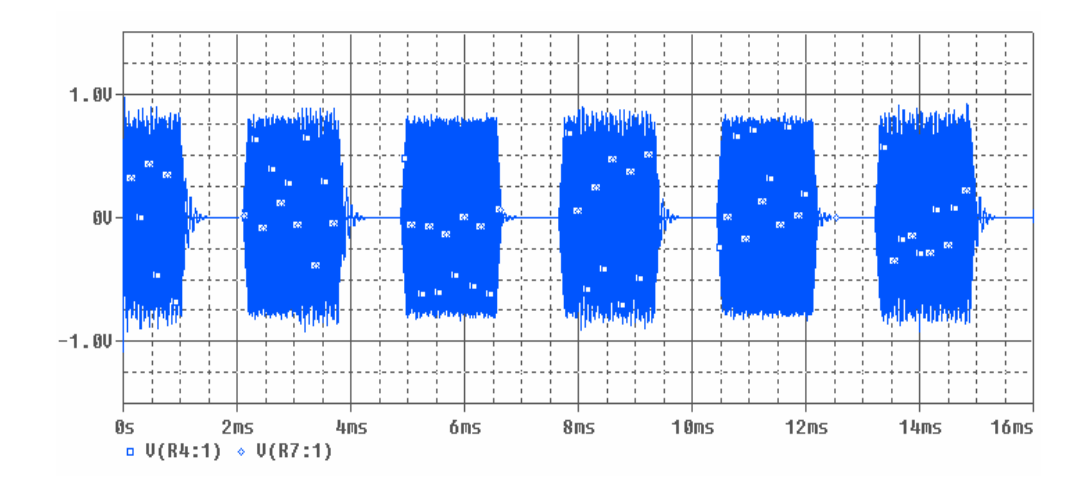

**Figura 6.5.** Señal de salida de los filtros activos

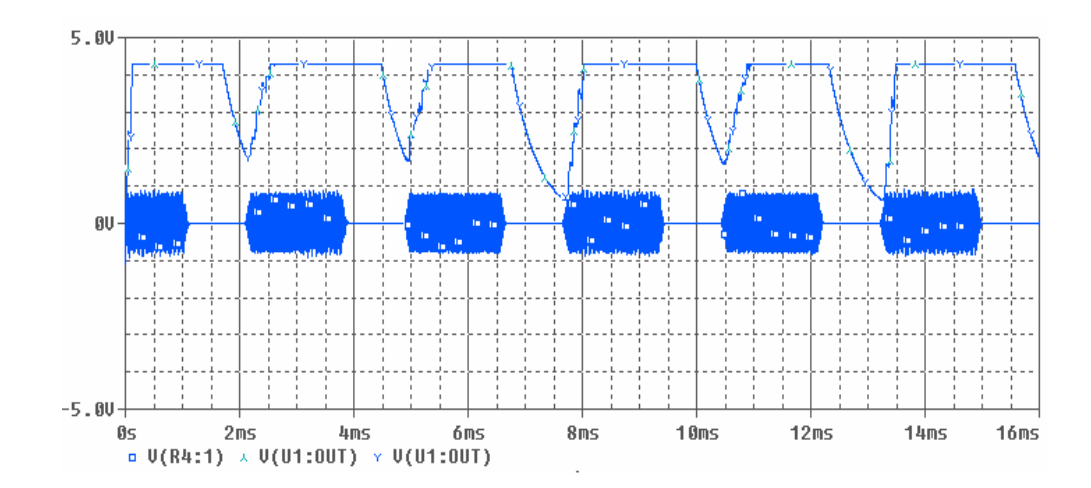

**Figura 6.6.** Señal de salida del amplificador secundario

La figura 32 muestra la señal de salida del amplificador secundario, ubicado luego de la etapa integradora, podemos ver una señal aproximadamente cuadrada. Además podemos observar que efectivamente el capacitor de la red RC integradora, logra descargarse justo antes de la llegada de una nueva ráfaga de la señal de 120 kHz.

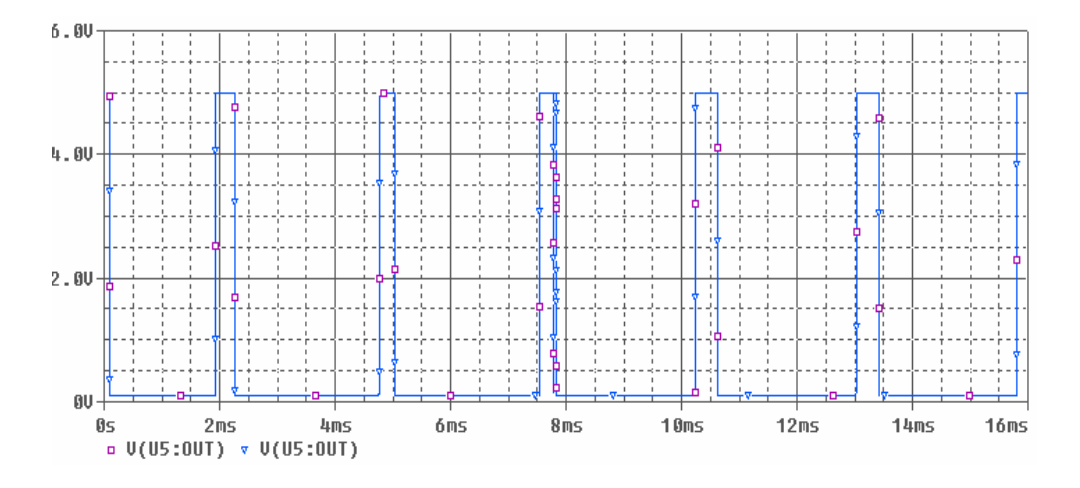

**Figura 6.7** Señal de salida de la etapa comparadora

Esta figura nos muestra los pulsos obtenidos luego de la etapa comparadora, sin embargo estos pulsos están desfasados con respecto a las ráfagas de la señal de 120 kHz, es decir, estos pulsos están presentes cuando la ráfaga no lo está, por este motivo, la programación en el microcontrolador debe considerar la lógica negativa de estos pulsos. Esto se hace para evitar cualquier falta sincronización que pueda ser producida por el retardo inherente en cada elemento del circuito extractor de señal.

## **6.3. Problemas con X10**

A pesar de sus múltiples beneficios, el envío de datos a través de la alimentación eléctrica no puede ser tan sencillo como parece, a simple vista se pueden plantear preguntas como: ¿Qué ocurre si dos tramas son enviadas al mismo tiempo? ¿Qué ocurre si el receptor está muy alejado del emisor de comandos?

**Colisiones.-** Estas ocurren cuando el transceiver intenta enviar y recibir comandos X10 al mismo tiempo. Como sabemos la línea de alimentación eléctrica solo permitirá el viaje de una señal a la vez, es decir, o bien transmitimos un comando X10 o bien recibimos el mismo, pero no podemos hacer las dos cosas simultáneamente. Cuando el transciever está enviando un comando y simultáneamente por la línea de alimentación eléctrica ya está viajando otra señal, ocurrirá una colisión. Esto ocurre generalmente en un ambiente donde se tengan varios transcievers. Además el chip TW523 solo puede almacenar una sola transmisión completa en su buffer, entonces, si la línea AC se satura de señales X10, el chip TW523 no podrá procesarlas y las descartará.

**Problemas con sistemas vecinos.-** Como las señales X10 usan las líneas de alimentación eléctrica, estas pueden salir del sistema local e ingresar a sistemas implementados en un domicilio contiguo y viceversa. Esto producirá que los dispositivos controlados por nuestro sistema comiencen a actuar de forma errática. Los diseñadores del sistema X10, anticipando que varios domicilios contiguos estarían usando el sistema, crearon el concepto de código de casa, esto permite que diferentes domicilios tengan su propio código de casa el cual es diferente al de las demás y evita que señales de un domicilio interfieran con las de otro. Por ejemplo si todos los módulos de un domicilio están utilizando el código de casa A, estos no interferirán con un sistema contiguo que esté utilizando el código de casa B. Como sabemos, existen 16 códigos de casa disponibles y cada uno puede utilizarse con 16 dispositivos X10. Cabe señalar que esto no evita que las señales X10 puedan entrar o salir de un sistema local.

Existen maneras de evitar que las señales X10 salgan de su domicilio. La más popular es la utilización de filtros acoplados que atenuaran severamente las señales X10 que intenten ingresar o salir de un sistema local. Este filtro atenuador es colocado en la línea neutra del sistema de alimentación, censando la presencia de señales X10 y generando un voltaje de offset para neutralizarlas. Simultáneamente actúa como un acoplador pasivo el cual permite que las señales X10 viajen entre las fases del sistema de alimentación eléctrica. Cualquier señal que logres salir o entrar al sistema local, tendrá un amplitud muy pequeña lo que no le permitirá interferir dentro del sistema local. Si el domicilio contiguo también está utilizando este tipo de filtro, el problema de interferencia de señales está solucionado. Comercialmente existen varios fabricantes de este tipo de filtros.

Sin embargo, ¿qué podemos hacer acerca de la interferencia de señales de un sistema contiguo RF con nuestro sistema local si también está basado en RF? Esto es un serio problema ya que algún persona extraña que configure su control de mando remoto con nuestro código de casa y que esté próximo al sistema local, es decir a menos de 100 pies, podrá enviar señales X10 y controlar el funcionamiento de los dispositivos que estén en nuestro sistema. Para evitar este tipo de inconvenientes es necesario que el controlador del sistema sea un computador el cual podrá detectar cualquier señal de control que no sea enviada por el mismo y enviará mensajes de alerta a los usuarios indicando la presencia de señales intrusas.

**El problema de la atenuación de las señales X10.-** El ruido eléctrico es cualquier señal que se encuentre en el sistema de alimentación eléctrica que no se una señal de 120 voltios a 60 Hz. Cuando un transmisor X10 envía una señal a un módulo receptor, la señal resultante es la superposición de la señal de alimentación eléctrica y la señal X10, técnicamente hablando, la señal X10 puede ser considerada como ruido eléctrico, sin embargo sabemos que cumple un propósito específico y no es de tipo aleatoria sino más bien determinística. Nuestra señal X10 estará en problemas cuando se encuentre con otras señales que tengan su misma frecuencia pero que tenga amplitudes mayores a ella, esto producirá que el módulo receptor no pueda discriminar la señal X10 y no pueda ejecutar el comando que le fue enviado. Las fuentes más comunes de señales que interfieren con las señales X10 son:

- Intercomunicadores inalámbricos que funcionan conectándose a las tomas de alimentación eléctrica.
- Luces fluorescentes.
- Los mismos transmisores X10 averiados.
- Fuentes de poder de televisores.
- Motores de dispositivos como refrigeradores, licuadoras batidoras, etc.

Los dispositivos descritos arriba emiten este tipo de ruido. Es muy difícil detectar la fuente de este tipo de ruido a no ser que se empiece probando uno por no a los dispositivos de la lista, es decir, dejamos funcionando solo uno de ellos teniendo apagado los demás y vemos la respuesta del sistema, y así sucesivamente hasta detectar cual de los dispositivos es el que hace que nuestro sistema trabaje de forma errática. Haciendo uso de un osciloscopio pudo observar como la señal X10 es afectada al ser conectada en la misma regleta donde está conectado un televisor. Como se indica anteriormente, la fuente de poder de televisores de modelos antiguos toman la señal de alimentación eléctrica tal cual la reciben y no realizan ningún filtrado de entrada como para discriminar tan solo señales alternas a una frecuencia de 60 Hz, al proceder de esta manera, si un transmisor X10 está conectado en una misma regleta o en una toma de corriente muy cercana a la que este conectada un televisor de estas características, la señal que envíe será absorbido por dicha fuente de poder y no alcanzará a llegar a los dispositivos receptores. Lo mismo ocurre si tenemos un receptor conectado cerca de donde está conectado este tipo de televisores.

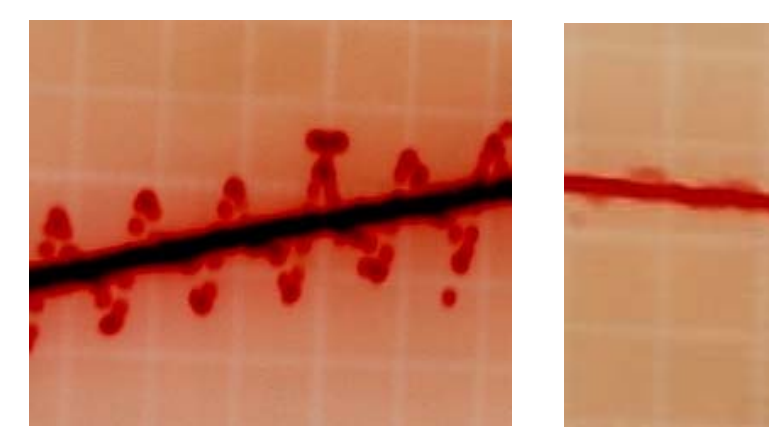

 **Figura 6.8.** Atenuación de la señal X10

En el lado derecho de la figura 6.8 se muestra la señal X10 recibida por un receptor el cual está conectado a una de las tomas de una regleta; en el lado izquierdo, la señal X10 cuando se ha conectado un televisor a esta misma regleta. Se puede observar que la señal X10 se atenúa, disminuyéndose su amplitud en casi un setenta por ciento. Inicialmente la señal tenía una amplitud aproximada de 4 voltios y luego de ser afectada, tan solo tienen una amplitud de 0.8 voltios. Esto produce que los comandos X10 no sean interpretados correctamente y los dispositivos controlados por los mismos, actúen de forma errática. No es el alcance de este capítulo el diseñar soluciones para este problema, sino más bien presentar todas las posibles dificultades por las que puede atravesar un sistema basado en X10, y comprobándolas de manera práctica.

## **CONCLUSIONES Y RECOMENDACIONES**

Luego de implementar y haber puesto a prueba este sistema, tenemos suficientes fundamentos para poder sacar nuestras propias conclusiones sobre las fortalezas y debilidades de un sistema de control basado X10 de manera general, y de manera particular en nuestro sistema de control domiciliario basado en el mismo protocolo, el cual incorpora los mensajes escritos SMS como otro elemento de control.

De manera general podemos concluir que los sistemas X10 gozan de las siguientes fortalezas:

- 1. No requieren de ningún cableado adicional para implementar una red de dispositivos.
- 2. Dependiendo del tipo de controlador del sistema, los sistemas X10 no son complejos de implementar ya que no requieren que el operador tenga grandes conocimientos de electrónica. Son dispositivos del tipo plug-and-play que permiten la instalación de un sistema de control de forma casi inmediata.
- 3. Los dispositivos X10 tantos transmisores como receptores y tranceivers son completamente comerciales y fáciles de adquirir en tiendas de de dispositivos electrónicos electrónica. El protocolo X10 es un protocolo de comunicación maduro, que ya ha sido implementado desde hace varios años de manera comercial
- 4. Al tener palabras de control sencillas, los dispositivos X10 funcionan de manera correcta a no ser que existan fuentes de ruido en algún punto de la red de alimentación en el domicilio en que se instala.
- 5. X10 permite la fácil interacción con un computador a través de sus interfaces tanto bidireccionales como unidireccionales, lo que permite inclusive poner en línea el control de dispositivos hogareños a través de Internet.
- 6. La facilidad de la modificación de los módulos X10 al saber todo su protocolo, además de la facilidad para desarrollar rutinas de control en un computador, lo hacen atractivo y flexible para desarrolladores de soluciones de control, como es el caso de este proyecto.
- 7. Con lo que respecta a sus debilidades de manera general podemos concluir que:
- 8. X10 no es escalable y no fue diseñado como un sistema de gran envergadura, es decir que permita el envío de órdenes más complejos e inclusive la transmisión de datos entre dispositivos finales, es decir, X10 no es implementado en plantas industriales y en ambientes hostiles, donde factores generadores de ruido eléctrico están presentes. X10 no trata de ser competencia para soluciones basadas en PLC, las cuales son más complejas y robustas.
- 9. Los dispositivos X0 como habíamos analizado son propenso al comportamiento erróneo cuando la señal X10 es transmitido en ambientes que tienen la presencia de ruido eléctrico o si los transmisores están junto a la toma de algún dispositivo cuya fuente de poder no filtre señales en el orden de 120 Khz como ocurre con algunos televisores de modelos anteriores. Este comportamiento erróneo también ocurre con el ingreso de señales X10 generadas en otro sistema contiguo.

De manera particular, podemos concluir que nuestro sistema X10 el cual utiliza SMS como elemento adicional de control permitió el desarrollo de una aplicación en Visual Basic sin muchos inconvenientes y la facilidad de la programación por módulos, nos permitió la utilización de la herramienta SDK Beta 3.0 de Nokia para realizar la convergencia del sistema X10 con SMS.
Como indicamos arriba, esta flexibilidad para el desarrollo de soluciones, es lo que hace que X10 sea extremadamente atractivo. Sin embargo podemos acotar que una de las principales debilidades de este sistema X10 es que el teléfono móvil local solo puede ser Nokia e inclusive de un pequeño grupo de modelos. Como ya explicamos anteriormente, esto se debió a que el SDK de Nokia resultó no ser tan flexible, además la interfase entre el teléfono y el computador es un cable de datos también propietario de Nokia, y el protocolo de comunicación entre el móvil y la PC no es abierto, lo cual limita el desarrollo de aplicaciones basadas en SMS. Sin embargo, la tendencia actual es el soporte WAP en los móviles, lo cual permite que nuestro sistema domiciliario sea puesto en línea con gran facilidad y accesado remotamente a través de celulares de cualquier marca que tengan soporte WAP.

Cabe señalar que el desarrollo de este prototipo permitió la interacción de estas dos tecnologías X10 y SMS aunque no al 100 por ciento debido a la falta de flexibidad del SDK de Nokia como dijimos anteriormente, sin embargo permitió mostrar de manera sencilla como logar esta interacción y aprovecharla para llevar el control domiciliario más allá de los límites de una casa y de un control remoto de un televisor.

Después de ver las dificultades que se enfrentaron en este proyecto, se recomienda:

1. El desarrollo de nuevos elementos de control para sistema basados en X10 se realicen haciendo uso de WAP y celulares que soporten esa tecnología. Cada vez es mayor el uso que se le puede dar a la navegación en los móviles, y podríamos decir que en un corto tiempo los mensajes escritos solo quedarán relegados a tareas sencillas como notificaciones de algunos eventos, pero un control bidireccional más estable solo se logrará haciendo uso de TCP/IP a través de WAP, de tal manera que el computador que es el controlador del sistema X10 pueda estar en línea mediante la asignación de una dirección pública de su ISP, y pueda se accesado en tiempo real y de manera bidireccional por el usuario remoto para realizar tareas cada vez más complejas como la descarga del record de eventos acontecidos durante la ausencia en el domicilio, el record de alarmas accionadas y si vamos más lejos, sabemos que esto puede ser utilizado a nivel de operaciones de una empresa, permitiendo las consultas realizadas por un usuario remoto a la base de datos de su empresa, subiendo información a esa base de datos, etc. Podemos entonces concluir indicando que SMS, es útil, ciertamente lo es, pero su campo de acción como vimos está limitado.

#### **ANEXO A**

#### **TABLA DE DATOS DEL PROTOCOLO CM17A**

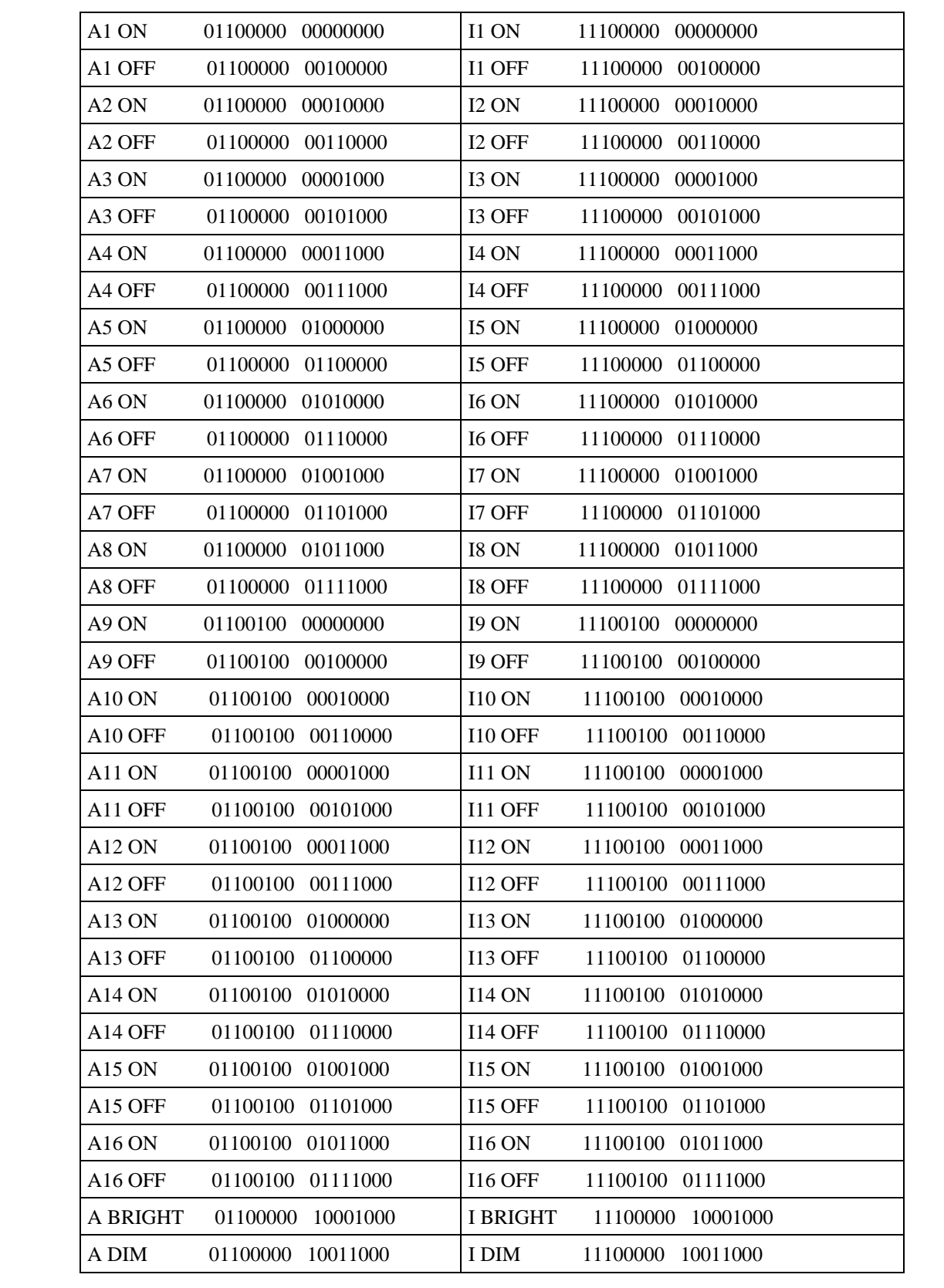

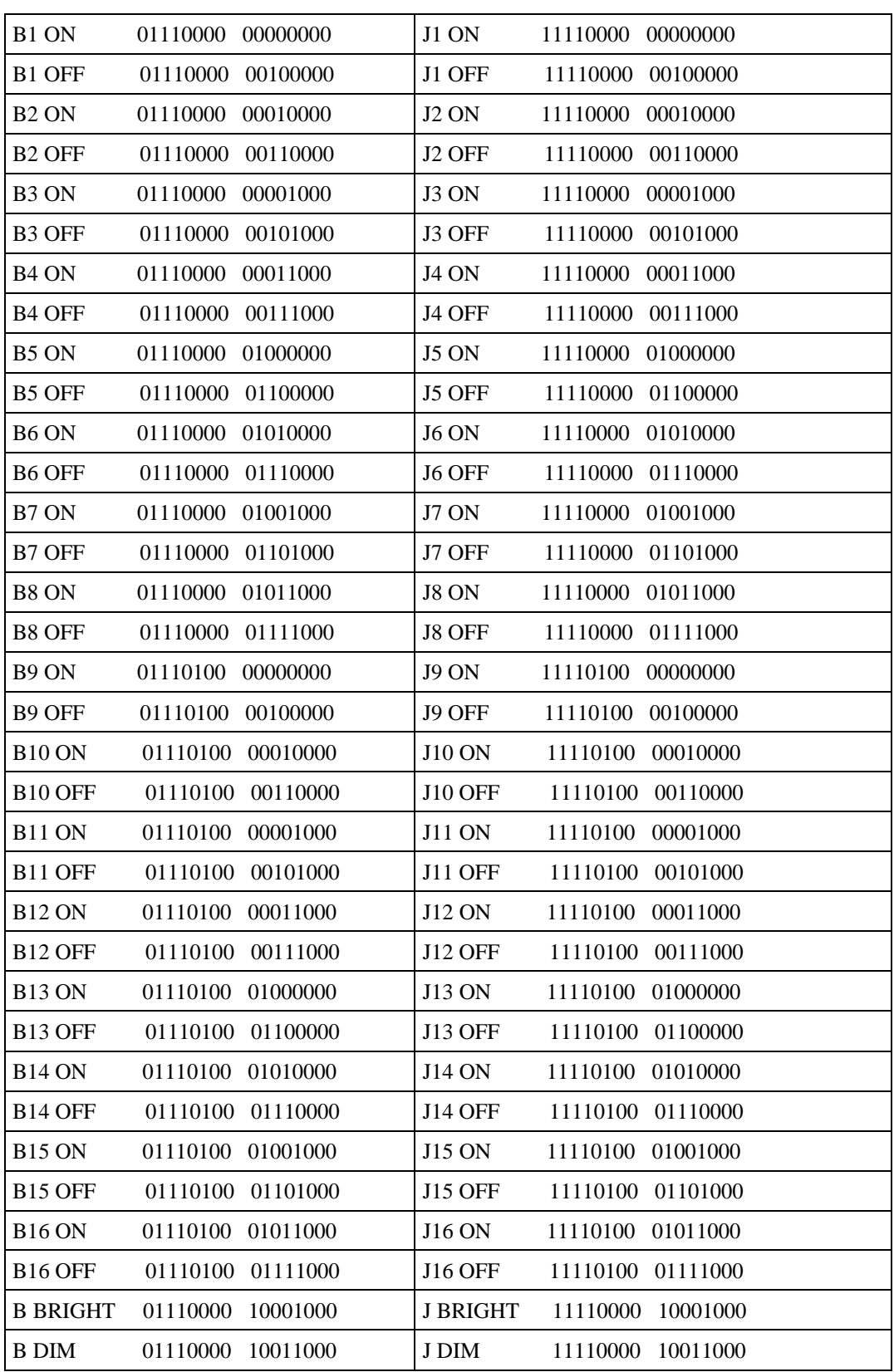

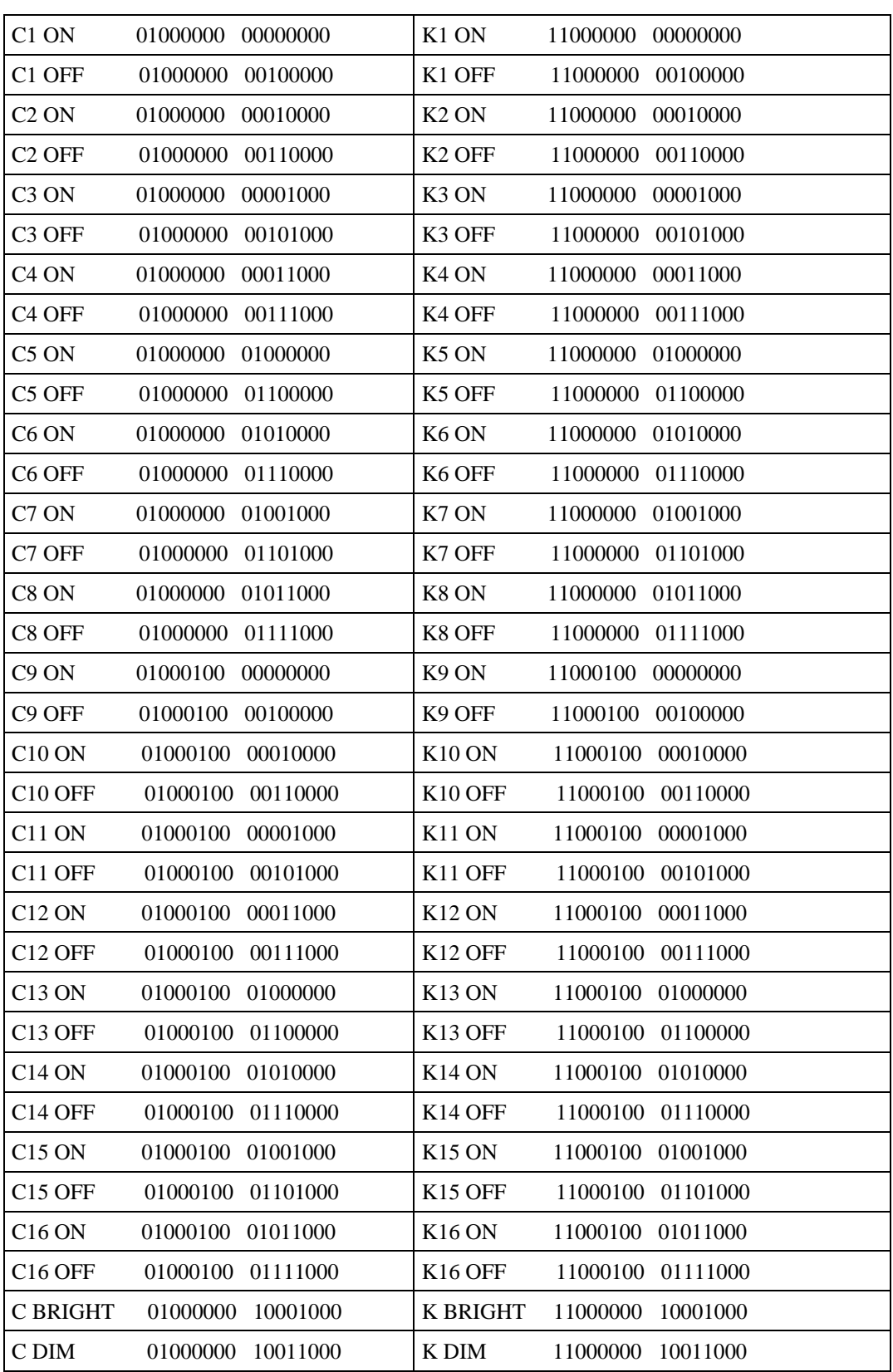

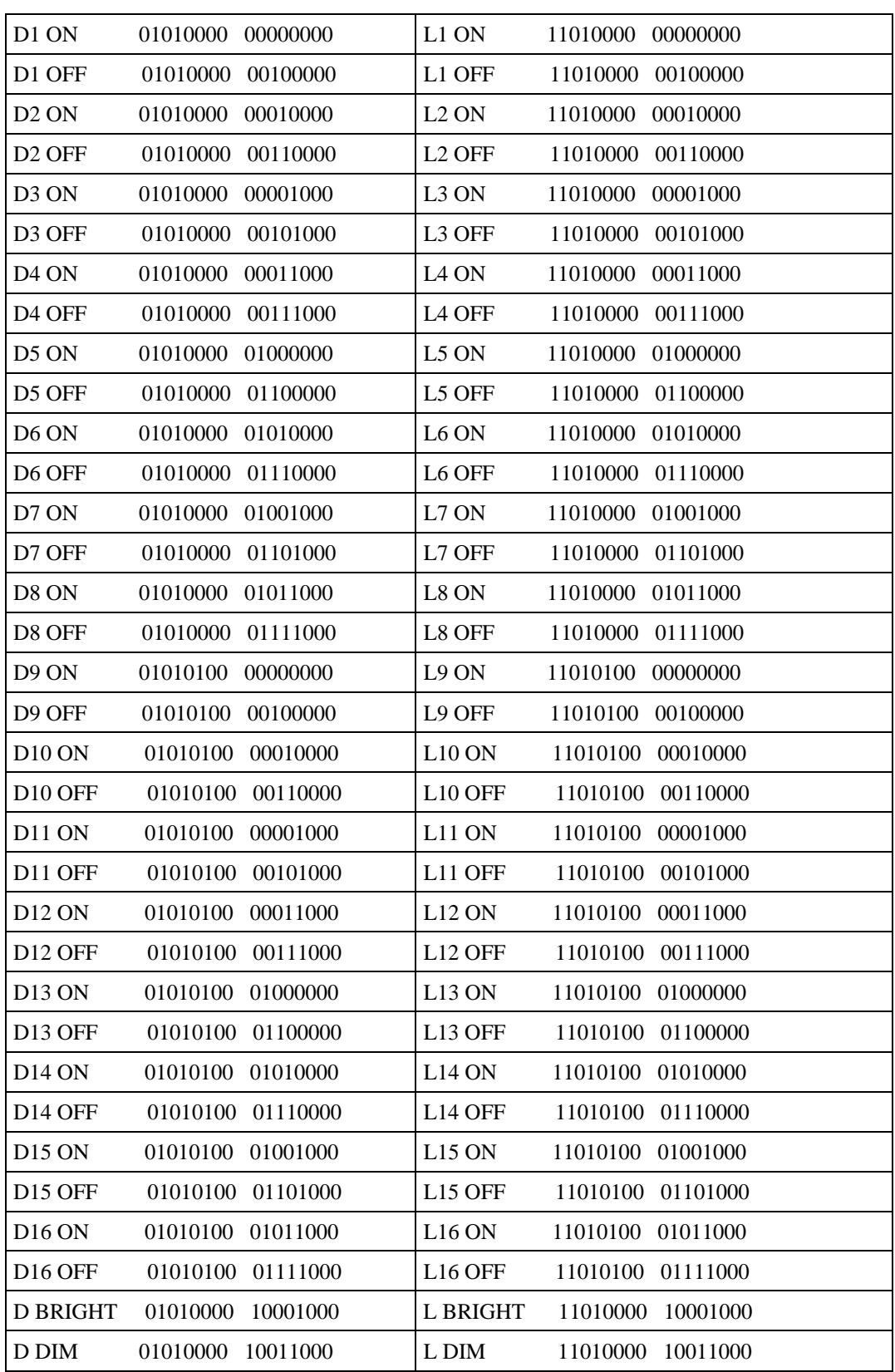

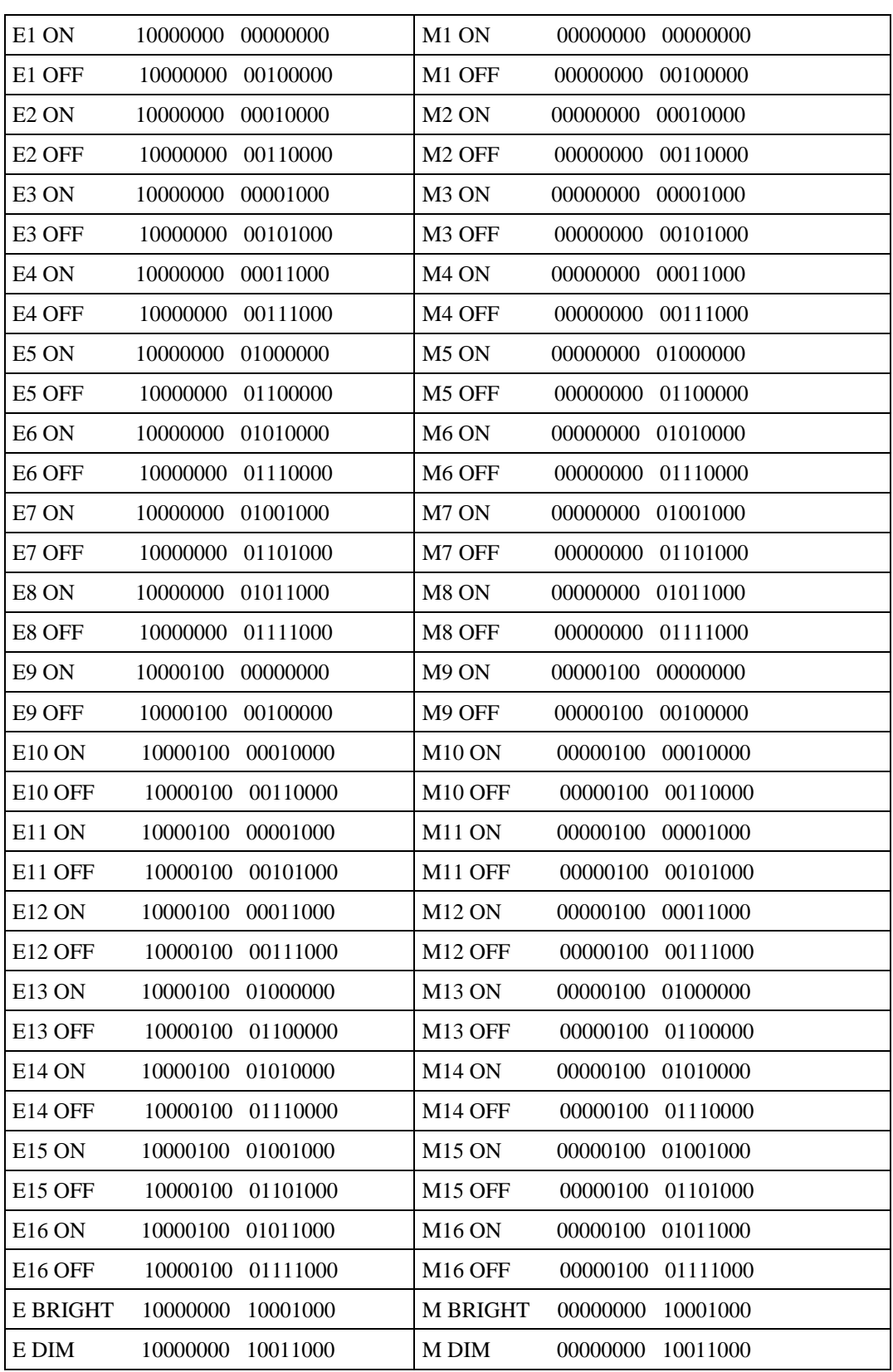

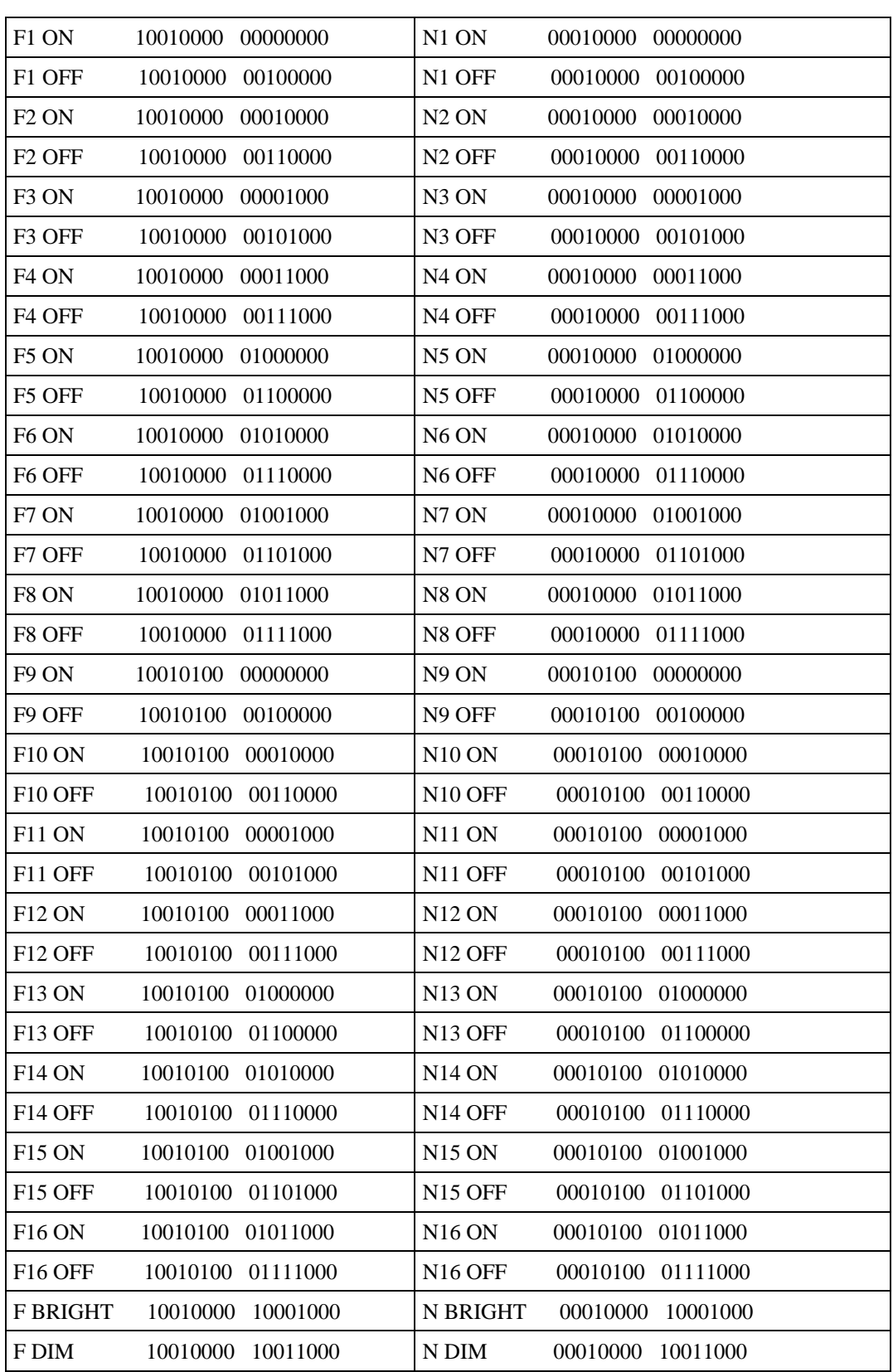

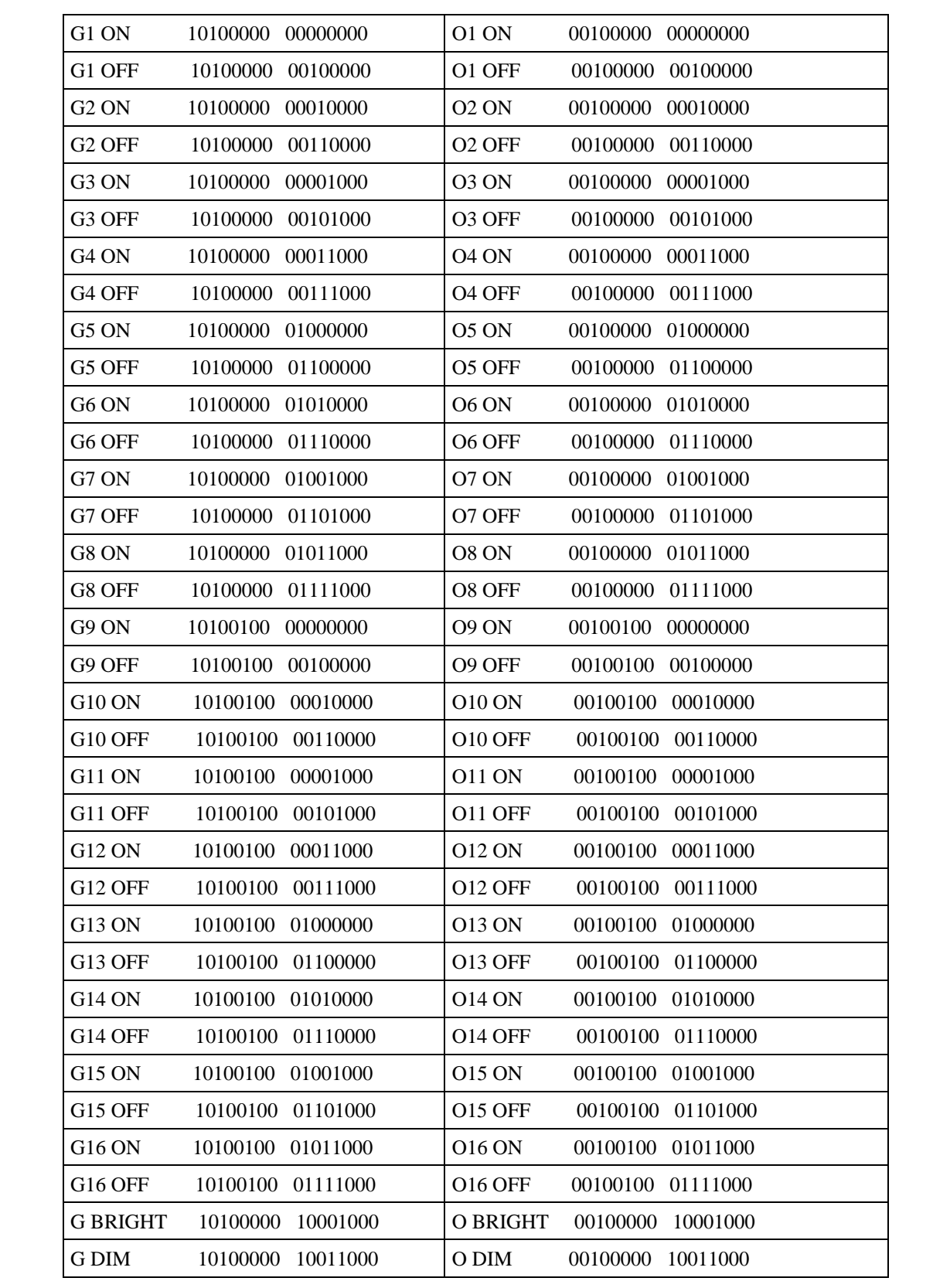

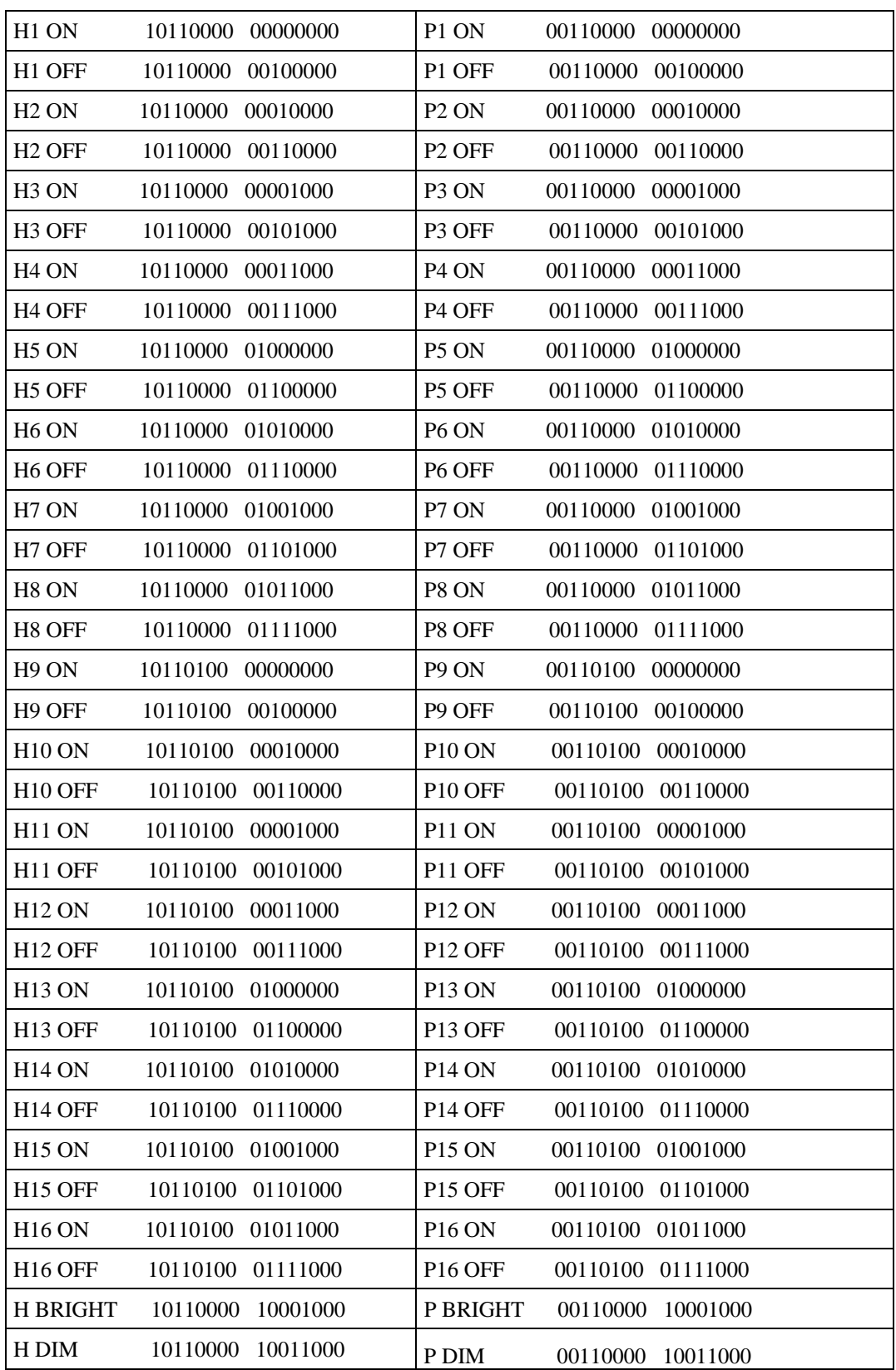

# **ANEXO B**

**Tabla de Datos del Protocolo CM11A** 

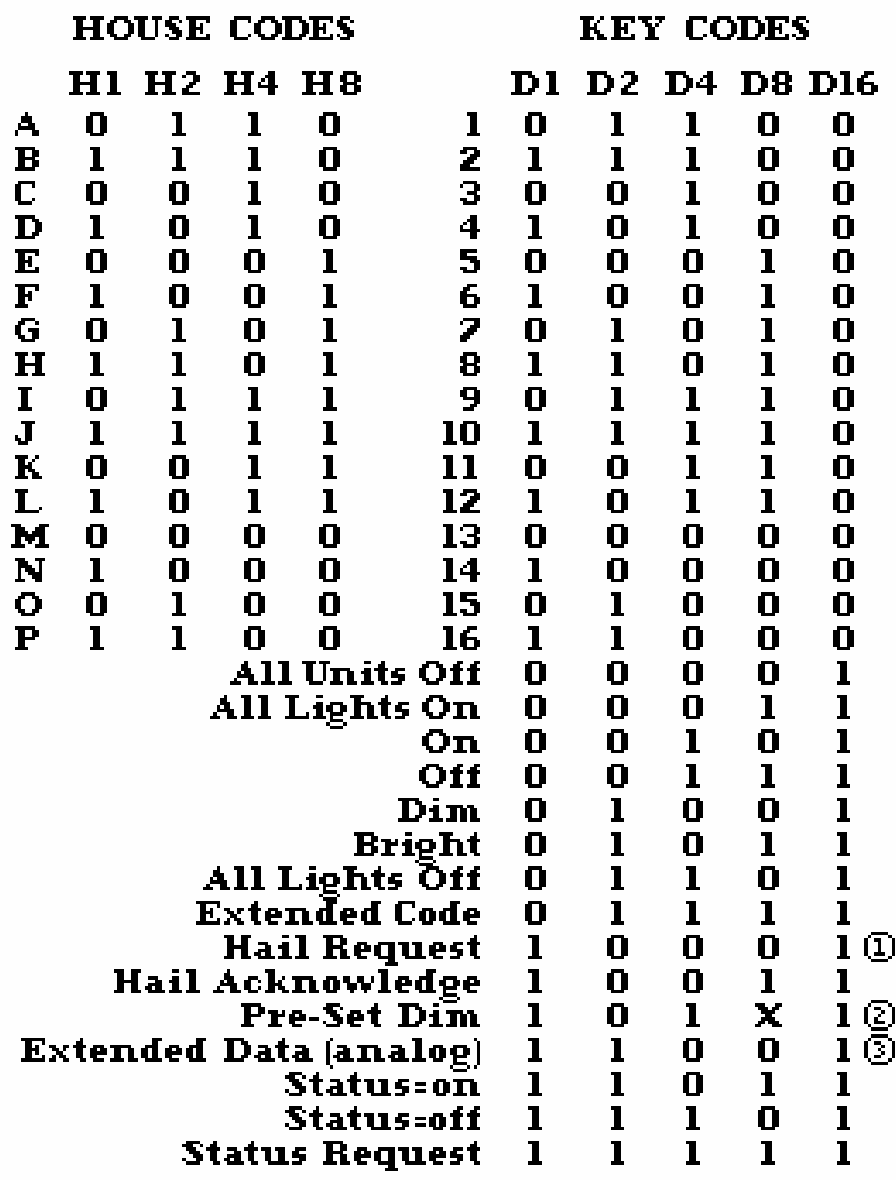

## **ANEXO C**

**Tabla de costos de los dispositivos del sistema** 

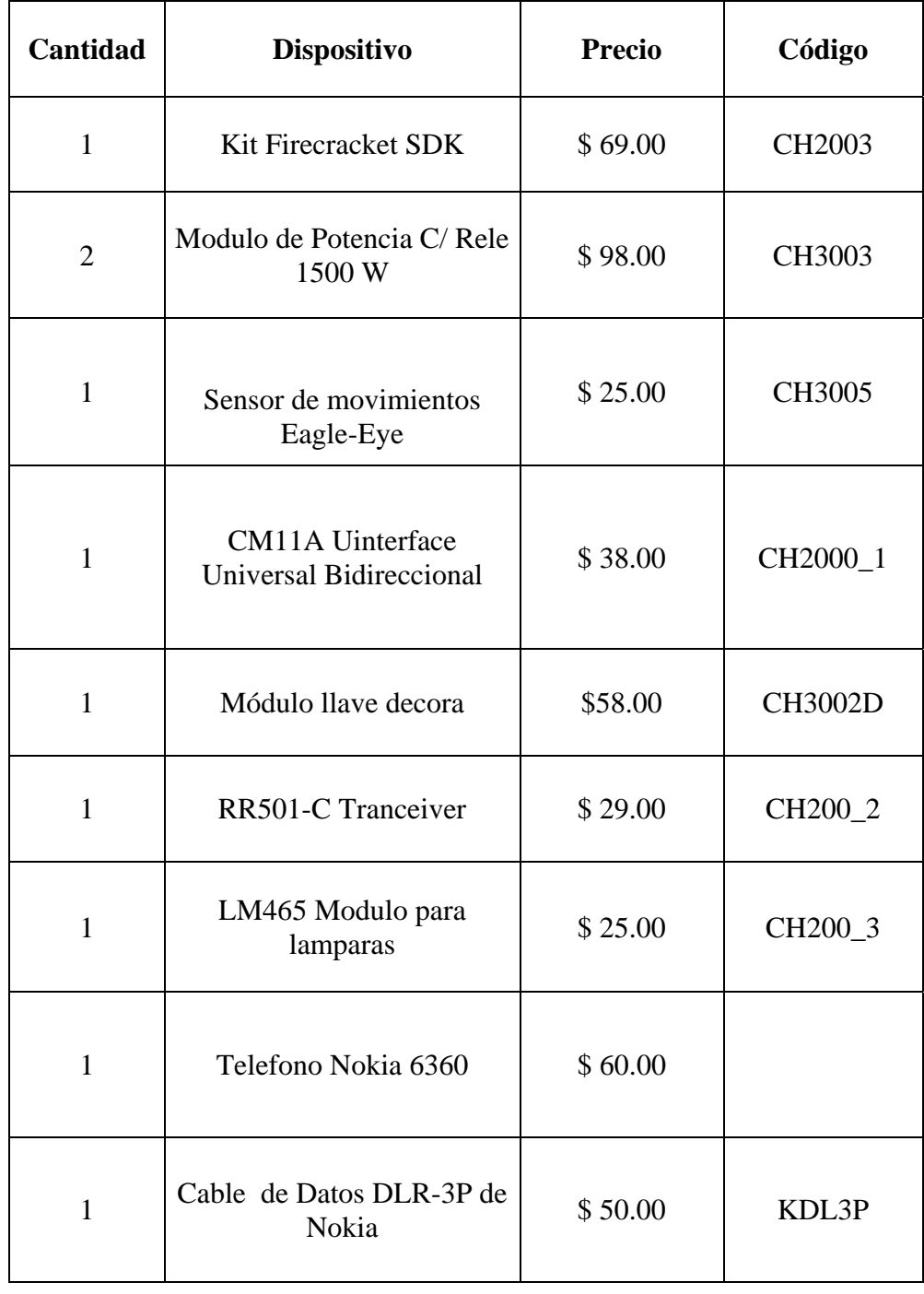

 **TOTAL \$ 422.00** 

## **ANEXO D**

**Código Fuente del Programa** 

```
'frmAgregarUsuario
Option Explicit
Dim nuevousuario As String
Dim Mibase As Database 'Declaramos variables tipo base y tipo recordset
Dim Mirecord As Recordset
Dim CadenaporBuscar As String
Dim Consulta As String
Private Sub Agregar_Click()
Dim i As Integer
nuevousuario = Usuarios. Text
nuevousuario = Left(nuevousuario, 2)
If (nuevousuario <> "09") Then 'Validamos que los números ingresados sean
de teléfonos móviles
Usuarios. Text = ""
MsgBox "Número inválido"
GoTo Salir
Fnd If
nuevousuario = Usuarios.Text
nuevousuario = Right(nuevousuario, 7)
nuevousuario = "005939" + nuevousuario
i = 0DoIf (nuevousuario = Usuarios.List(i)) Then GoTo Error 'Verifica que no se
trate de un número ya existente
  i = i + 1Loop While i < Usuarios.ListCount
Usuarios. AddItem nuevousuario 'Agrega nuevo usuario a la lista de Usuarios
  ' Agrega un nuevo record
  Mirecord.AddNew
  Mirecord("Usuarios") = nuevousuario
  Mirecord.Update
  Usuarios. Text = '''Exit Sub
Error:
MsgBox "Usuario ya existente"
Salir:
End Sub
```
Private Sub Eliminar\_Click() Dim index As Integer

If Usuarios.ListIndex = -1 Then GoTo Salir 'verifica que exista al menos un usuario para eliminar index = Usuarios.ListIndex CadenaporBuscar = Usuarios.List(index) ' Obtenemos la cadena por buscar Consulta = "select \* from Usuarios where Usuarios like " & "'" & CadenaporBuscar & "'" Set Mirecord = Mibase.OpenRecordset(Consulta) If Mirecord.RecordCount = 0 Then GoTo Salir 'No se encontró registro Mirecord.Delete Mirecord.MoveNext MsgBox ("Registro eliminado con éxito") Salir: Usuarios.RemoveItem Usuarios.ListIndex End Sub

Private Sub Form\_Load() On Error GoTo ErrorTrap

Set Mibase = OpenDatabase("Configuración.mdb") 'Abrimos la base datos Set Mirecord = Mibase.OpenRecordset("Usuarios") 'Cargamos el recordset Call FillFields 'Llamamos al método que carga los datos existentes desde la base hasta la lista de Usuarios ErrorTrap: Exit Sub End Sub

Private Sub Salir\_Click() frmAgregarUsuario.Hide End Sub

Private Sub Form\_Unload(Cancel As Integer) Mibase.Close End Sub

Sub FillFields() ' este método llenará los datos en la lista de Usuarios inicio:

Usuarios.AddItem Mirecord.Fields("Usuarios") Mirecord.MoveNext If Mirecord.EOF Then **Beep** Mirecord.MoveLast Exit Sub Else GoTo inicio Fnd If

End Sub

'frmAgregarDispositivo -<br>\*\*\*\*\*\*\*\*\*\*\*\*\*\*\*\*\*\*\*\*\*\*\*\*\*\*\*\*\*\*\*

**Option Explicit** Dim dispositivo As String Dim identificador Dim housecode As Long Dim ID As Long Public códigos As String Dim Mibase As Database 'Declaramos variables tipo base y tipo recordset Dim Mirecord As Recordset Dim CadenaporBuscar As String Dim Consulta As String

Private Sub cmdSalir Click() frmAgregarDispositivo.Hide End Sub

Private Sub Form Load() Combo1.AddItem "A" Combo1.AddItem "B" Combo1.AddItem "C" Combo1.AddItem "D" Combo1.AddItem "E" Combo1.AddItem "F" Combo1.AddItem "G" Combo1.AddItem "H" Combo1.AddItem "I" Combo1.AddItem "J" Combo1.AddItem "K" Combo1.AddItem "L" Combo1.AddItem "M"

 Combo1.AddItem "O" Combo1.AddItem "P" '\*\*\*\*\*\*\*\*\*\*\*\*\*\*\*\*\*\*\*\*\*\*\*\*\*\*\*\*\*\*\*\*\*\*\*\*\*\*\*\*\*\*\*\*\*\*\*\*\*\*\*\*\*\* Combo2.AddItem "1" Combo2.AddItem "2" Combo2.AddItem "3" Combo2.AddItem "4" Combo2.AddItem "5" Combo2.AddItem "6" Combo2.AddItem "7" Combo2.AddItem "8" Combo2.AddItem "9" Combo2.AddItem "10" Combo2.AddItem "11" Combo2.AddItem "12" Combo2.AddItem "13" Combo2.AddItem "14" Combo2.AddItem "15" Combo2.AddItem "16"

On Error GoTo ErrorTrap

Set Mibase = OpenDatabase("Configuración.mdb") 'Abrimos la base datos Set Mirecord = Mibase.OpenRecordset("Dispositivos") 'Cargamos el recordset

Call FillFields 'Llenamos la lista de Dispositivos Existentes con los datos de la base

ErrorTrap: Exit Sub End Sub

Private Sub Form\_Unload(Cancel As Integer) Mibase.Close End Sub

Sub FillFields()

 ' Este procedimiento llena la lista de Dispositivos Existentes y de Identificadores con los datos de la base inicio:

 Dispositivos.AddItem Mirecord.Fields("Nombre de pila") Identificadores.AddItem Mirecord.Fields("Identificador")

 Codigosdecasa.AddItem Mirecord.Fields("Código de Casa") Mirecord.MoveNext If Mirecord.EOF Then Mirecord.MoveLast Exit Sub Else GoTo inicio End If End Sub

Private Sub cmdEliminarRecord\_Click() Dim index As Integer

If Dispositivos.ListIndex = -1 Then GoTo Salir 'Verifica que exista al menos un registro para eliminar index = Dispositivos.ListIndex

CadenaporBuscar = Dispositivos.List(index) ' Obtenemos la cadena por buscar Consulta = "select  $*$  from Dispositivos where [Nombre de pila] = " & "" & CadenaporBuscar & "'"

Set Mirecord = Mibase.OpenRecordset(Consulta)

If Mirecord.RecordCount = 0 Then GoTo Salir 'No de encontró registro

 Mirecord.Delete Mirecord.MoveNext MsgBox ("Registro eliminado con éxito") Salir:

Identificadores.RemoveItem Dispositivos.ListIndex Dispositivos.RemoveItem Dispositivos.ListIndex End Sub

Private Sub cmdAgregarRecord\_Click() Dim i As Integer 'Verificamos que se llenen todos los campos

If  $(Combo1.Text = "")$  Then MsgBox "Favor llenar todos los campos" GoTo Salir End If

If (txtNombreDispositivo = "") Then MsgBox "Favor llenar todos los campos" GoTo Salir

End If

```
If (Combo2.Text = "") ThenMsgBox "Favor llenar todos los campos"
GoTo Salir 
End If
```
dispositivo = txtNombreDispositivo.Text

 $i = 0$ 

Do

```
 If (dispositivo = Dispositivos.List(i)) Then GoTo Error 'Verificamos que no 
se ingrese un registro ya existente
```
 $i = i + 1$ 

Loop While i < Dispositivos.ListCount identificador = Combo2.Text  $i = 0$ 

Do

```
If (identificador = Identificadores.List(i)) Then GoTo Error1 'Verificamos
que no se ingrese un registro ya existente 
   i = i + 1
```
Loop While i < Identificadores.ListCount

```
Identificadores.AddItem identificador 
Dispositivos.AddItem dispositivo 
códigos = Combo1.Text 
 Codigosdecasa.AddItem códigos
```

```
 'Agrega un nuevo record 
  Mirecord.AddNew 
  Mirecord("Nombre de pila") = dispositivo 
 Mirecord("Código de Casa") = códigos
  Mirecord("Identificador") = identificador 
  Mirecord.Update 
  'cmdAgregar.Enabled = False
```

```
Dispositivos.Text = "" 'Limpiamos las cajas de texto 
txtNombreDispositivo.Text = "" 
Combo1.Text = "Comb<sub>0</sub>2 Text = ""
```
Codigosdecasa.Text = "" Identificadores. Text =  $"$ Exit Sub Error: MsgBox "Nombre de pila ya existente" Exit Sub

Frror1: MsgBox "Identificador ya existente" Salir: End Sub

'frmConfigSMSControl \*\*\*\*\*\*\*\*\*\*\*\*\*\*\*\*\*\*\*\*\*\*\*\*\*\*\*\*\*\*\* 

**Option Explicit** 

Private Declare Sub Sleep Lib "kernel32" (ByVal dwMilliseconds As Long) Private smsMemObj As NokiaCLMessaging.IMemory Private submitObj As NokiaCLMessaging.ITDMASubmit Private smsObj As NokiaCLMessaging.ShortMsgAdapter Private messageItemObj As NokiaCLMessaging.ShortMessageItem Private deliverObj As NokiaCLMessaging.ITDMADeliver Public i0 As Integer 'Variable que contendrá el número inicial de mensajes existentes en el móvil

Private Sub A2\_OFF\_Click() SendHeader SendByte &H60 SendByte &H30 SendFooter End Sub

Private Sub A2\_ON\_Click() SendHeader SendByte &H60 SendByte &H10 SendFooter End Sub

Private Sub Combo3\_Click() Dim puerto As Integer On Error GoTo ErrorTrap

 If Combo3.Text = "COMM 1" Then  $pureto = 1$  MSComm1.CommPort = 1 MSComm1.PortOpen = True End If If Combo3.Text = "COMM 2" Then  $pureto = 2$  MSComm1.CommPort = 2 MSComm1.PortOpen = True End If If Combo3.Text = "COMM 3" Then  $pureto = 3$  MSComm1.CommPort = 3 MSComm1.PortOpen = True End If If Combo3.Text = "COMM 4" Then  $pureto = 4$  MSComm1.CommPort = 4 MSComm1.PortOpen = True End If ErrorTrap: If  $Err.HelpContext = 0$  Then MSComm1.PortOpen = False MSComm1.CommPort = puerto ' Utilizamos COM4 MSComm1.DTREnable = True ' Configuramos DTR como HIGH MSComm1.RTSEnable = True ' Configuramos RTS como HIGH MSComm1.PortOpen = True ' Finalmete abrimos el puerto Pause 50 **b** ' Esperamos un momento Reset **Reseteamos FireCracker**  MsgBox "Puerto:" & Combo3.Text & " seleccionado" End If If  $Err.HelpContext = 8005$  Or  $Err.HelpContext = 8002$  Then MsgBox "Source: " & Err.Source & Chr\$(10) \_ & "Error Description: Número de puerto en uso o no válido" & Chr\$(10) & "HelpContext: " & Err.HelpContext End If End Sub Private Sub Form\_Load()

Set smsMemObj = New NokiaCLMessaging.ShortMsgAdapter Set smsObj = New NokiaCLMessaging.ShortMsgAdapter

Set messageItemObj = New NokiaCLMessaging.ShortMessageItem Combo3.AddItem "COMM 1" Combo3.AddItem "COMM 2" Combo3.AddItem "COMM 3" Combo3.AddItem "COMM 4" End Sub

Private Sub Form\_Unload(Cancel As Integer) Set smsMemObj = Nothing Set smsObj = Nothing Set messageItemObj = Nothing End Sub

Private Sub ReadSMS\_Click() Timer1.Interval = 10000 ' Establecer el intervalo del timer. Dim i As Integer Dim capacity As Integer Dim messages As Integer Dim usuario As Integer Dim unreadmessages As Integer

Call smsMemObj.GetMemoryStatus(SHORTMESSAGE\_MEMORY\_ME, capacity, messages, unreadmessages) i0 = messages 'Cargamos io con el número inicial de mensajes existentes en el móvil End Sub

Private Sub Salir\_Click() frmConfigSMSControl.Hide End Sub

Private Sub Timer1\_Timer() Dim códigos Dim cdi As String Dim Comando As String Dim capacity As Integer Dim messages As Integer Dim unreadmessages As Integer Dim mensaje As Variant Dim usuario As Variant Dim sw As Boolean Dim housecode As String Dim X10HOUSECODE As Long Dim i As Integer 'Contadores para el manejo de índices de las listas

```
Dim j As Integer 
Dim k As Integer 
Dim tope As Integer 
Dim tope2 As Integer 
On Error GoTo Leerotravez 
mensaje = "
usuario = ""Call smsMemObj.GetMemoryStatus(SHORTMESSAGE_MEMORY_ME,
capacity, messages, unreadmessages) 
i = messages 
If (i <= i0) Then GoTo Salida 
Leerotravez: 
         Set messageItemObj
smsObj.ReadSMS(SHORTMESSAGE_MEMORY_DEFAULT, 0, i) 
          Set deliverObj = messageItemObj.TypeProperties
          mensaje = deliverObj.Message 
           usuario = deliverObj.OriginatorAddress 
'-------Validamos el número entrante, verificando la lista de usuario 
tope = frmAgregarUsuario.Usuarios.ListCount 'Obtenemos el número de 
datos existentes en la lista 
i = -1Do While j \leq tope - 1
i = i + 1 If usuario = frmAgregarUsuario.Usuarios.List(j) Then 
        Beep 
        Exit Do 
       End If 
Loop 
 ' --------Validamos el comando recibido en la lista de comandos almacenados 
k = -1Do 
      k = k + 1 If (UCase(mensaje) = UCase(frmAgregarDispositivo.Dispositivos.List(k) 
+ " " + "1")) Then 
         Text2.Text = UCase(mensaje) 
         Beep 
         GoTo salida1 
      End If
```
154

```
 If (UCase(mensaje) = UCase(frmAgregarDispositivo.Dispositivos.List(k) 
+ " " + "0")) Then 
      Text2.Text = UCase(mensaje) 
      Beep 
      GoTo salida1 
      End If 
Loop While k <= frmAgregarDispositivo.Dispositivos.ListCount - 1 
GoTo Salida 
salida1: 
' --------------------------------------------- 
Comando = mensaje 
Comando = UCase(Right(Comando, 1)) 
If Comando = "1" Then 
sw = TrueEnd If 
If Comando = "0" Then
sw = FalseEnd If 
cdi = frmAgregarDispositivo.Identificadores.List(k) 
housecode = frmAgregarDispositivo.Codigosdecasa.List(k) 
Call GetActionCode(sw, cdi, housecode) 
Salida: 
      cdi = Emptyk = Empty
      i0 = iEnd Sub 
Public Sub Send_1() 
MSComm1.DTREnable = False ' Configuramos DTR como Low 
Pause 1 \blacksquare ' Nos ponemos en estado de espera
MSComm1.DTREnable = True ' Configuramos DTR nuevamente como 
High
Pause 1 
End Sub 
Public Sub Send_0() 
MSComm1.RTSEnable = False ' Configuramos RTS como Low 
Pause 1 \blacksquare ' Nos ponemos en estado de espera
MSComm1.RTSEnable = True ' Configuramos RTS nuevamente como 
High 
Pause 1
```
End Sub

```
Public Sub Send2Byte(iByte As Long) 
Dim i As Integer 
For i = 0 To 15 \blacksquare 'Lazo para todos los 8 bits
If (iByte And &H8000) = &H8000 Then ' Si b15 es 1 entonces
Send 1 <sup>'</sup> Enviamos 1
Else ' Si b15 es 0 entonces 
Send 0 ' Enviamos 0
End If 
iByte = iByte * 2 ' desplazamos los bits un lugar a la izquierda 
Next i \qquad \qquad ' Seguimos con el siguiente bit
End Sub 
Public Sub SendByte(iByte As Long) 
Dim i As Integer 
For i = 0 To 7 i = 0 To 7 i = 0 To 7
If (iByte And &H80) = &H80 Then ' Si b8 es 1 entonces
Send 1 The Venviamos 1
Else ' Si b15 es 0 entonces
Send 0 'Enviamos 0
End If 
iByte = iByte * 2 'desplazamos los bits un lugar a la izquierda 
Next i 'Sequimos con el siguiente bit
End Sub 
Public Sub Reset() 
MSComm1.RTSEnable = False ' Configuramos RTS y DTR 
MSComm1.DTREnable = False ' como Low para especificar un Reset 
Pause 50 ' Nos permitimos un tiempo para el Reset 
MSComm1.RTSEnable = True ' Configuramos RTS y DTR como high 
MSComm1.DTREnable = True ' para ponernos en modo de StandBy 
Pause 50 ^{\circ} Otra vez una pausa
End Sub 
Public Sub SendHeader() 
SendByte &HD5 <br>
'Enviamos D5
SendByte &HAA ' Enviamos AA
End Sub
```
Public Sub SendFooter() SendByte &HAD ' Enviamos AD End Sub

Public Sub Pause(milli As Long) Sleep (milli) End Sub

 $X10HCODE =  $8H0$$ 

Public Sub GetActionCode(sw As Boolean, cdi As String, housecode As String) Dim ID As Long Dim X10HCODE As Long Dim X10HOMECODE As Long Dim X10COM As Long ' --------------------------------Obtnemos el código de casa Select Case housecode Case "A"  $X10HCODE =  $8H60$$ Case "B"  $X10HCODE =  $&H70$$ Case "C"  $X10HCODE =  $8H40$$ Case "D"  $X10HCODE =  $8H50$$ Case "E"  $X10HCODE =  $8H80$$ Case "F"  $X10HCODE =  $8H90$$ Case "G"  $X10HCODE = 8HAO$ Case "H"  $X10HCODE =  $8HBO$$ Case "I"  $X10HCODE = 8HE0$ Case "J"  $X10HCODE = 8HF0$ Case "K"  $X10HCODE =  $&HCO$$ Case "L" housecode = &HD0 Case "M"

```
Case "N" 
X10HCODE = <math>8H10</math>Case "O" 
X10HCODE = <math>8H20</math>Case "P" 
X10HCODE = <math>8H30</math>End Select 
Select Case cdi 
Case "1", "2", "3", "4", "5", "6", "7", "8" 
ID = 8H0Case "9", "10", "11", "12", "13", "14", "15", "16" 
ID = 8H4End Select 
X10HOMECODE = X10HCODE + ID 
' -----------------------------------Seleccionamos el codigo de accion ON - OFF 
If (sw) Then 
Select Case cdi 
    Case "1" 
   X10COM = 8HO Case "2" 
   X10COM = 8H10 Case "3" 
   X10COM = 8H8 Case "4" 
   X10COM = 8H18 Case "5" 
   X10COM = 8H40 Case "6" 
   X10COM = 8H50 Case "7" 
   X10COM = 8H48 Case "8" 
   X10COM = 8H58 Case "9" 
   X10COM = 8HO Case "10" 
   X10COM = 8H10 Case "11" 
   X10COM = 8H8 Case "12" 
   X10COM = 8H18
```
 Case "13"  $X10COM = 8H40$  Case "14"  $X10COM = 8H50$  Case "15"  $X10COM = 8H48$  Case "16"  $X10COM = 8H58$  End Select End If If (Not sw) Then Select Case cdi Case "1"  $X10COM = 8H20$  Case "2"  $X10COM = 8H30$  Case "3"  $X10COM = 8H28$  Case "4" X10COM = &H38 Case "5"  $X10COM = 8H60$  Case "6" X10COM = &H70 Case "7"  $X10COM = 8H68$  Case "8" X10COM = &H78 Case "9"  $X10COM = 8H20$  Case "10"  $X10COM = 8H30$  Case "11" X10COM = &H28 Case "12" X10COM = &H38 Case "13"  $X10COM = 8H60$  Case "14" X10COM = &H70 Case "15"  $X10COM = 8H68$ Case "16"

 $X10COM = 8H78$ **End Select** End If '--------------Enviamos el código de casa más el código de operación SendHeader SendByte X10HOMECODE SendBvte X10COM SendFooter **Fnd Sub** 

#### 

'frmConfigSMSControl version CM11A 

**Option Explicit** Private Declare Sub Sleep Lib "kernel32" (ByVal dwMilliseconds As Long) Public released As Boolean Private WithEvents pCallAdapter As NokiaCLCall.CallAdapter Attribute pCallAdapter.VB\_VarHelpID = -1 Private pIncomingCall As NokiaCLCall.CallItem Private pCallItem As NokiaCLCall.CallItem Private pCallInHold As NokiaCLCall.CallItem Private bytOldCallId As Byte Private bytIncomingCallId As Byte Private blnlsCallInHold As Boolean Private bytConferenceCall As Byte Private IngEventCounter As Long Private IngNumberOfCalls As Long Private smsMemObj As NokiaCLMessaging.IMemory Private submitObj As NokiaCLMessaging.ITDMASubmit Private smsObj As NokiaCLMessaging.ShortMsgAdapter Private messageItemObj As NokiaCLMessaging.ShortMessageItem Private deliverObj As NokiaCLMessaging.ITDMADeliver Private Declare Function WaitForSingleObject Lib "kernel32" (ByVal hHandle As Long, ByVal dwMilliseconds As Long) As Long Public i0 As Integer Private Sub Command1 Click() On Error GoTo ErrorTrap Dim name As String Dim msgStatus As NokiaCLMessaging.ShortMessageStatus Dim nameIndicator As NokiaCLMessaging.SMSNameIndicator Dim msgtype As NokiaCLMessaging.ShortMessageType

 'Call smsMemObj.ReadSMS(SHORTMESSAGE\_MEMORY\_DEFAULT, 0, 16, nameIndicator, msgtype, msgStatus, name) Set messageItemObj smsObi.ReadSMS(SHORTMESSAGE\_MEMORY\_DEFAULT, 0, 1) Set deliverObj = messageItemObj.TypeProperties 'Text1.Text = messageItemObj.MessageStatus 'Text2.Text = deliverObj.message 'Text3.Text = deliverObj.OriginatorAddress  $Text1.Text = name$  ' Text2.Text = nameIndicator 'Text3.Text = msgStatus Exit Sub ErrorTrap: MsgBox "Source: " & err.Source & Chr\$(10) \_ & "Error Description: " & err.Description \_ & Chr\$(10) & "HelpContext: " & err.HelpContext End Sub Private Sub Form\_Load() On Error GoTo ErrorTrap Set smsMemObj = New NokiaCLMessaging.ShortMsgAdapter Set smsObj = New NokiaCLMessaging.ShortMsgAdapter Set messageItemObj = New NokiaCLMessaging.ShortMessageItem  $Combo7.ListIndex = 0$ Set pCallAdapter = New NokiaCLCall.CallAdapter pCallAdapter.EnableNotifications blnIsCallInHold = False 'cmdHangUp.Enabled = False lngNumberOfCalls = 0  $b$ ytConferenceCall = 0 Exit Sub ErrorTrap: **ShowError** End Sub Private Sub Form\_Unload(Cancel As Integer) Set smsMemObj = Nothing Set smsObj = Nothing Set messageItemObi = Nothing pCallAdapter.DisableNotification

Set pCallAdapter = Nothing

Set pCallItem = Nothing

End Sub

Private Sub ReadSMS\_Click() Timer1.Interval = 10000 ' Establecer el intervalo. Dim i As Integer Dim capacity As Integer Dim messages As Integer Dim usuario As Integer Dim unreadmessages As Integer Call smsMemObj.GetMemoryStatus(SHORTMESSAGE\_MEMORY\_ME, capacity, messages, unreadmessages) i0 = messages End Sub

Private Sub Salir\_Click() frmConfigSMSControl.Hide End Sub Private Sub Timer1\_Timer() Dim códigos Dim cdi As String Dim Comando As String Dim capacity As Integer Dim action As Integer Dim MiTiempo As Variant Dim MiFecha As Variant Dim caracter As String Dim messages As Integer Dim unreadmessages As Integer Dim mensaje As Variant Dim usuario As Variant Dim sw As Boolean Dim housecode As String Dim X10HOUSECODE As Long Dim i As Integer Dim j As Integer Dim k As Integer Dim tope As Integer Dim tope2 As Integer MiFecha = Date MiTiempo = Time ' Devuelve la hora del sistema actual.  $c \cdot \text{c}$  caracter =  $\text{Chr}(10)$ On Error GoTo Leerotravez mensaje  $=$  " $"$ usuario  $=$  " $"$ 

```
Call smsMemObj.GetMemoryStatus(SHORTMESSAGE_MEMORY_ME, 
capacity, messages, unreadmessages) 
i = messages 
If (i <= i0) Then GoTo Salida 
Leerotravez: 
          Set messageItemObj
smsObi.ReadSMS(SHORTMESSAGE_MEMORY_DEFAULT, 0, i)
          Set deliverObj = messageItemObj.TypeProperties
           mensaje = deliverObj.message 
           usuario = deliverObj.OriginatorAddress 
'-------Validamos el número entrante, verificando la lista de usuario 
tope = frmAgregarUsuario.Usuarios.ListCount 
i = -1Do While j \leq tope - 1
j = j + 1 If usuario = frmAgregarUsuario.Usuarios.List(j) Then 
        Beep 
        'MsgBox "Match" 
        Exit Do 
       End If 
Loop 
 ' --------Validamos el comando recibido en la lista de comandos almacenados 
k = -1Do 
      k = k + 1 If (UCase(mensaje) = UCase(frmAgregarDispositivo.Dispositivos.List(k) 
+ " " + "1")) Then 
           Beep 
          'Text2.Text = UCase(mensaje) 
          'MsgBox "Match" 
          GoTo salida1 
      End If 
     If (UCase(mensaje) = UCase(frmAgregarDispositivo.Dispositivos.List(k) 
+ " " + "0")) Then 
         Beep 
      'Text2.Text = UCase(mensaje) 
         'MsgBox "Match"
          GoTo salida1 
      End If 
Loop While k <= frmAgregarDispositivo.Dispositivos.ListCount - 1 
GoTo Salida 
salida1:
```
' ---------------------------------------------

```
Comando = mensaje 
Comando = UCase(Right(Comando, 1)) 
If Comando = "1" Then
sw = True'MsgBox "Comando es On" 
End If 
If Comando = "0" Then
sw = False'MsgBox "Comando es OFF" 
End If
```
 $Text1.Text = k$ 'Text2.Text = frmAgregarDispositivo.Identificadores.List(k) TxtDC = frmAgregarDispositivo.Identificadores.List(k) TxtHC = frmAgregarDispositivo.Codigosdecasa.List(k)

If (sw) Then  $action = 2$  If (controlcm1.ExecWait(TxtHC, TxtDC, action, Val(TxtDim), Val(TxtDim), Val(TxtData2))) Then 'Beep 'MsgBox "Fallo al enviar" & TxtHC & TxtDC & action Else Beep 'MsgBox "Exito al enviar" & TxtHC & TxtDC & i TxtEvent = TxtEvent + "Acción: " & TxtHC & TxtDC & action & " " & MiFecha & " " & MiTiempo & caracter End If If Not (frmAgregarDispositivo.Dispositivos.List( $k$ ) = "") Then reporte.AddItem frmAgregarDispositivo.Dispositivos.List(k) + Comando End If 'controlcm1.Exec TxtHC, TxtDC, action, Val(TxtDim), Val(TxtDim), Val(TxtData2) Else  $action = 3$  If (controlcm1.ExecWait(TxtHC, TxtDC, action, Val(TxtDim), Val(TxtDim), Val(TxtData2))) Then 'MsgBox "Fallo al enviar" & TxtHC & TxtDC & action Else Beep
```
 'MsgBox "Exito al enviar" & TxtHC & TxtDC & i 
     TxtEvent = TxtEvent + "Acción: " & TxtHC & TxtDC & action & " " & 
MiFecha & " " & MiTiempo & caracter 
     End If 
    If Not (frmAgregarDispositivo.Dispositivos.List(k) = "") Then
     reporte.AddItem frmAgregarDispositivo.Dispositivos.List(k) + Comando 
'Agregamos acción y evento al reporte 
     End If 
End If 
Salida: 
      cdi =Empty
      k = Empty
      i = 0End Sub 
Private Sub ButInit_Click() 
   Dim err As Integer 
   controlcm1.comport = Val(TxtComPort) 
   ButInit.Caption = "Espere..." 
   err = controlcm1.Init 
   If err <> 0 Then 
     MsgBox "Error inicializando CM11A: puerto en uso ó no válido", 
vbCritical + vbOKOnly 
      ButInit.Caption = "Inicializar" 
   Else 
      ButInit.Caption = "finalizado" 
     ButInit.Enabled = False 
   End If 
End Sub 
Private Sub Command4_Click() 
  TxtEvent = "End Sub 
Private Sub controlcm1_X10Event(devices As String, housecode As String, 
command As Integer, extra As String, data2 As String) 
   Dim myCommonBlock As NokiaCLCall.ICommonSubBlocks 
   Dim myCallMode As CallMode 
   Dim arrModeInfo() As CallModeInfo ' SAFEARRAY 
   Dim optMI As Byte
```

```
 Dim callnbr As String
```

```
Dim arrSize As Long
  arrSize = 0On Error GoTo ErrorTrap
  TxtEvent = TxtEvent + "Evento: " + housecode + " " + devices +
Str(command) + " dimval: " + extra + "D2: " + data2 + vbCrLf
If (command = 3) And (frmConfigAlarmas. Activacion Sensor = True) Then
  Beep
'MsgBox "Alguien a activado el sensor de movimientos"
If (frmConfigAlarmas.NúmerosTelefónicos911.ListCount > 0) Then
  'Read the number from a field in the form
  callnbr = frmConfigAlarmas.NúmerosTelefónicos911.List(0)
  Set pCallItem = pCallAdapter.CreateCallItem
  ' Or the optional way:
  ' Set myCallItem = New NokiaCLCall.CallItem
  arrSize = arrSize + 1ReDim Preserve arrModeInfo(arrSize)
  arrModeInfo(arrSize - 1) = CA_CALL_GSM_MODE_SIM_CALL
  optMI = 0myCallMode = CA CALL MODE SPEECH
  ' Make the QueryInterface:
  Set myCommonBlock = pCallItem
  Call myCommonBlock.SetDTMFString(494)
  Call myCommonBlock.SetMode(arrModeInfo, optMI, myCallMode)
  Call myCommonBlock.SetDestAddress(
    CA CALL NBR PLAN PRIVATE,
    CA CALL NBR TYPE UNKNOWN.
    CA CALL_PRESENTATION_ALLOWED,
    CA_CALL_SCREEN_NETW_PROVIDED,
    callnbr)
  'cmdHangUp.Enabled = True
  'cmdHoldCall.Enabled = True
  'If (binisCallinHold = True) Then
    'cmdCreateConferenceCall.Enabled = True
    'cmdSwapCalls.Enabled = True
  'End If
  IngNumberOfCalls = lngNumberOfCalls + 1
  this should be before enabling the command buttons
  ' but since this function always raises an error
  ' this is the only solution to do this
  Call pCallAdapter.CreateCall(pCallItem)
  Exit Sub
ErrorTrap:
```

```
ShowError
   Exit Sub 
End If 
End If 
End Sub 
Private Sub controlcm1_X10SingleEvent(devices As String, housecode As 
String, command As Integer, extra As String, data2 As String) 
   If frmConfigAlarmas.ActivacionSensor = True Then 
   TxtEvent = TxtEvent + "Single Event: " + housecode + " " + devices + " " + 
Str(command) + vbCrLf 
   End If 
End Sub 
Private Sub txtEvent_Change() 
If TxtEvent.Text = "Call Released" Then 
r = \text{Poisson}End If 
End Sub 
Public Sub Pause(milli As Long) 
Sleep (milli) 
End Sub 
Private Sub ShowEvent(ByVal strEvent As String) 
   lngEventCounter = lngEventCounter + 1 
   TxtEvent.SelStart = Len(TxtEvent) 
  TxtEvent.SelLength = 0
   TxtEvent.SelText = (lngEventCounter & ". " & strEvent) & vbNewLine 
End Sub 
' This function is used to show error messages from all the forms 
Public Sub ShowError() 
  MsgBox "Source: " & err.Source & Chr$(10) _
      & "ErrorDescription: " & err.Description _ 
      & Chr$(10) & "HelpContext: " & err.HelpContext
```

```
End Sub
```
Private Sub pCallAdapter\_CallReleased(ByVal pICallItem As NokiaCLCall.ICallItem) ShowEvent ("Call Released") End Sub

Private Sub pCallAdapter CallCreating(ByVal pICallItem As NokiaCLCall.ICallItem) ShowEvent ("Call Creating") End Sub

Private Sub pCallAdapter\_CallAnswered(ByVal byCallID As Byte) On Error GoTo TrapError Dim myDTMFInterfase As NokiaCLCall.ICallDTMFEx Dim myCommonBlock As NokiaCLCall.ICommonSubBlocks Dim sbList() As SubBlockType Dim i As Long Dim bFound As Boolean Dim byDTMFRet As Byte On Error GoTo TrapError  $released = False$ 

 ShowEvent ("Call Answered") Pause (2000)

 $b$ Found = False sbList = pCallItem.GetSubBlockList For  $i = 0$  To UBound(sbList)

 If sbList(i) = CA\_DTMF\_STRING Then  $b$ Found = True Exit For End If Next i

If  $b$ Found = True Then Set myDTMFInterfase = pCallAdapter Pause (150) Do Pause (250) byDTMFRet = myDTMFInterfase.DTMFSend(False, pCallItem) Pause (250)

Loop Until released = True released  $=$  False Set myDTMFInterfase = Nothing End If Set myCommonBlock = Nothing Exit Sub TrapError: **Fxit Sub** MsgBox err.Description End Sub

## 'frmConfigAlarmas

\*\*\*\*\*\*\*\*\*\*\*\*\*\*\*\*\*\*\*\*\*\*\*\*\*\*\*\*\*\*\*\*\*\*\*\*

## **Option Explicit**

**Public ActivacionSensor As Boolean** Private Declare Sub Sleep Lib "kernel32" (ByVal dwMilliseconds As Long) Private pSMSAdapter As NokiaCLMessaging.ShortMsgAdapter Private pIGSMSubmit As NokiaCLMessaging.IGSMSubmit Private pSMSMessageItem As NokiaCLMessaging.ShortMessageItem Private smsMemObj As NokiaCLMessaging.IMemory Private submitObj As NokiaCLMessaging.ITDMASubmit Private smsObj As NokiaCLMessaging.ShortMsgAdapter Private messageItemObi As NokiaCLMessaging.ShortMessageItem Private deliverObj As NokiaCLMessaging.ITDMADeliver Private intervalo As String Dim AlarmTime 'tiempo de alarma de encendido Dim AlarmTime2 'tiempo de alarma de apagado Dim AlarmTime3 ' tiempo de alarma de reportes SMS Const conMinimized =  $1$ Dim correcto As Boolean Dim Mibase As Database 'Declaramos variables tipo base y tipo recordset Dim Mirecord As Recordset

Private Sub AgregarRegistro911\_Click() Not (IsNumeric(NúmerosTelefónicos911.Text)) Then GoTo **Frror** lf 'Validamos los números ingresados If Not (Len(NúmerosTelefónicos911.Text) = 9) Then GoTo Error NúmerosTelefónicos911.AddItem NúmerosTelefónicos911.Text NúmerosTelefónicos911.Text = "" **Fxit Sub** 

Error: MsgBox "Número no válido" NúmerosTelefónicos911.Text = "" End Sub Private Sub AgregarDiario\_Click() Dim i As Integer If Not (DispositivosExistentes1.Text = "") Then  $i = 0$ Do If (DispositivosExistentes1.Text = DispositivosSeleccionados1.List(i)) Then GoTo Error 'Validamos que no se seleccione dos veces el mismo dipositivo  $i = i + 1$ Loop While i < DispositivosSeleccionados1.ListCount DispositivosSeleccionados1.AddItem DispositivosExistentes1.Text End If Exit Sub Error: MsgBox "Dispositivo ya seleccionado" End Sub Private Sub Aplicar1\_Click() Dim i As Integer 'Verifica si la hora ingresada es valida If Not (IsDate(hora1.Text + ":" + minutos1.Text + " " + AMPM.Text)) Then GoTo Error If Not (IsDate(hora2.Text + ":" + minutos2.Text + " " + AMPM1.Text)) Then GoTo Error If DispositivosSeleccionados1.ListCount = 0 Then GoTo Error AlarmTime =  $CDate(hora1.Text + ":" + minutos1.Text + " " + AMPM.Text)$ 'Hora de activación de dispositivos If (AlarmTime < Time) Then GoTo Error

correcto = True AlarmTime2 =  $CDate(hora2.Text + ":" + minutos2.Text + " " + AMPM1.Text)$ 'Hora de desactivación de dipositivos Label8.Caption = AlarmTime Exit Sub Error: MsgBox "Error en uno de los campos ingresados" End Sub

Private Sub Aplicar3\_Click() 'Verifica si el intervalo de duración en minutos es válido If Not (IsNumeric(duración3.Text)) Then GoTo Error If (CInt(duración3.Text) > 59) Then GoTo Error If (CInt(duración3.Text) < 10) Then GoTo Error If (AlarmTime = "" And AlarmTime2 = "") Then GoTo Error intervalo = duración3.Text AlarmTime3 = "0" + ":" + intervalo + ":" + "00" 'Primer intervalo de envío de reporte AlarmTime3 = AlarmTime + CDate(AlarmTime3) Label8.Caption = AlarmTime3 Exit Sub Error: MsgBox "Intervalo de tiempo muy corto o muy grande" duración3.Text = "" Exit Sub Error1: MsgBox "Llenar primero hora de activación y desactivación End Sub

Private Sub Eliminar911\_Click() If NúmerosTelefónicos911.ListIndex = -1 Then GoTo Salir NúmerosTelefónicos911.RemoveItem NúmerosTelefónicos911.ListIndex NúmerosTelefónicos911.Text = "" Salir: End Sub

```
Private Sub Form_Load() 
Dim i As Integer 
NúmerosTelefónicos911.Enabled = False 
duración3.Enabled = False 
ActivacionSensor = False 
AlarmTime = "" 
AlarmTime2 = "" 
AlarmTime3 = "" 
Set smsMemObj = New NokiaCLMessaging.ShortMsgAdapter 
Set smsObj = New NokiaCLMessaging.ShortMsgAdapter 
Set messageItemObj = New NokiaCLMessaging.ShortMessageItem
AMPM.AddItem "am" 
AMPM.AddItem "pm" 
AMPM1.AddItem "am" 
AMPM1.AddItem "pm"
```
 ' El control TabStrip se llama "TabStrip2". ' El control Frame se llama "Configuración". For i = 1 To Configuración.Count With Configuración(i) .Move TabStrip2.ClientLeft, \_ TabStrip2.ClientTop, \_ TabStrip2.ClientWidth, \_ TabStrip2.ClientHeight End With Next i ' Trae al frente el primer control fraTab. Configuración(1).ZOrder 0 On Error GoTo ErrorTrap

Set Mibase = OpenDatabase("Configuración.mdb") 'Abrimos la base datos Set Mirecord = Mibase.OpenRecordset("Dispositivos") 'Cargamos el recordset

Call FillFields 'Funcion para sacar los elementos de la tabla correspondiente y ponerlos en la lista ErrorTrap: Exit Sub End Sub

Private Sub Form\_Unload(Cancel As Integer) Mibase.Close Set smsMemObj = Nothing Set smsObj = Nothing Set messageItemObj = Nothing ActivacionSensor = False End Sub

Private Sub Option1\_Click() duración3.Enabled = True End Sub Private Sub Option2\_Click() duración3.Enabled = False End Sub Private Sub Option3\_Click() NúmerosTelefónicos911.Enabled = True

ActivacionSensor = True End Sub Private Sub Option4\_Click() NúmerosTelefónicos911.Enabled = False End Sub Private Sub Salir1\_Click() frmConfigAlarmas.Hide End Sub Private Sub Salir2\_Click() frmConfigAlarmas.Hide End Sub Private Sub Salir3\_Click() frmConfigAlarmas.Hide End Sub Private Sub TabStrip2\_Click() Configuración(TabStrip2.SelectedItem.Index).ZOrder 0 End Sub

Private Sub SetCaptionTime() Caption = Format(Time, "Medium Time") ' Presenta la hora con el formato Medium Time. End Sub Private Sub Timer1\_Timer() Dim flag As Boolean Dim i As Integer Dim j As Integer Dim k As Integer Dim DC As String Dim HC As String Dim MiFecha As Variant Dim MiTiempo As Variant Dim caracter As String Static AlarmSounded As Integer Static AlarmSounded2 As Integer Static AlarmSounded3 As Integer Dim longitud Dim report As String Dim message As String Dim smsEntry As NokiaCLMessaging.ShortMessageItem

'Verifica hora de activación y ejecuta los comandos X10 If IbITime.Caption <> CStr(Time) Then 'Ahora el número de segundo es diferente del mostrado. If Time  $>=$  AlarmTime And Not AlarmSounded And (correcto  $=$  True) Then **Beep** MsqBox "Alarma a las " & Time, , "Alarma" AlarmSounded = True For  $i = 0$  To Dispositivos Seleccionados 1. List Count For  $j = 0$  To frmAgregarDispositivo.Dispositivos.ListCount (DispositivosSeleccionados1.List(i)  $=$ frmAgregarDispositivo.Dispositivos.List(j)) Then frmConfigSMSControl.TxtDC  $=$ frmAgregarDispositivo.Identificadores.List(i) frmConfigSMSControl.TxtHC  $=$ frmAgregarDispositivo.Codigosdecasa.List(j) If (frmConfigSMSControl.controlcm1.ExecWait(frmConfigSMSControl.TxtHC, frmConfigSMSControl.TxtDC, Val(frmConfigSMSControl.TxtDim), 2, Val(frmConfigSMSControl.TxtDim), Val(frmConfigSMSControl.TxtData2))) Then MsqBox "Fallo al enviar" & HC & DC **Flse**  $MiFecha = Date$  $MiT$ iempo = Time caracter =  $Chr(10)$ MsgBox "Exito al enviar" & HC & DC frmConfigSMSControl.TxtEvent = frmConfigSMSControl.TxtEvent "Acción: DispositivosSeleccionados1.List(i)  $+$ & & frmConfigSMSControl.TxtDC & 2 & " " & MiFecha & " " & MiTiempo & caracter If Not (Dispositivos Seleccion ados 1. List(i) =  $"$ ) Then frmConfigSMSControl.reporte.AddItem DispositivosSeleccionados1.List(i) + "ON" Fnd If End If End If Next j Next i AlarmSounded = True Fxit Sub

```
 End If 
     ElseIf Time < AlarmTime Then 
       AlarmSounded = False 
     End If 
'Verifica la hora de desactivación y ejecuta los comandos 
 '****************************************************** 
  If lblTime.Caption <> CStr(Time) Then 
     ' Ahora el número de segundo es diferente del mostrado. 
      If Time >= AlarmTime2 And Not AlarmSounded2 Then 
        Beep 
        MsgBox "Alarma a las " & Time, , "Alarma" 
        AlarmSounded2 = True 
        For i = 0 To DispositivosSeleccionados1.ListCount 
       For j = 0 To frmAgregarDispositivo.Dispositivos.ListCount 
        If (DispositivosSeleccionados1.List(i) = 
frmAgregarDispositivo.Dispositivos.List(j)) Then 
          frmConfigSMSControl.TxtDC = 
frmAgregarDispositivo.Identificadores.List(j) 
          frmConfigSMSControl.TxtHC = 
frmAgregarDispositivo.Codigosdecasa.List(j) 
If the state of \mathbf{H}(frmConfigSMSControl.controlcm1.ExecWait(frmConfigSMSControl.TxtHC, 
frmConfigSMSControl.TxtDC, 3, Val(frmConfigSMSControl.TxtDim), 
Val(frmConfigSMSControl.TxtDim), Val(frmConfigSMSControl.TxtData2))) 
Then 
          MsgBox "Fallo al enviar" & HC & DC 
          Else 
          MiFecha = Date 
          MiTiempo = Time 
         caracter = Chr(10) MsgBox "Exito al enviar" & HC & DC 
          frmConfigSMSControl.TxtEvent = frmConfigSMSControl.TxtEvent 
      "Acción: " & DispositivosSeleccionados1.List(i) &
frmConfigSMSControl.TxtDC & 2 & " " & MiFecha & " " & MiTiempo & 
caracter 
         If Not (DispositivosSeleccionados1.List(i) = ") Then
          frmConfigSMSControl.reporte.AddItem 
DispositivosSeleccionados1.List(i) + "ON" 
          End If 
          End If 
         End If
```
 Next j Next i AlarmSounded2 = True Exit Sub End If ElseIf Time < AlarmTime2 Then AlarmSounded2 = False End If 'Verifica el tiempo para el envío de reportes X10 '\*\*\*\*\*\*\*\*\*\*\*\*\*\*\*\*\*\*\*\*\*\*\*\*\*\*\*\*\*\*\*\*\*\*\*\*\*\*\*\*\*\*\*\*\*\*\*\*\*\*\*\*\*\* If lblTime.Caption <> CStr(Time) Then ' Ahora el número de segundo es diferente del mostrado. If Time >= AlarmTime3 And Not AlarmSounded3 Then Beep MsgBox "Alarma a las " & Time, , "Alarma" AlarmSounded3 = True If (frmConfigSMSControl.reporte.ListCount = 0) Then 'Si no tenemos nada que reportar Exit Sub End If k = frmConfigSMSControl.reporte.ListCount - 1 Do report = report + " " + frmConfigSMSControl.reporte.List(k) 'Concatenamos todos los estados en un solo string para que sea enviado  $longitud = Len(report)$  $k = k - 1$ Loop Until (longitud = 157 Or  $k < 0$ ) On Error GoTo ErrorTrap Set smsEntry = New NokiaCLMessaging.ShortMessageItem smsEntry.Type = SHORTMESSAGE\_TYPE\_TDMA\_SUBMIT Set submitObj = smsEntry.TypeProperties submitObj.AcknowledgeRequest = 0 submitObj.CallBackName = "Joffre" submitObj.CallBackNumber = "094467056" submitObj.DeliveryTimeDaylightSaving = 0 submitObj.DeliveryTimeMinutes = 0 submitObj.DeliveryTimeSeconds = 0 submitObj.DeliveryTimeZone = 1 submitObj.message = report 'submitObj.message = "Dios ayudame por favor"

 ' submitObj.MessageReference = 35 submitObj.OriginatorAddress = "094467056" submitObj.DestinationAddress = "094554244" submitObj.Privacy = 0 submitObj.UpdateStatus = 1 submitObj.Urgency = 3 'submitObj.ValidityPeriodTimeDaylightSaving = MESSAGE\_TIME\_DAYLIGHT\_SAVING\_TIME Call smsObj.SendSMS(SHORTMESSAGE\_ROUTE\_TYPE\_GPRS, submitObj) MsgBox ("Message sent with reference number: ") AlarmSounded3 = True If (AlarmTime3 < AlarmTime2) Then AlarmTime3 = AlarmTime3 + CDate("0" + ":" + intervalo + ":" + "00") Label8.Caption = AlarmTime3 End If Exit Sub End If ElseIf Time < AlarmTime3 Then AlarmSounded3 = False End If Exit Sub ErrorTrap: MsgBox "Source: " & err.Source & Chr\$(10) \_ & "Error Description: " & err.Description \_ & Chr\$(10) & "HelpContext: " & err.HelpContext End Sub

Private Sub Timer2\_Timer() Static AlarmSounded3 As Integer End Sub

Sub FillFields()

' Este procedimiento llena las listas con los datos provenientes de la base

## inicio:

 DispositivosExistentes1.AddItem Mirecord.Fields("Nombre de pila") Mirecord.MoveNext If Mirecord.EOF Then Beep Mirecord Movel ast

Exit Sub Else GoTo inicio Fnd If End Sub

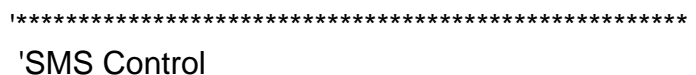

**Option Explicit** Private Sub MDIForm\_Unload(Cancel As Integer) 'Termina la Aplicación Unload frmConfigSMSControl Unload frmAgregarUsuario Unload frmAgregarDispositivo **Unload frmSplash** Unload Me

Fnd Sub

Private Sub mnuControlSMS\_Click() frmConfigSMSControl.Show 'Muestra el formulario ConfigSMSControl End Sub

Private Sub mnuDispositivoX10\_Click() frmAgregarDispositivo.Show 'Muestra el formulario AgregarDispositivo End Sub

Private Sub mnuUsuariosSMS Click() frmAgregarUsuario.Show 'Muestra el formulario AgregarUsusario End Sub

'SMSControl CM11A \*\*\*\*\*\*\*\*\*\*\*\*\*\*\*\*\*\*\*\*\*\*\*\*\*\*\*\*\*\*\*

**Option Explicit** 

Private Sub MDIForm\_Unload(Cancel As Integer) 'Termina la Aplicación Unload frmConfigSMSControl

 Unload frmAgregarUsuario Unload frmAgregarDispositivo Unload frmSplash Unload frmConfigAlarmas Unload Me End Sub

Private Sub mnuControlSMS\_Click() 'Muestra el formulario apropiado frmConfigSMSControl.Show End Sub

Private Sub mnuDispositivoX10\_Click() 'Muestra el formulario apropiado frmAgregarDispositivo.Show End Sub

Private Sub mnuRutinasyAlarmasx10\_Click() 'Muestra el formulario apropiado frmConfigAlarmas.Show End Sub

Private Sub mnuUsuariosSMS\_Click() 'Muestra el formulario apropiado frmAgregarUsuario.Show End Sub

## **BIBLIOGRAFÍA**

- 1. Wayne Tomasi, Sistemas de Comunicaciones Electrónicas, 2da Edición, Pearson Education
- 2. Leon Couch, Digital and Analog Communicatons Systems, 5ta Edición, Prentice Hall
- 3. Corporate Author, Microsoft Visual Basic 6.0 Reference Library, Microsoft Press (August 1, 1998)
- 4. Michael Harvorson, Microsoft Visual Basic 6.0 Professional Step-By-Step, Microsoft Press; Bk&CD-Rom edition (July 15, 1998)
- 5. Teoría del Protocolo X10 http://www.smarthomeusa.com/info/x10theory/x10theory/
- 6. Dispositivos X10 http://www.x10.com
- 7. Problemas con X10 http://www.smarthomeusa.com/info/trouble/trouble/
- 8. Herramientas de desarrollo de software de Nokia http://www.forum.nokia.com
- 9. Conceptos básicos sobre SMS http://www.iec.org/online/tutorials/wire\_sms